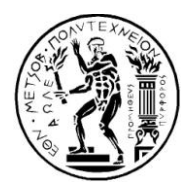

### **ΔΘΝΙΚΟ ΜΔΣΟΒΙΟ ΠΟΛΤΣΔΥΝΔΙΟ**

ΥΟΛΗ ΜΗΥΑΝΟΛΟΓΩΝ ΜΗΥΑΝΙΚΩΝ TOMEAΣ M.K. & A.E. Eργαστήριο Aυτομάτου Eλέγχου

Διπλωματική Εργασία

Υλοποίηση Διαδικτυακού Ελέγχου Εργαστηριακής Ηλεκτρομηχανικής Διάταξης Κινητήρων DC-DC μέσω βηματικού κινητήρα με χρήση μικροελεγκτή

Θεοδοσία Κωστάκη

*Επιβλέπων Καθηγητής: Ε. Γ. Παπαδόπουλος* 

AΘHNA 2007

### **Περίληψη**

<span id="page-1-0"></span>Η διπλωματική εργασία αυτή περιγράφει τον τρόπο ελέγχου της ηλεκτρομηχανικής διάταξης DC DC που βρίσκεται στο Εργαστήριο Αυτομάτου Ελέγχου του κτιρίου Μ της σχολής Μηχανολόγων Μηχανικών Ε.Μ.Π. μέσω υπολογιστή και στη συνέχεια μέσω διαδικτύου. Για την πραγματοποίηση της χρησιμοποιήθηκε ένας βηματικός κινητήρας της εταιρίας RS (hybrid stepper motor stock no. 440-458), μία κάρτα ελέγχου (4-Phase Unipolar Stepper Motor Drive Board RS stockno.217-3611), ένα ηλεκτρονικό κύκλωμα ελέγχου με μικροεπεξεργαστή pic (microcontroller P16F876).

Ο χρήστης έχει τη δυνατότητα μέσω ενός ιστότοπου του διαδικτύου να δώσει την τιμή των Volts που θέλει για την κίνηση του DC κινητήρα. Στη συνέχεια μέσω διαδικτυακού προγραμματισμού, αυτά φθάνουν στον εξυπηρετητή (server) του Η/Υ και αφού γίνει πρώτα ένας έλεγχος, διαβιβάζονται στον μικροεπεξεργαστή μέσω του πρωτοκόλλου RS-232 (σειριακή θύρα). Ο μικροεπεξεργαστής λαμβάνει την τιμή αυτή, αφού την ελέγξει πρώτα, την «μεταφράζει» σε παλμούς και τους στέλνει στην κάρτα ελέγχου του βηματικού, η οποία με τη σειρά της δίνει τις εντολές στο βηματικό για να κινηθεί. Ο βηματικός κινητήρας βρίσκεται συνδεδεμένος, μέσω ενός κόπλερ, με το κουμπί έλεγχου του DC.

### **Abstract**

<span id="page-2-0"></span>This Thesis describes the way of control of an electromechanical provision of DC DC motors, which is found in the Laboratory of Automatic Control of building M of faculty of Mechanical engineers of National Technical University of Athens via computer and afterwards via internet. For her realization we used a steeper motor of company RS (hybrid stepper motor stock no. 440-458), a drive card (4-Phase Unipolar Stepper Motor Drive Board RS stockno.217-3611), a electronic control circuit with a microprocessor pic (microcontroller P16F876).

The user has the possibility via a internet page to give the number of Volts that it wanted for the movement of the DC motor. Afterwards, via a web site, the data reach the PC server and after the first control, it is transmitted in the microprocessor via protocol RS-232 (serial port). The microprocessor receives this price, checks it out and then "translates it" in vibrations and sends them in the drive card of the stepping motor, which gives the commands into the stepper in order to be moved. The stepper motor is connected, via coupling, with the button of control of the DC device.

### **Δςσαπιζηίερ**

<span id="page-3-0"></span>Σε αυτό το σημείο θα ήθελα να ευχαριστήσω τον Καθηγητή μου κ. Ευάγγελο Παπαδόπουλο τόσο για την εμπιστοσύνη που μου έδειξε αναθέτοντας μου την διεκπεραίωση της παρούσας εργασίας, όσο και για την άριστη συνεργασία μας για την επιτυχημένη ολοκλήρωσή της.

Το ευχάριστο κλίμα που δημιουργούσαν τα υπόλοιπα μέλη του εργαστηρίου, ήταν σημαντικό για την ομαλή εξέλιξη της εργασίας αυτής, καθώς και για την υποστήριξη στις δυσκολίες που προέκυψαν. Ιδιαίτερα θα ήθελα να ευχαριστήσω τον Διδάκτορα Παναγιώτη Βαρθολομαίο για τη συμβουλευτικού χαρακτήρα συμπαράστασή του καθόλη τη διάρκεια παραμονής μου στο εργαστήριο, καθώς και τους συναδέλφους Αλέξανδρο Νικολακάκη και Μιχάλη Μακροδημήτρη οι οποίοι με βοήθησαν με τις γνώσεις τους στα ηλεκτρονικά.

Τέλος θα ήθελα να ευχαριστήσω την οικογένειά μου, τους φίλους και τα κοντινά μου πρόσωπα, που με την αμέριστη υποστήριξη και εμπιστοσύνη που μου έδειξαν καθόλη τη διάρκεια της προσπάθειάς μου συνέβαλλαν αποφασιστικά στην επίτευξη αυτού του στόχου.

Αυιερώνεται στην οικογένεια μου

## <span id="page-5-0"></span>**Περιεχόμενα**

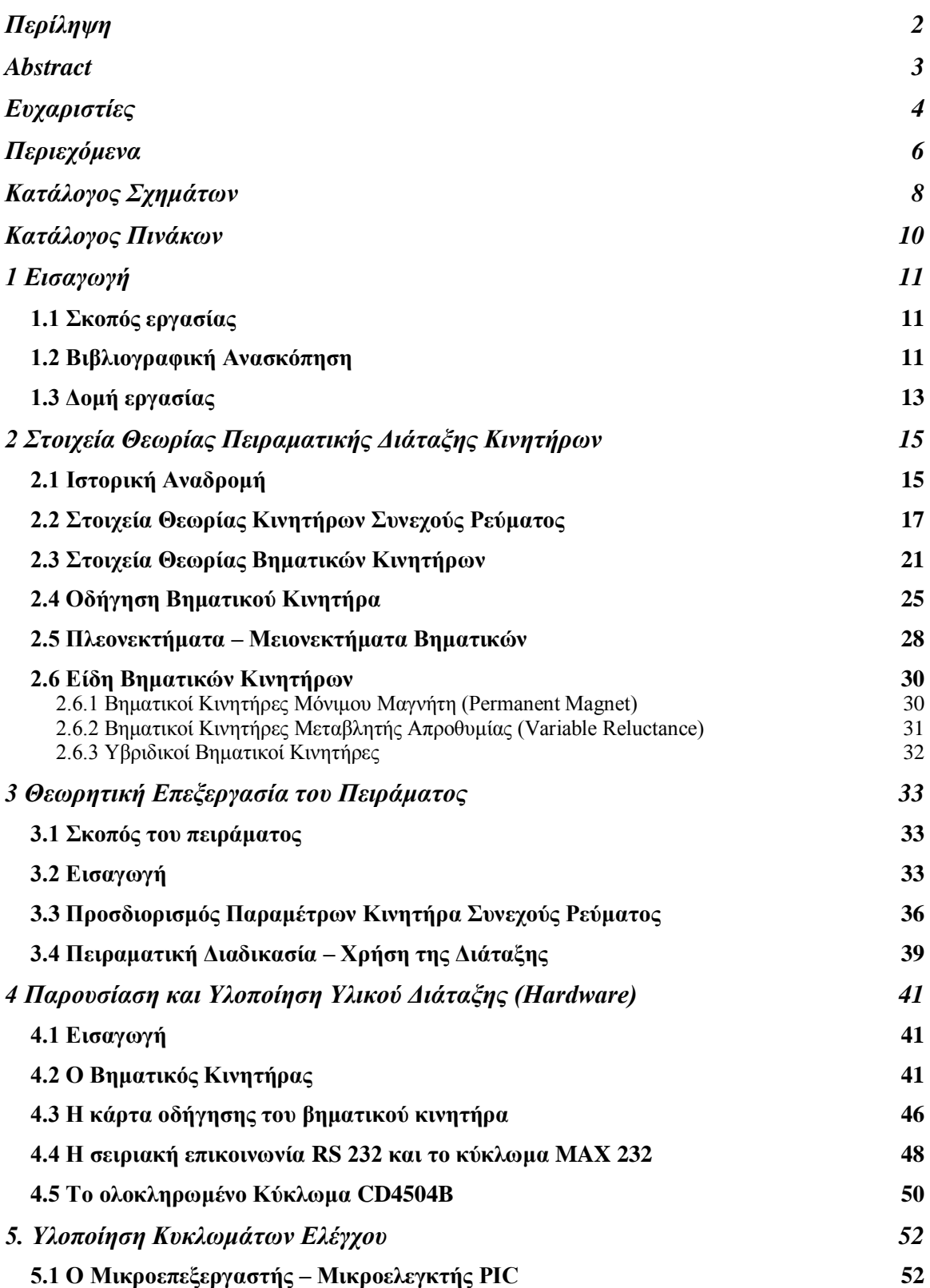

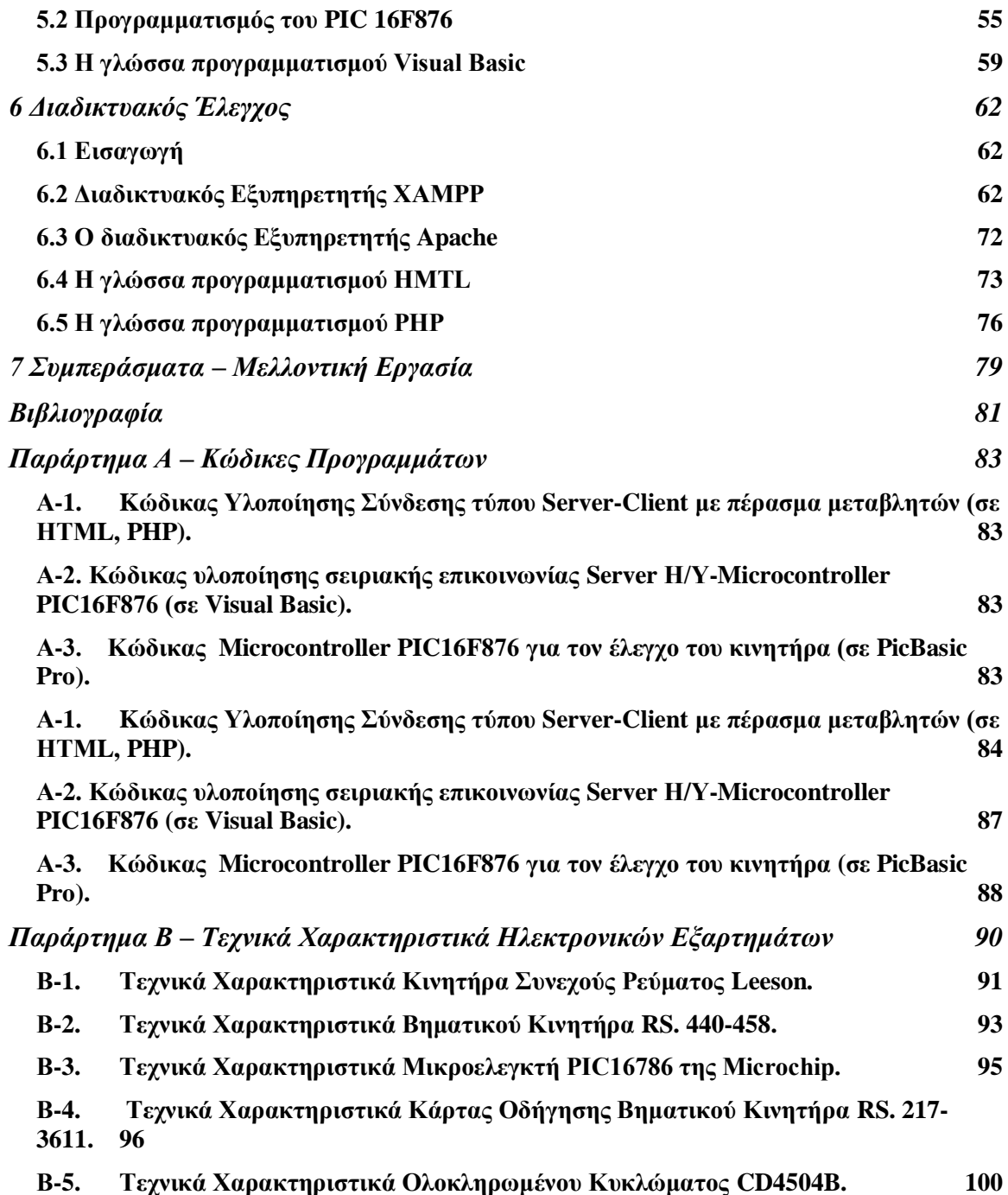

## <span id="page-7-0"></span>Κατάλογος Σχημάτων

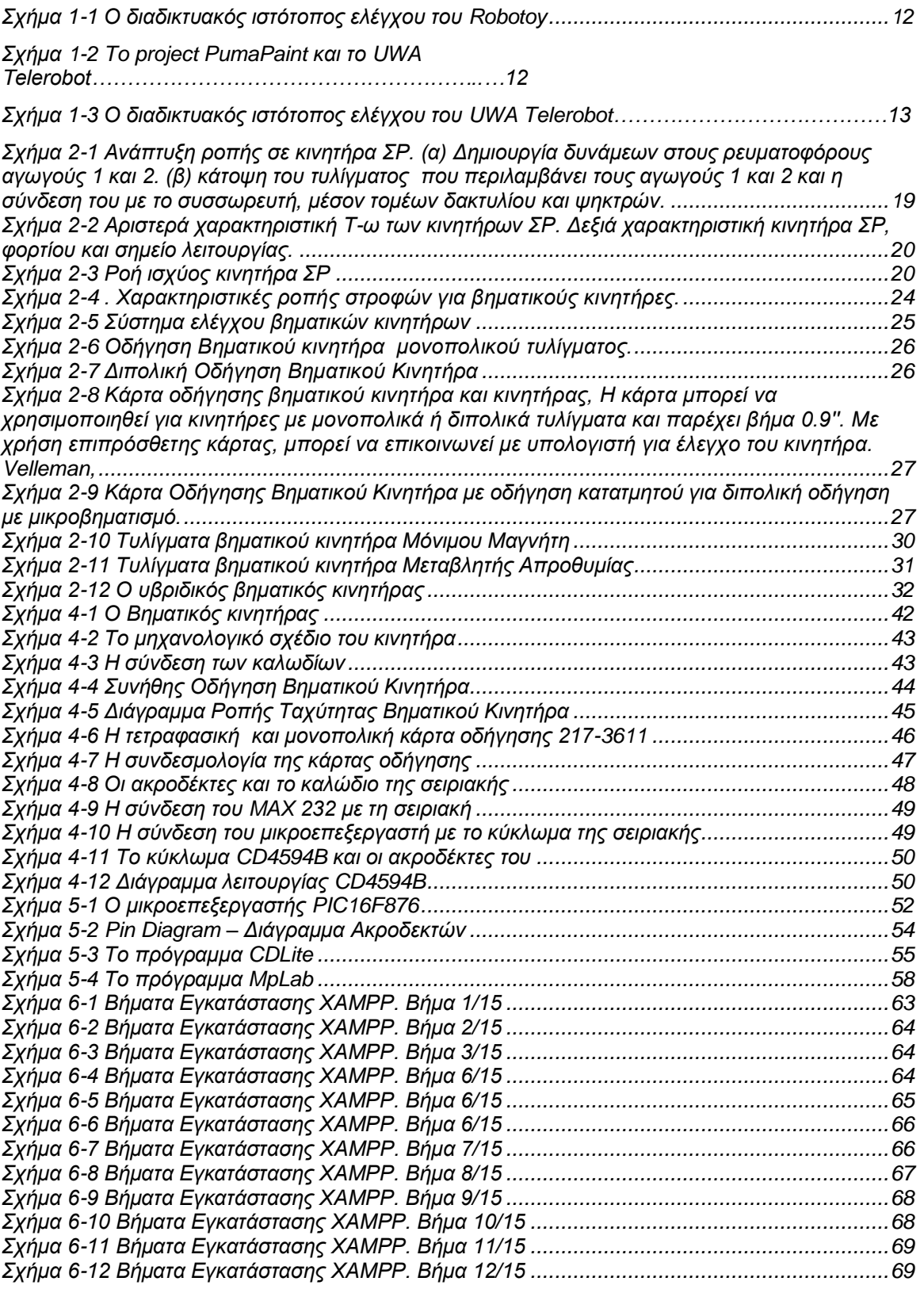

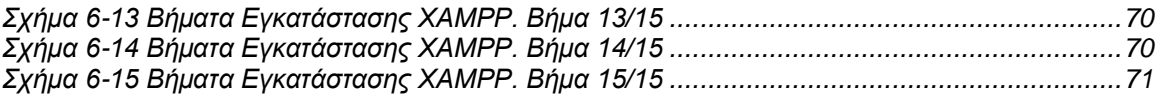

## <span id="page-9-0"></span>**Καηάλογορ Πινάκυν**

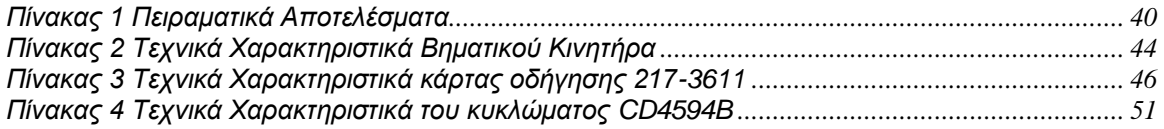

## <span id="page-10-0"></span>**1 Διζαγυγή**

Σήμερα, παρατηρείται μια ραγδαία εξέλιξη και ανάπτυξη στα υπολογιστικά συστήματα κάθε μορφής και ιδιαίτερα μία ταση ελέχου και αυτοματοποίησης διαδικασιών σε όλο και περισσότερες εφαρμογές στην καθημερινή μας ζωή. Στον τομέα των ηλεκτρομηχανικών διατάξεων, η σύνδεση και ο έλεγχος με υπολογιστή είναι μία τάση που επεκτείνεται όλο και περισσότερο στις μέρες μας με σημαντικότερη αιτία την ανάπτυξη του διαδικτύου.

#### <span id="page-10-1"></span>1.1 Σκοπός εργασίας

Σκοπός της διπλωματικής εργασίας είναι η ανάπτυξη μιας διάταξης ελέγχου της ηλεκτρομηχανικής διάταξης του εργαστηρίου Αυτομάτου Ελέγχου του Κτιρίου Μ των Μηχανολόγων μέσω διαδικτύου. Οι φοιτητές του τμήματος θα έχουν τη δυνατότητα να εκτελούν και να ελέγχουν το πείραμα διαδικτυακά. Μέσω ενός φυλλομετρητή θα μπορούν να εισάγουν δεδομένα απαραίτητα για την εκτέλεση του πειράματος. Ο έλεγχος της διάταξης σε επίπεδο υλικού, απαιτεί την κατασκευή ηλεκτρονικού κυκλώματος με μικροελεγκτή, το οποίο θα συνδέεται με την κάρτα οδήγησης του βηματικού κινητήρα και θα στέλνει τους κατάλληλους παλμούς για την κίνηση και τον έλεγχο του κινητήρα. Ο βηματικός με τη σειρά του θα ελέγχει την οδήγηση του κινητήρα συνεχούς ρεύματος και κατά συνέπεια της υπόλοιπης ηλεκτρομηχανικής διάταξης.

#### <span id="page-10-2"></span>1.2 Βιβλιογραφική Ανασκόπηση

Τα εικονικά εργαστήρια αποτελούν μία τάση αντικατάστασης των εργαστηρίων στα περισσότερα πανεπιστήμια παγκοσμίως και έχουν εξελιχθεί από το στάδιο της απλής εξομοίωσης του πειράματος στον υπολογιστή, στην χρήση πραγματικών συσκευών από μεγάλη απόσταση σε πραγματικό χρόνο. Ένα χαρακτηριστικό παράδειγμα βρίσκεται στο Πανεπιστήμιο του Wollongong της Αυστραλίας [17]. Στο εργαστήριο της ρομποτικής, ο έλεγχος της θέσης ενός ρομπότ καθορίζεται διαδικτυακά από το χρήστη. Το ρομπότ παιρνει εντολές για τη μετακίνηση του από τον κάθε χρήστη και η διαδικτυακή κάμερα δίνει τη δυνατότητα στο χρήστη να έχει οπτική επαφή με τις κινήσεις που κάνει το ρομπότ από τις εκάστοτε εντολές του. Το παράθυρο που ανοίγει έχει την μορφή που

παρουσιάζεται στο Σχήμα 1-1. Ο χρήστης τοποθετεί στα αντίστοιχα κουτάκια τον αριθμό που θα καθορίσει τον προσανατολισμό και την τελική θέση του ρομπότ.

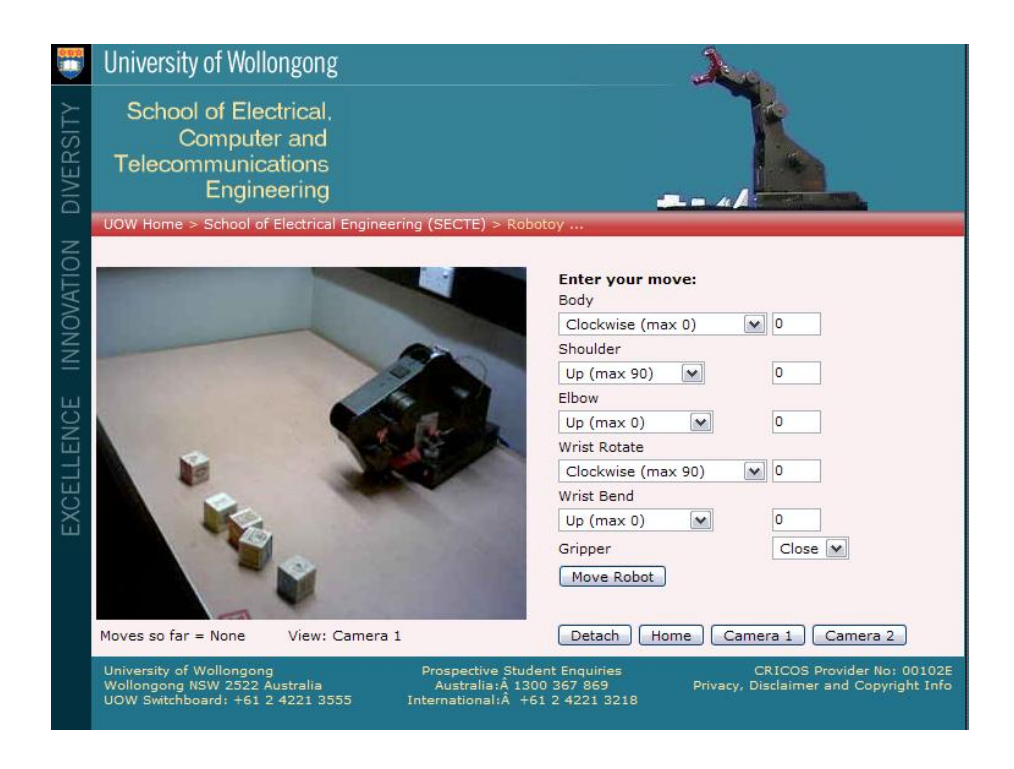

**Σχήμα 1-1** Ο διαδικτυακός ιστότοπος ελέγχου του Robotoy

<span id="page-11-0"></span>Επίσης το project PumaPaint, όπως φαίνεται στο Σχήμα 1-2 (α), επιτρέπει σε χρήστες του Internet να ζωγραφίζουν με την χρήση ενός ρομπότ PUMA [18], και το project UWA University Telerobot [19], όπως φαίνεται στο Σχήμα 1-2 (β). Το τυπικό παράθυρο που εμφανίζεται στην ιστοσελίδα για το project UWA University Telerobot παρουσιάζεται στο Σχήμα 1-3.

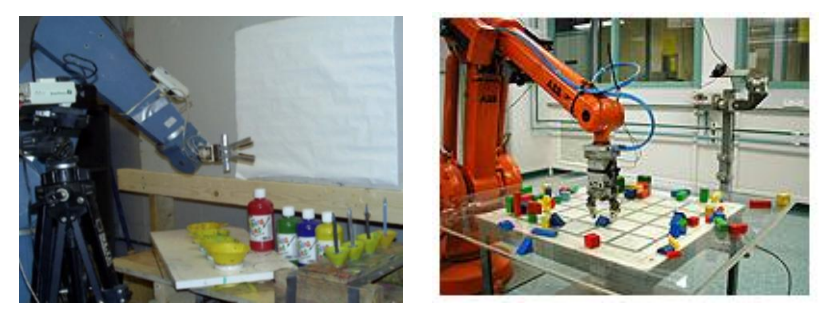

**Σχήμα 1-2** To project PumaPaint και το UWA Telerobot.

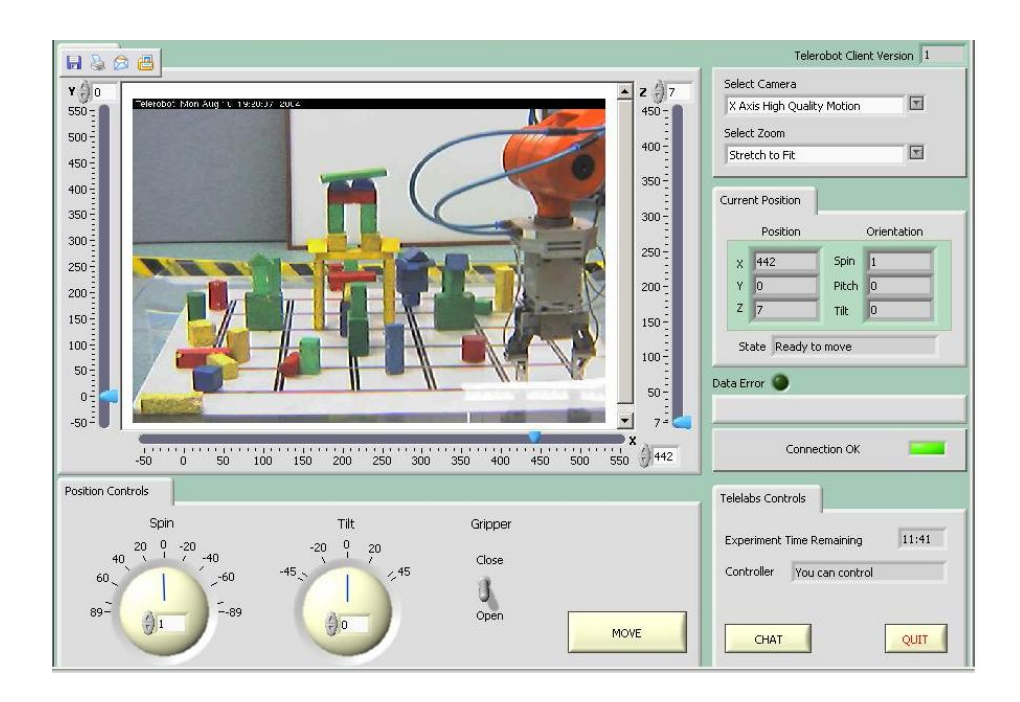

**Σχήμα 1-3** Ο διαδικτυακός ιστότοπος ελέγχου του UWA Telerobot

Επιπλέον εφαρμογές αναπτύχθηκαν στον βιομηχανικό έλεγχο [\[20\],](#page-81-0) στην Ιατρική με μεγάλο ενδιαφέρον σε εγχειρήσεις [\[2](#page-81-1)1] σε έλεγχο ρομπότ που κινείται σε εχθρικό για τον άνθρωπο περιβάλλον [22], σε ωκεανούς [\[23\]](#page-81-2) και στο διάστημα [\[24\]](#page-81-3) και [25].

#### <span id="page-12-0"></span>1.3 Δομή εργασίας

Η εργασία αυτή είναι δομημένη κατά τον ακόλουθο τρόπο:

Στο Κεφάλαιο 2 δίνονται στοιχεία θεωρίας των DC και βηματικών κινητήρων που αφορούν στην πειραματική χρήση της διάταξης, καθώς και κάποια ιστορικά στοιχεία για την εξέλιξη των ηλεκτρικών μηχανών. Στο Κεφάλαιο 3 γίνεται η παρουσίαση της πειραματικής διάταξης καθώς και η περιγραφή της διαδικασίας του πειράματος με τα αποτελέσματα της. Στο Κεφάλαιο 4 δίνεται η περιγραφή της ηλεκτρομηχανικής διάταξης

με την προσθήκη της νέας διάταξης του βηματικού και των τμημάτων που την απαρτίζουν. Στο Κεφάλαιο 5 δίνεται η ανάλυση σε επίπεδο προγραμματισμού των κυκλωμάτων ελέγχου καθώς επίσης και η υπλοποίηση τους. Ακολουθεί το Κεφάλαιο 6 που δίνονται πληροφορίες για το διαδίκτυο, τα δομικά στοιχεία του και τις γλώσσες προγραμματισμού που χρησιμοποιήθηκαν για την υλοποίηση της διπλωματικής εργασίας.Η εργασία καταλήγει στο Κεφάλαιο 7 που περιέχει γενικά συμπεράσματα για την λειτουργία του συστήματος και προτάσεις για δυνατές μελλοντικές βελτιώσεις.

# <span id="page-14-0"></span>2 Στοιχεία Θεωρίας Πειραματικής Διάταξης **Κινητήρων**

Στο κεφάλαιο αυτό γίνεται μια ιστορική αναδρομή στα συστήματα ηλεκτρικής κίνησης και παρουσιάζονται ορισμένα θεωρητικά στοιχεία των DC κινητήρων και του βηματικού κινητήρα που αποτελούν την ηλεκτρομηχανική διάταξη.

#### <span id="page-14-1"></span>**2.1 Ιστορική Αναδρομή**

Η γέννηση των συστημάτων ηλεκτρικής κίνησης ήρθε με την σχεδόν ταυτόχρονη θεμελίωση από τους Michael Faraday και Joseph Henry (εργάζονταν ανεξάρτητα) των αρχών του ηλεκτρομαγνητισμού το 1831. Στη συνέχεια στα 1888 κατασκευάζονται βάσει των αρχών αυτών οι πρώτοι ηλεκτρικοί κινητήρες, με τους Thomas Edison και Nikola Tesla να έχουν μια επιστημονική διαμάχη υποστηρίζοντας τον Κινητήρα Συνεχούς Ρεύματος και τον Κινητήρα Εναλλασσόμενου Ρεύματος αντίστοιχα. Ο κινητήρας εναλλασσόμενου ρεύματος επικράτησε τελικά, όμως και τα δύο είδη κινητήρων εξελίχθηκαν και βελτιώθηκαν, βρίσκοντας πάμπολλες εφαρμογές, κυρίως μετά τον δεύτερο Παγκόσμιο Πόλεμο.

Η πραγματική επανάσταση όμως, στα συστήματα ηλεκτρικής κίνησης, ήρθε όταν αποκτήθηκε η δυνατότητα για ακριβή έλεγχο των ηλεκτρικών αυτών κινητήρων, ώστε να επιτυγχάνουν το επιθυμητό αποτέλεσμα και μάλιστα αυτόματα. Αρχικά επιχειρήθηκε ο έλεγχος με απλά μηχανικά ή ηλεκτρικά συστήματα (όπως λ.χ. οι λυχνίες κενού) τα οποία δεν είχαν αρκούντως ικανοποιητικά αποτελέσματα, ενώ η απόδοσή τους ήταν εξαιρετικά χαμηλή. Η εφεύρεση που άλλαξε εντελώς το τοπίο δίνοντας πρωτόγνωρες μέχρι τότε δυνατότητες ελέγχου ήταν το τρανζίστορ, που παρουσιάστηκε από τους William Shockley, John Bardeen και Walter Brattain στις 22/01/1947. Η εξέλιξη του τρανζίστορ και η εμφάνιση τα αμέσως επόμενα χρόνια των «απογόνων» του όπως το θυρίστορ (Thyristor) (1957), το MOSFET (1969) και οι αμέσως επόμενες εξελίξεις τους για εφαρμογές ισχύος όπως το SCR, το GTO και το IGBT έδωσαν τη δυνατότητα διαχείρισης μεγάλων ηλεκτρικών ισχύων με εξαιρετικά μεγάλες διακοπτικές συχνότητες,

αλλάζοντας άρδην το τοπίο και δημιουργώντας ένα νέο και ραγδαία εξελισσόμενο αντικείμενο στην επιστήμη του Μηχανικού που γρήγορα συγκέντρωσε τεράστιο ενδιαφέρον. Το πεδίο αυτό δεν είναι άλλο από τα Ηλεκτρονικά Ισχύος (Power Electronics).

Με την έλευση των ηλεκτρονικών ισχύος δόθηκε στους μηχανικούς η δυνατότητα να κατασκευάσουν προηγμένες διατάξεις ελέγχου και να αναπτύξουν τους απαραίτητους γι' αυτές αλγορίθμους. Ιδιαίτερα με τους μετατροπείς ισχύος δόθηκε η δυνατότητα τροφοδοσίας των κινητήρων με τάσεις μεταβλητού πλάτους και συχνότητας, γεγονός που επέτρεψε τον πλήρη έλεγχό τους με ιδιαίτερα αποδοτικό τρόπο. Σημαντικό ρόλο βεβαίως διαδραμάτισε και η εισαγωγή νέων και διαρκώς εξελισσόμενων τεχνικών ελέγχου, οι οποίες σήμερα επιτρέπουν τον έλεγχο με ηλεκτρονικό τρόπο λ.χ. μέσω ενός ψηφιακού ή ενός αναλογικού υπολογιστή. Κάθε σύγχρονο σύστημα ηλεκτρικής κίνησης υψηλών προδιαγραφών συνοδεύεται απαραιτήτως από τον κατάλληλο μετατροπέα ισχύος, για τον οποίο έχει αναπτυχθεί και εγκατασταθεί το κατάλληλο υλικό και λογισμικό ελέγχου.

Ως ηλεκτρική μηχανή ορίζεται κάθε συσκευή που πραγματοποιεί ηλεκτρομηχανική μετατροπή, δηλαδή μετατρέπει την ηλεκτρική ενέργεια σε μηχανική και αντιστρόφως. Η ηλεκτρική μηχανή είναι η καρδιά ενός συστήματος κίνησης. Οι μετατροπείς και ο έλεγχος που εφαρμόζεται σε αυτούς έχουν ένα και μοναδικό σκοπό: την επίτευξη της επιθυμητής λειτουργίας της ηλεκτρικής μηχανής, ώστε να λάβουμε ο ζητούμενο αποτέλεσμα στο φορτίο.

Ανάλογα με το είδος του φορτίου, την πηγή ισχύος, την ύπαρξη ή μη μετατροπέα και διάφορα άλλα οικονομοτεχνικά κριτήρια που άπτονται της εκάστοτε εφαργογής επιλέγουμε το είδος κινητήρα που θα χρησιμοποιηθεί στο συγκεκριμένο σύστημα ηλεκτρικής κίνησης. Οι κινητήρες που απαντώνται στα συστήματα ηλεκτρικής κίνησης διακρίνονται ανάλογα με την τροφοδοσία τους σε δύο μεγάλες κατηγορίες: τους Κινητήρες Συνεχούς Ρεύματος και τους Κινητήρες Εναλλασσόμενου Ρεύματος. Η κάθε μία από τις παραπάνω κατηγορίες περικλείει όμως πολλές υποκατηγορίες με σημαντικές διαφοροποιήσεις στα χαρακτηριστικά και στη λειτουργία τους.

#### <span id="page-16-0"></span>2.2 Στοιχεία Θεωρίας Κινητήρων Συνεχούς Ρεύματος

Οι ηλεκτρικές μηχανές συνεχούς ρεύματος προηγούνται ιστορικά των μηχανών εναλλασσόμενου ρεύματος. Η δυνατότητα που παρέχουν για εύκολο έλεγχο ταχύτητας και ροπής τις είχε καταστήσει για δεκαετίες τη μοναδική επιλογή για συστήματα ηλεκτρικής κίνησης που απαιτούσαν μεταβλητή ταχύτητα λειτουργίας. Η ευκολία του ελέγχου έγκειται στο ότι γενικά σε μια μηχανή συνεχούς ρεύματος η ταχύτητα περιστροφής είναι ανάλογη της εφαρμοζόμενης τάσης στο τύμπανο και η αναπτυσσόμενη ροπή είναι ανάλογη του ρεύματος τυμπάνου (αυτό ισχύει επακριβώς μόνο για τους κινητήρες συνεχούς ξένης διέγερσης). Συνεπώς, όπως ήδη θα είναι φανερό, είναι αρκετά απλός ο έλεγχος ενός τέτοιου κινητήρα (λ.χ. μέσω ενός μετατροπέα συνεχούς σε συνεχές – DC to DC Converter). Οι κινητήρες συνεχούς ρεύματος έχουν χρησιμοποιηθεί για πάρα πολλά χρόνια σε συστήματα ηλεκτρικής κίνησης και θεωρούνταν αναντικατάστατοι σε εφαρμογές μεταβλητής ταχύτητας περιστροφής. Μόνο τα τελευταία 20 χρόνια δόθηκε η δυνατότητα αντικατάστασης τους από τους ασύγχρονούς κινητήρες εναλλασσόμενου ρεύματος (κινητήρες επαγωγής) που οδηγούνται με προηγμένες τεχνικές ελέγχου.

Η λειτουργία του κλασικού ηλεκτρικού κινητήρα συνεχούς ρεύματος βασίζεται στην αλληλεπίδραση των δύο μαγνητικών πεδίων. Το πρώτο πεδίο δημιουργείται από μόνιμους μαγνήτες (διέγερση) που βρίσκονται συνήθως σταθερά προσαρμοσμένοι στον στάτη της μηχανής. Το δεύτερο πεδίο δημιουργείται στον δρομέα της μηχανής από το περιστρεφόμενο τύλιγμα τυμπάνου, που συνιστά έναν ηλεκτρομαγνήτη. Βασικό ρόλο στη λειτουργία της μηχανής συνεχούς ρεύματος παίζει ο συλλέκτης. Ο ρόλος του συλλέκτη είναι να αντιστρέφει τη φορά του ηλεκτρικού ρεύματος τυμπάνου δύο φορές σε κάθε κύκλο, έτσι ώστε να αντιστρέφεται η πολικότητα του ηλεκτρομαγνήτη τυμπάνου την κατάλληλη χρονική στιγμή (όταν οι δύο αντίθετοι μαγνητικοί πόλοι βρίσκονται απέναντι) και τελικά να αλληλεπιδρούν εις το διηνεκές μαγνητικά τα δύο πεδία. Αυτό είναι αναγκαίο αφού το τύλιγμα τυμπάνου είναι περιστρεφόμενο και χωρίς το συλλέκτη η μηχανή θα σταματούσε άμεσα την πρώτη φορά που δύο αντίθετοι πόλοι θα βρίσκονταν απέναντι. Υπάρχει επίσης η δυνατότητα η μηχανή συνεχούς ρεύματος να μην διαθέτει μόνιμους μαγνήτες στον στάτη αλλά τύλιγμα ηλεκτρομαγνήτη (ως διέγερση), που αποτελεί και τη συνηθέστερη πρακτική. Η μηχανή αυτή ονομάζεται μηχανή συνεχούς ρεύματος με τύλιγμα πεδίου. Έτσι μεταβάλλοντας το ρεύμα που διέρχεται από τον ηλεκτρομαγνήτη

(που ονομάζεται εναλλακτικά τύλιγμα πεδίου ή τύλιγμα διεγέρσεως) μπορούμε να μεταβάλλουμε την χαρακτηριστική ταχύτητας-ροπής του κινητήρα. Υπάρχουν οι εξής κατηγορίες μηχανών συνεχούς ρεύματος με τύλιγμα πεδίου ανάλογα με τον τρόπο τροφοδοσίας του τυλίγματος διέγερσης:

• *Ξένης Διέγερσης:* Το τύλιγμα πεδίου τροφοδοτείται από ανεξάρτητη πηγή τάσης/ρεύματος δίνοντας τη δυνατότητα για πολύ εύκολο έλεγχο του πεδίου διέγερσης. • *Διέγερσης σε Σειρά:* Το τύλιγμα πεδίου τροφοδοτείται σε σειρά με το τύλιγμα τυμπάνου δίνοντας τη δυνατότητα για κατασκευή κινητήρων υψηλής ροπής σε μικρές ταχύτητες.

• Παράλληλης Διέγερσης: Το τύλιγμα πεδίου τροφοδοτείται παράλληλα με το τύλιγμα τυμπάνου δίνοντας τη δυνατότητα για κατασκευή κινητήρων υψηλών ταχυτήτων.

•*Σύνθετης Διέγερσης:* Το τύλιγμα πεδίου τροφοδοτείται εν μέρει σε σειρά και εν μέρει παράλληλα με το τύλιγμα τυμπάνου δίνοντας τη δυνατότητα για κατασκευή κινητήρων περίπου σταθερής ταχύτητας παρά τις μεταβολές της ροπής. Τέλος υπάρχει η δυνατότητα να μειώσουμε το ρεύμα του τυλίγματος πεδίου, άρα και την ένταση του μαγνητικού πεδίου που αυτό προκαλεί, έτσι ώστε να περάσουμε σε λειτουργία «εξασθένισης πεδίου». Η κατάσταση αυτή επιτρέπει την επίτευξη υψηλότερων ταχυτήτων από την ονομαστική με ανάλογη μείωση της ικανότητας ανάπτυξης ροπής, φυσικά.

Οι μηχανές συνεχούς ρεύματος παρουσιάζουν και αρκετά σημαντικά μειονεκτήματα όπως ανάγκη τακτικής συντήρησης του συλλέκτη, σχετικά μεγάλο βάρος του δρομέα, σχετικά χαμηλή μέγιστη ταχύτητα λόγω μηχανικής καταπόνησης του συλλέκτη και υψηλό κόστος κατασκευής.

Όταν ένας κινητήρας ΣΡ συνδεθεί με συνεχή τάση τροφοδοσίας  $\boldsymbol{\mathrm{v}}_{_{\bm{k}}}$  τότε τα τυλίγματα του δρομέα, διαρρέονται από ρεύμα  $i_{\scriptscriptstyle a}$  και λόγο του ότι τα τυλίγματα βρίσκονται σε μαγνητικό πεδίο, αναπτύσσονται πάνω τους δυνάμεις κατά Lorentz. Ο δρομέας και όποιο φορτίο είναι πιθανόν συνδεδεμένο σε αυτόν, κάτω από την επίδραση αυτών των δυνάμεων περιστρέφεται (σχήμα 1α). Με την πιο πάνω διαδικασία έχουμε την μετατροπή της ηλεκτρικής ισχύς και σε μηχανική. Μόλις όμως αρχίσει ο δρομέας την περιστροφή, εμφανίζεται ένα δεύτερο φαινόμενο, αυτό της αντι-ηλεκτρεγερτικής δύναμης (ΑΗΕΔ). Η επαγόμενη ΑΗΕΔ έχει πολικότητα αντίστροφη από αυτή της τάσης τροφοδοσίας, και τείνει να αντισταθμίσει την αιτία που προκάλεσε την κίνηση.

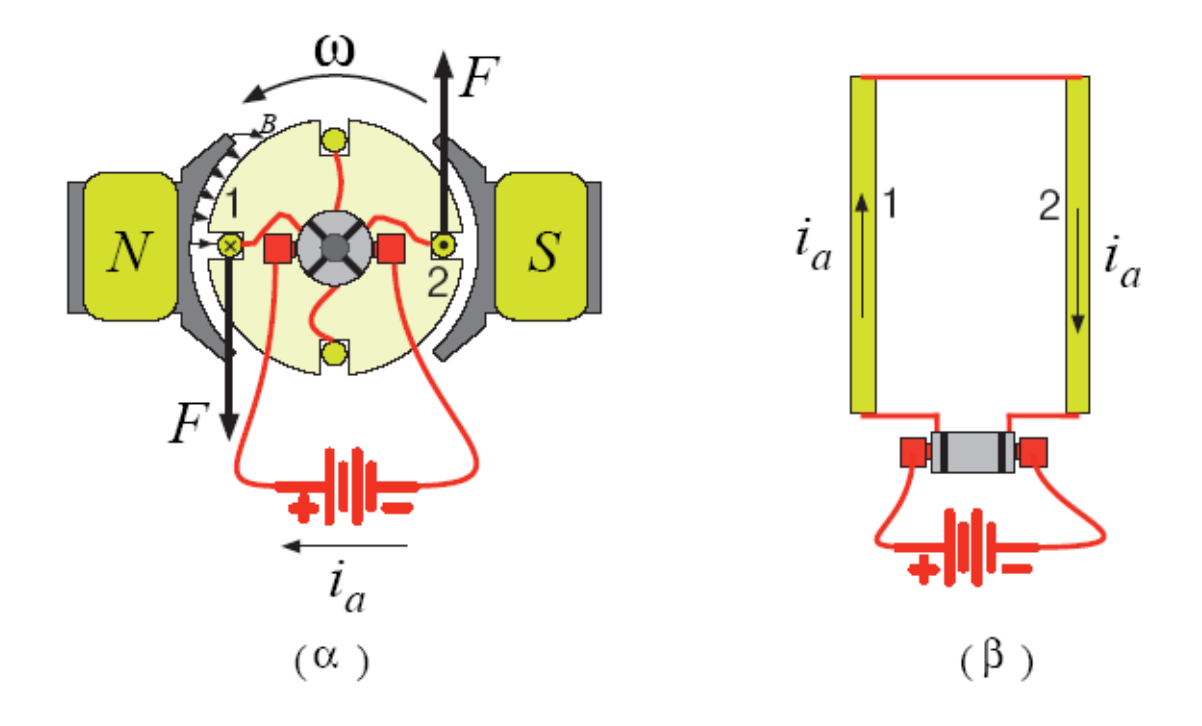

<span id="page-18-0"></span>**Σχήμα 2-1** Ανάπτυξη ροπής σε κινητήρα ΣΡ. (α) Δημιουργία δυνάμεων στους ρευματοφόρους αγωγούς 1 και 2. (β) κάτοψη του τυλίγματος που περιλαμβάνει τους αγωγούς 1 και 2 και η σύνδεση του με το συσσωρευτή, μέσον τομέων δακτυλίου και ψηκτρών.

Η χαρακτηριστική των κινητήρων συνεχούς ρεύματος είναι μια ευθεία γραμμή και για την χάραξη τους θεωρητικά χρειαζόμαστε δύο σημεία (Σχήμα 2-2 α).

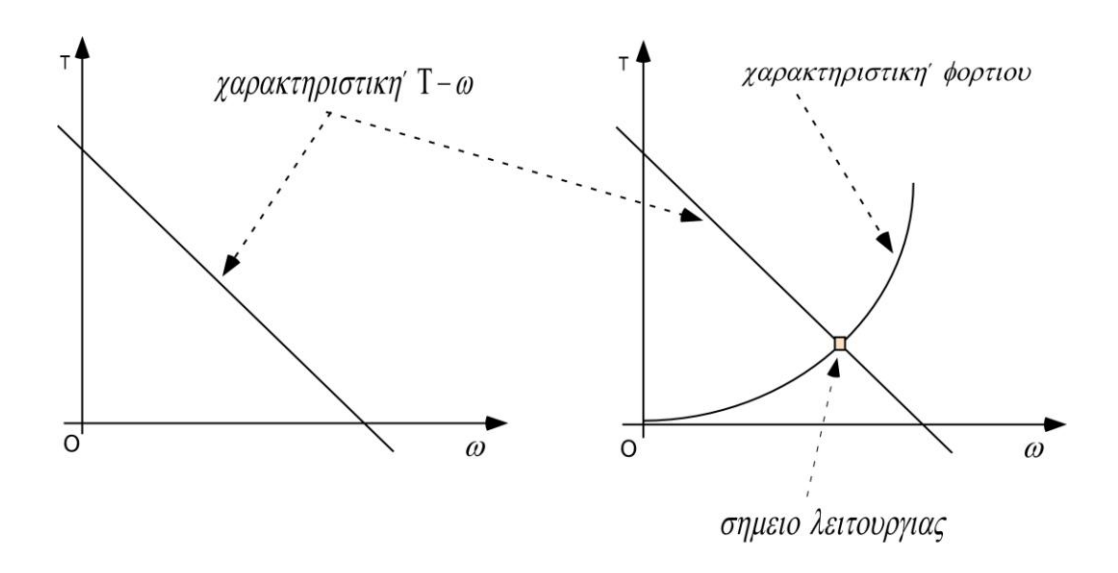

<span id="page-19-0"></span>Σχήμα 2-2 Αριστερά χαρακτηριστική Τ-ω των κινητήρων ΣΡ. Δεξιά χαρακτηριστική κινητήρα ΣΡ, φορτίου και σημείο λειτουργίας.

Περισσότερη ανάλυση και εξισώσεις για τους κινητήρες δεν απαιτούνται αφού τα χαρακτηριστικά του κινητήρα στο πείραμα θα θεωρούνται άγνωστα. Η ροή ισχύος για τον κινητήρα απεικονίζεται στο Σχήμα 2-3.

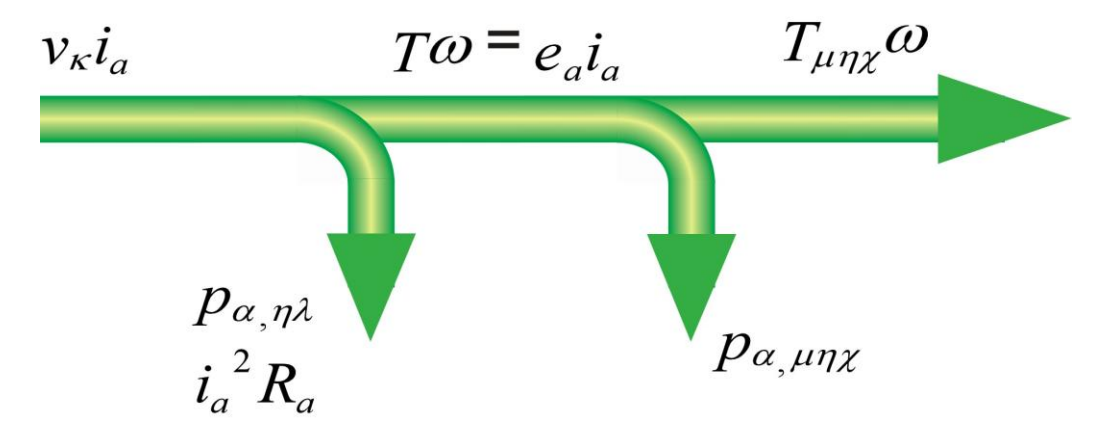

<span id="page-19-1"></span>Σχήμα 2-3 Ροή ισχύος κινητήρα ΣΡ

#### <span id="page-20-0"></span>2.3 Στοιχεία Θεωρίας Βηματικών Κινητήρων

Οι Βηματικοί κινητήρες μπορούν να αντιμετωπισθούν ως ηλεκτρικές μηχανές χωρίς μεταγωγούς. Χαρακτηριστικά, όλα τα τυλίγματα στη μηχανή είναι μέρος του στάτη και ο ρότορας είναι είτε ένας μόνιμος μαγνήτης είτε, στην περίπτωση των μηχανών μεταβλητής απροθυμίας, ένας οδοντωτός φραγμός κάποιου μαγνητικά μαλακού υλικού. Όλη η μετατροπή πρέπει να αντιμετωπιστεί εξωτερικά από τον ελεγκτή μηχανών, και χαρακτηριστικά, οι κινητήρες και οι ελεγκτές σχεδιάζονται έτσι ώστε ο κινητήρας να μπορεί να κρατηθεί σε οποιαδήποτε σταθερή θέση καθώς επίσης και να ρυθμιστεί από τη μία ή την άλλη θέση. Οι περισσότεροι βηματικοί μπορούν να «βηματίσουν» στις συχνότητες, που τους επιτρέπουν να περιστραφούν αρκετά γρήγορα και με έναν αρμόδιο ελεγκτή, μπορούν να ξεκινήσουν και να σταματήσουν στους ελεγχόμενους προσανατολισμούς.

Για μερικές εφαρμογές, τίθεται το ζήτημα της επιλογής μεταξύ της χρησιμοποίησης των σερβοκινητήρων ή των βηματικών κινητήρων. Και οι δύο τύποι κινητήρων προσφέρουν παρόμοιες δυνατότητες για τον ακριβή προσδιορισμό θέσης, αλλά παρουσιάζουν πολλές διαφορές. Οι σερβοκινητήρες απαιτούν αναλογικά συστήματα ελέγχου ανάδρασης (analog feedback control systems). Συγκεκριμένα, αυτό περιλαμβάνει ένα ποτενσιόμετρο για τον προσδιορισμό της θέση του ρότορα, και κάποια στοιχεία του κυκλώματος για να οδηγήσει το ρεύμα μέσα από τον κινητήρα.

Για να επιλέξουμε μεταξύ των σερβοκινητήρων ή των βηματικών κινητήρων, πρέπει να εξεταστούν διάφορα ζητήματα, τα οποία είναι σε άμεση σχέση με την εφαρμογή. Παραδείγματος χάριν, η επανάληψη του προσδιορισμού θέσης που γίνεται με έναν βηματικό κινητήρα εξαρτάται από τη γεωμετρία του στροφέα του κινητήρα (rotor), ενώ η επανάληψη του προσδιορισμού θέσης που γίνεται με έναν σερβοκινητήρα εξαρτάται γενικά από τη σταθερότητα του ποτενσιόμετρου και άλλα αναλογικά στοιχεία στο κύκλωμα ανατροφοδότησης.

Οι βηματικοί κινητήρες μπορούν να χρησιμοποιηθούν στα απλά συστήματα ελέγχου ανοιχτού βρόγχου (open-loop) και είναι γενικά επαρκείς για τα συστήματα που λειτουργούν σε χαμηλές επιταχύνσεις με στατικά φορτία, αλλά οι έλεγχοι κλειστού βρόχου (close loop) μπορεί να είναι ουσιαστικοί για τις υψηλές επιταχύνσεις, ιδιαίτερα εάν περιλαμβάνουν μεταβλητά φορτία. Εάν ο βηματικός κινητήρας σε ένα σύστημα

ελέγχου ανοιχτού βρόγχου ξεπεράσει την οριακή ροπή, ο προσδιορισμός της θέσης χάνεται και το σύστημα πρέπει να αρχικοποιηθεί εκ νέου ενώ οι σερβοκινητήρες δεν υπόκεινται σε αυτό το πρόβλημα.

Οι βηματικοί κινητήρες είναι γνωστοί στα γερμανικά ως Schrittmotoren, στα γαλλικά ως *moteurs pas à pas* και στα ισπανικά ως *motor paso paso*.

Υπάρχουν δύο είδη βηματικών κινητήρων, με μόνιμο μαγνήτη (permanent magnet motors) και με μεταβλητή απροθυμία (variable reluctance motors). Υπάρχουν επίσης και υβριδικοί κινητήρες (hybrid stepping motors), οι οποίοι είναι όμοιοι με τους κινητήρες μόνιμου μαγνήτη από την άποψη του ελεγκτή. Ακόμα και να λείπει η ετικέτα από έναν κινητήρα, μπορούμε γενικά να τους ξεχωρίσουμε με τη βοήθεια της αίσθησης της αφής όταν δεν συνδέονται με καμία πηγή τροφοδοσίας. Οι κινητήρες μόνιμου μαγνήτη τείνουν «να βαρύνουν» καθώς στρίβουμε το στροφέα με τα δάχτυλά μας, ενώ οι μεταβλητής απροθυμίας περιστρέφονται σχεδόν ελεύθερα (αν και μπορούν ελαφρώς λόγω της υπόλοιπης μαγνήτισης στο στροφέα). Μπορούμε επίσης να διακρίνουμε τα δύο είδη με ένα ωμόμετρο. Οι μεταβλητής απροθυμίας έχουν συνήθως τρία τυλίγματα (μερικές φορές τέσσερα), με μια κοινή επιστροφή, ενώ οι κινητήρες μόνιμου μαγνήτη έχουν συνήθως δύο ανεξάρτητα τυλίγματα. Κέντρο-τρυπημένα τυλίγματα χρησιμοποιούνται στους μονοπολικούς.

Οι βηματικοί κινητήρες παρουσιάζουν ένα ευρύ φάσμα του γωνιακού βήματος. Οι πιο μεγάλοι κινητήρες γυρίζουν χαρακτηριστικά 90 μοίρες ανά βήμα, ενώ οι κινητήρες μόνιμου μαγνήτη μεγάλου βήματος είναι συνήθως ικανοί να χειριστούν 1,8 μοίρες ή ακόμα και 0,72 μοίρες ανά βήμα. Με έναν αρμόδιο ελεγκτή, οι περισσότεροι βηματικοί κινητήρες μόνιμου μαγνήτη και υβριδικοί βηματικοί κινητήρες μπορούν να λειτουργήσουν στο μισό βήμα (half step mode), και μερικοί ελεγκτές μπορούν να χειριστούν τα μικρότερα κλασματικά βήματα (microsteps).

Και για τους μόνιμου μαγνήτη και για τους μεταβλητής απροθυμίας βηματικούς κινητήρες, όταν ενεργοποιείται μόνο ένα τύλιγμα του κινητήρα, ο στροφέας (κάτω από μηδενικό φορτίο) σε μια σταθερή γωνία θα σπάσει απότομα και έπειτα θα υποστηρίξει ότι η γωνία μέχρι τη ροπή υπερβαίνει τη ροπή εκμετάλλευσης της μηχανής, στο σημείο, ο στροφέας θα γυρίσει, προσπαθώντας να κρατηθεί σε κάθε διαδοχικό σημείο ισορροπίας.

Ο βηματικός κινητήρας, είναι μια ηλεκτρομαγνητική συσκευή που μετατρέπει τους ψηφιακούς παλμούς στη μηχανική θέση αξόνων. Βασικά, o βηματικός κινητήρας είναι μια σύγχρονη μηχανή όπου το μαγνητικό πεδίο μεταστρέφεται ηλεκτρικά για να περιστραφεί το κινούμενο μέρος του στροφέα. Θεωρητικά ο βηματικός κινητήρας είναι παρόμοιος με έναν κινητήρα μόνιμου μαγνήτη συνεχούς ρεύματος. Η περιστροφή του κινητήρα όχι μόνο έχει μια άμεση σχέση με τον αριθμό παλμών εισαγωγής, αλλά η ταχύτητά της συσχετίζεται με τη συχνότητα των παλμών. Λόγω της ευκολίας χρήσης, τις απλές ανάγκες ελέγχου και τον ακριβή έλεγχο, οι βηματικοί χρησιμοποιούνται συνήθως στις εφαρμογές μέτρησης και ελέγχου. Για παράδειγμα, χρησιμοποιούνται συνήθως στους εκτυπωτές, στις κινήσεις δίσκων, στα ρομπότ και στα εργαλεία μηχανών.

'Όταν ενεργοποιείται ο βηματικός κινητήρας, τότε ο δρομέας στρέφεται για ένα ορισμένο αριθμό γωνιακών βημάτων, δηλαδή ο κινητήρας συμπεριφέρεται σαν ηλεκτρομαγνητικός επενεργητής, π.χ. σαν πηνίο. Η περιστροφή κατά γωνιακά βήματα πραγματοποιείται διεγείροντας το κατάλληλο τύλιγμα στο στάτη, ενώ μπορεί και να αντιστραφεί η φορά των βημάτων. Επειδή ο κινητήρας στρέφεται μόνο κατά διακριτά γωνιακά βήματα, ο δρομέας επιταχύνεται και επιβραδύνεται συνεχώς, ακόμη και όταν φαίνεται να περιστρέφεται με "σταθερή" ταχύτητα. Στην πραγματικότητα, η ταχύτητα δεν είναι σταθερή, αλλά μεταβάλλεται παλμικά.

Στις διαστημικές εφαρμογές οι βηματικοί κινητήρες χρησιμοποιούνται κυρίως ως ενεργοποιητές των μηχανισμών θέσης για τις κεραίες, τους καθρέφτες, τα τηλεσκόπια ή τα πλήρη ωφέλιμα φορτία.

Οι βηματικοί κινητήρες χρησιμοποιούνται συνήθως σε συνδέσεις με ταχύτητες, ως εκ τούτου υπολογίζονται ένα μοντέλο ταχύτητας, καθώς επίσης και η ηλεκτρική και η μηχανική στιβαρότητα, η τριβή και η αντίσταση.

Ο βηματικός κινητήρας δεν μπορεί να λειτουργήσει χωρίς οδήγηση, η οποία είναι υπεύθυνη για την ενεργοποίηση των τυλιγμάτων και συνήθως συμπεριλαμβάνει ένα μικροεπεξεργαστή. Ο κινητήρας δεν είναι αθόρυβος, αλλά παράγει θόρυβο που εξαρτάται από τον ρυθμό των παλμών που δέχεται από την οδήγηση.

Η γενική συμπεριφορά του κινητήρα εξαρτάται απόλυτα από την οδήγηση, και επομένως το αυτό ισχύει και για την καμπύλη ροπής-στροφών. Συχνά, η χαρακτηριστική δίνεται σαν ροπή-συχνότητα παλμών, επειδή η τελευταία είναι ανάλογη της ταχύτητας περιστροφής. Η ροπή μειώνεται με αύξηση των στροφών.

Η χαρακτηριστική ροπής ταχύτητας των βηματικών κινητήρων περιλαμβάνει δύο καμπύλες, την καμπύλη συγχρονισμού (pull-in) και την καμπύλη αποσυγχρονισμού (pull-out). Αυτές χωρίζουν το διάγραμμα ροπής ταχύτητας σε δύο περιοχές. Στην πρώτη, την περιοχή ελέγχου, ο κινητήρας μπορεί να εκκινήσει, να σταματήσει, ή να αλλάξει φορά με ένα μόνο παλμό. Στην περιοχή αυτή, ο κινητήρας μπορεί να εργάζεται σαν διάταξη ελέγχου θέσης ανοικτού βρόχου.

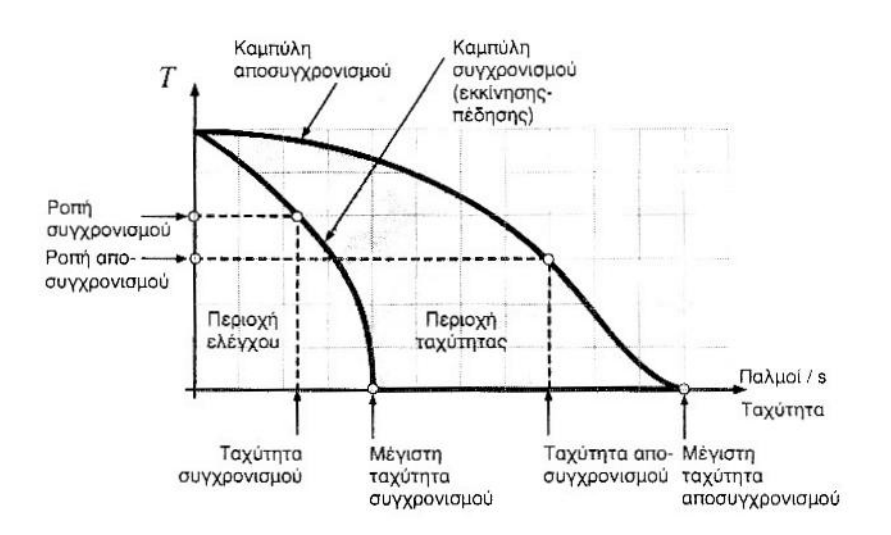

Σχήμα 2-4 . Χαρακτηριστικές ροπής στροφών για βηματικούς κινητήρες.

<span id="page-23-0"></span>Στη δεύτερη περιοχή, την περιοχή ταχύτητας, ο κινητήρας εργάζεται αφού επιταχυνθεί από την πρώτη. O κινητήρας στρέφεται χωρίς να αποσυγχρονίζεται, αλλά δεν μπορεί να σταματήσει ή να αλλάξει φορά περιστροφής. Για να συμβεί αυτό, ο κινητήρας θα πρέπει πρώτα να οδηγηθεί στην περιοχή ελέγχου.

#### <span id="page-24-0"></span>**2.4 Οδήγηση Βηματικού Κινητήρα**

Οι βηματικοί κινητήρες είναι απλοί, στιβαροί και αξιόπιστοι και είναι καλά κατασκευασμένοι για τους ανοικτούς ή κλειστούς ελεγχόμενους βρόχους επενεργητών. Οι οδηγήσεις σε συνήθης χρήση είναι: η οδήγηση R-L, η μονοπολική οδήγηση, η διπολική οδήγηση και η οδήγηση κατατμητού.

Η ηλεκτρομηχανική συμπεριφορά ενός βηματικού κινητήρα περιγράφεται από τους βρόχους ελέγχου. Ένας κύριος βρόχος ελέγχου βηματικών κινητήρων δίνεται στο Σχήμα.

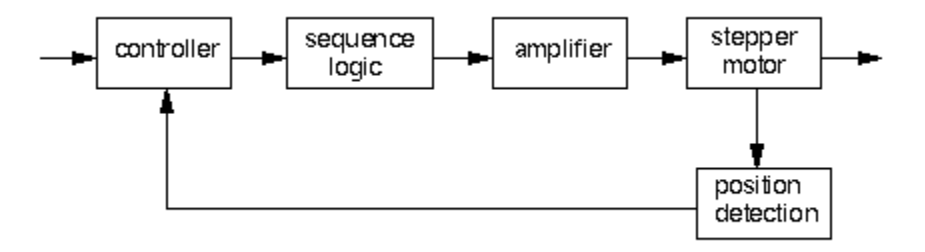

Σχήμα 2-5 Σύστημα ελέγχου βηματικών κινητήρων

<span id="page-24-1"></span>Η οδήγηση R – L χρησιμοποιείται αποκλειστικά για χαμηλές ισχύεις. Το κύκλωμα περιλαμβάνει μία αντίσταση σε παράλληλη σύνδεση με το κάθε τύλιγμα του στάτη. Αυτό επιτυγχάνει γρήγορη απόκριση περιστροφής του δρομέα, αλλά αυξάνει τις απώλειες.

Η μονοπολική οδήγηση (unipolar drive), απαιτεί κινητήρες που έχουν τύλιγμα με μεσαία λήψη και η τάση στα τυλίγματα εφαρμόζεται μεταξύ της μεσαίας λήψης και ενός από τους ελεύθερους ακροδέκτες του τυλίγματος. Η φορά περιστροφής του δρομέα εξαρτάται από το ποιος ακροδέκτης συνδέεται με την τροφοδοσία. Αυτή είναι μία απλή οδήγηση, που όμως έχει το μειονέκτημα της μη αποδοτικής χρήσης των τυλιγμάτων του κινητήρα.

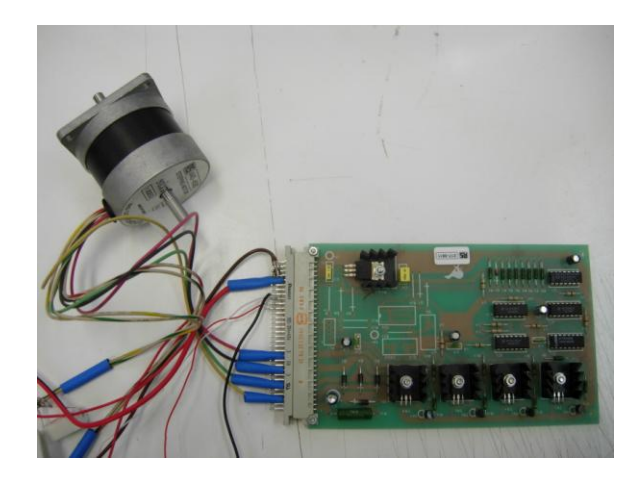

Σχήμα 2-6 Οδήγηση Βηματικού κινητήρα μονοπολικού τυλίγματος.

<span id="page-25-0"></span>Στην περίπτωση κινητήρων όπου τα τυλίγματα του στάτη δεν έχουν μεσαία λήψη χρησιμοποιείται η διπολική οδήγηση (bipolar drive). Για να αλλάξει η φορά περιστροφής πρέπει να αλλάξει το ρεύμα φορά και στις δύο φάσεις. Οι οδηγήσεις αυτές παράγουν μεγαλύτερη ροπή, ιδίως στις χαμηλές ταχύτητες, αλλά ηλεκτρονικά είναι πλέον πολύπλοκες.

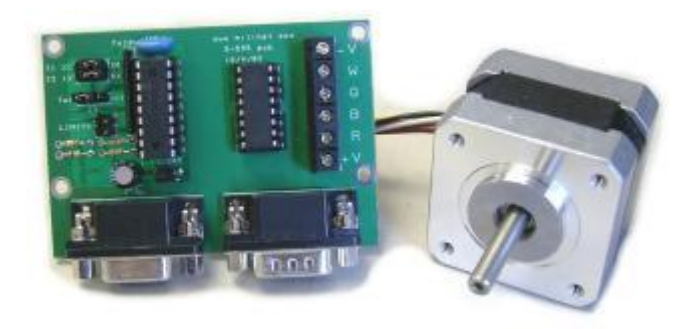

Σχήμα 2-7 Διπολική Οδήγηση Βηματικού Κινητήρα

<span id="page-25-1"></span>Η οδήγηση κατατμητού (chopper dríve), χρησιμοποιεί διαμόρφωση εύρους παλμών (PWM) για να ελέγξει το μέσο ρεύμα που διαρρέει τα τυλίγματα του στάτη. Οι οδηγήσεις αυτές παράγουν ηλεκτρικό θόρυβο (αρμονικές).

Το Σχήμα 2-8 απεικονίζει μία οδήγηση βηματικού κινητήρα που μπορεί να οδηγήσει κινητήρες με μονοπολικά ή διπολικά τυλίγματα.

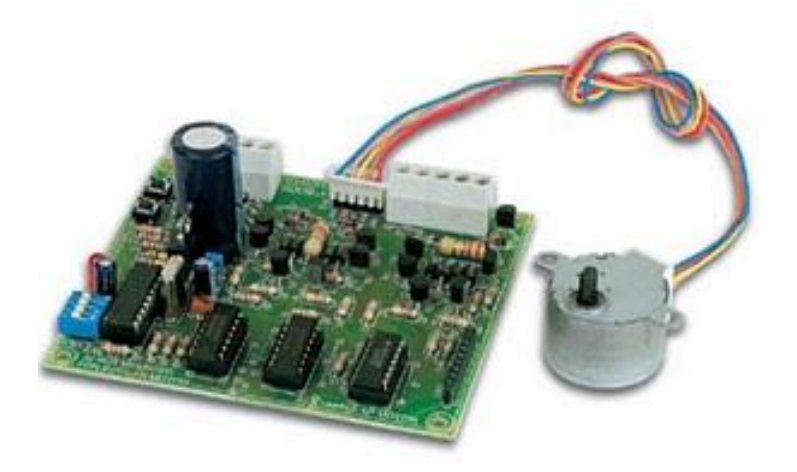

<span id="page-26-0"></span>Σχήμα 2-8 Κάρτα οδήγησης βηματικού κινητήρα και κινητήρας, Η κάρτα μπορεί να χρησιμοποιηθεί για κινητήρες με μονοπολικά ή διπολικά τυλίγματα και παρέχει βήμα 0.9". Με χρήση επιπρόσθετης κάρτας, μπορεί να επικοινωνεί με υπολογιστή για έλεγχο του κινητήρα. Velleman,

Υπάρχουν οδηγήσεις και για τις περιπτώσεις που χρειάζεται η εφαρμογή υποπολλαπλασίων του βήματος, δηλαδή όταν εφαρμόζουμε μικροβηματισμό (microstepping). Αυτή είναι μία τεχνική που επιτυγχάνει υποπολλαπλάσια του βήματος του κινητήρα με ηλεκτρονικό τρόπο.

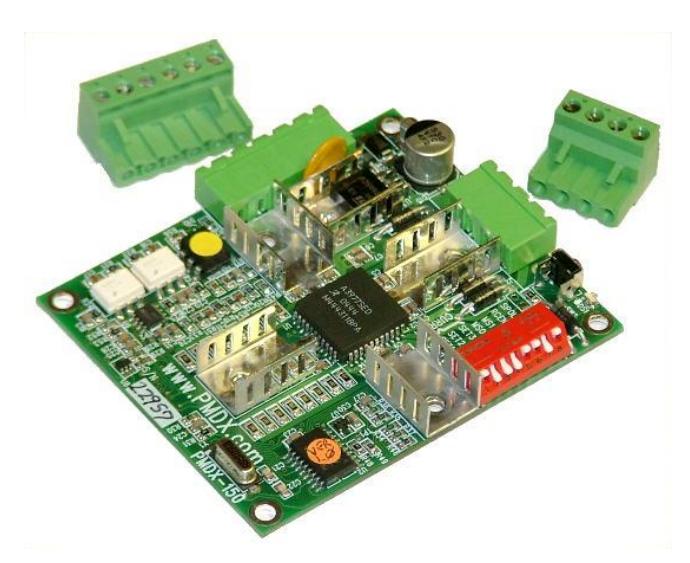

<span id="page-26-1"></span>Σχήμα 2-9 Κάρτα Οδήγησης Βηματικού Κινητήρα με οδήγηση κατατμητού για διπολική οδήγηση με μικροβηματισμό.

#### <span id="page-27-0"></span>**2.5 Πλεονεκηήμαηα – Μειονεκηήμαηα Βημαηικών**

Στην παράγραφο αυτή παρουσιάζονται κάποια από τα πλεονεκτήματα και τα μειονεκτήματα των βηματικών κινητήρων.

Τα πλεονεκτήματα του βηματικών κινητήρων είναι τα παρακάτω:

• Ο βηματικός κινητήρας όταν βρίσκεται σε κατάσταση ακινησίας ασκεί μαγνητική δύναμη στο ρότορα, που δεν του επιτρέπει να περιστραφεί ελεύθερα (εφόσον τα πηνία τροφοδοτούνται με ρεύμα). Έτσι, σε αντίθεση με τους κινητήρες συνεχούς ρεύματος, δεν χρειάζονται φρένα για να μένουν ακίνητοι.

• Οι μετακινήσεις είναι ακριβείς καθώς οι βηματικοί κινητήρες έχουν ακρίβεια 3-5% σε κάθε βήμα.

• Έχουν εξαιρετική απόκριση στην εκκίνηση τους. Επίσης δεν απαιτείται μηχανικό φρένο για την επιβράδυνση τους.

• Είναι πολύ αξιόπιστοι καθώς για τη λειτουργία τους δεν απαιτούνται κινούμενες ηλεκτρικές επαφές όπως στον κινητήρα συνεχούς ρεύματος. Επομένως η ζωή του κινητήρα εξαρτάται μόνο από τη ζωή του εδράνου κύλισης.

Η απόκριση του κινητήρα σε εισερχόμενους ψηφιακούς παλμούς δίνει την δυνατότητα ελέγχου Ανοικτού Βρόχου (Open Loop operation) με μεγάλη ακρίβεια, κάνοντας τον κινητήρα ευκολότερα και φθηνότερα ελέγξιμο.

• Για τον έλεγχο ανοιχτού βρόχου δεν χρειάζεται να υπάρχει ανάδραση πληροφορίας στο σύστημα ελέγχου για τη θέση του συστήματος, κάτι που είναι απαραίτητο στον έλεγχο κλειστού βρόχου. Αυτό σημαίνει ότι αποφεύγονται έξοδα για ακριβούς αισθητήρες θέσης και συσκευές ανάδρασης. Η θέση του συστήματος μπορεί εύκολα να υπολογιστεί σε κάθε στιγμή αν κρατούνται ως δεδομένα οι εισερχόμενοι παλμοί στον κινητήρα. Έτσι ξεκινώντας από μία θέση μπορεί, μετρώντας τον αριθμό και τις εναλλαγές των παλμών, να υπολογιστεί η θέση του συστήματος σε κάθε χρονική στιγμή.

• Είναι δυνατόν να επιτευχθεί πολύ χαμηλή ταχύτητα περιστροφής.

• Ο κινητήρας έχει μεγάλο εύρος ταχυτήτων περιστροφής.

• Είναι εύκολη η διασύνδεση και ο έλεγχός τους από μικροεπεξεργαστή, σε αντίθεση με τους κινητήρες DC.

Τα μειονεκτήματα των βηματικών κινητήρων είναι τα ακόλουθα:

• Η λειτουργία του κινητήρα μπορεί να είναι ιδιαίτερα θορυβώδης ειδικά εάν αυτός δεν ελέγχεται σωστά.

• Δεν είναι εύκολη η λειτουργία τους σε υψηλές ταχύτητες.

• Είναι σχετικά αδύναμοι για το μέγεθός τους

• Κατά τη μετακίνηση φορτίων μεγάλης μάζας μπορεί να μη σταματήσει ακαριαία ο κινητήρας, λόγω της αυξημένης αδράνειας.

#### <span id="page-29-0"></span>**2.6 Είδη Βηματικών Κινητήρων**

#### <span id="page-29-1"></span>2.6.1 Βηματικοί Κινητήρες Μόνιμου Μαγνήτη (Permanent Magnet)

Οι βηματικοί κινητήρες που στο στροφέα χρησιμοποιούν ένα μόνιμο μαννήτη καλούνται βηματικοί κινητήρες μόνιμου μαγνήτη. Ο δρομέας του κινητήρα του μόνιμου μαγνήτη αποτελείται από κυλινδρικούς τομείς μόνιμων μαγνητών που προσαρμόζονται στην ίδια άτρακτο. Οι μόνιμοι μαγνήτες έχουν πόλους που τείνουν να ευθυγραμμίζονται με το πεδίο πόλων του στάτη. Η κατασκευή του κινητήρα δεν επιτρέπει μικρά γωνιακά βήματα, όμως γίνεται πολύ οικονομικά.

Οι βηματικοί κινητήρες Μόνιμου Μαγνήτη έχουν ένα χαρακτηριστικό που δεν το συναντάμε στους βηματικούς κινητήρες μεταβλητής απροθυμίας. Η φορά περιστροφής τους αλλάζει εάν αλλάξει η φορά του ρεύματος που διαρρέει τα τυλίγματα του στάτη. Επιπλέον, οι μόνιμοι μαγνήτες συντελούν στην τάση του κινητήρα να ευθυγραμμίζεται στις διευθύνσεις που έχει. Μετά από μια μικρή διαταραχή ο δρομέας επανέρχεται σε μια θέση ισορροπίας. Αυτό συμβαίνει γιατί ο κινητήρας εμφανίζει μια ροπή επαναφοράς ή ροπή συγκράτησης ακόμα και αν διακοπεί η τροφοδοσία.

Οι κινητήρες ΜΜ έχουν απλή κατασκευή, μικρή ροπή αδράνειας, παράγουν χαμηλή ροπή σε χαμηλές στροφές και έχουν το χαμηλότερο κόστος. Για τους παραπάνω λόγους, οι κινητήρες ΜΜ αποτελούν μια ιδανική επιλογή για τις μη βιομηχανικές εφαρμογές και είναι οι πλέον χρησιμοποιούμενοι (π.χ. ένας εκτυπωτής, μηχανές γραφείου κτλ).

<span id="page-29-2"></span>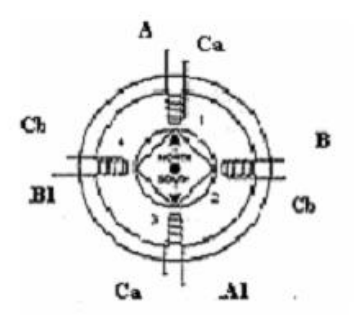

Σχήμα 2-10 Τυλίγματα βηματικού κινητήρα Μόνιμου Μαγνήτη

#### <span id="page-30-0"></span>**2.6.2 Βημαηικοί Κινηηήπερ Μεηαβληηήρ Απποθςμίαρ (Variable Reluctance)**

Οι βηματικοί κινητήρες μεταβλητής απροθυμίας είναι οι πιο διαδεδομένοι γι' αυτό τους συναντάμε και στις περισσότερες εφαρμογές. Οι κινητήρες αυτοί παράγονται με ένα τμήμα δρομέα (single stack rotor) ή με πολλαπλά τμήματα δρομέα (multiple stack rotor) προσαρμοσμένα στην ίδια άτρακτο. Με τον τρόπο αυτό επιτυγχάνεται η βελτίωση της αποδιδόμενης ροπής. Μπορούν να έχουν μικρό ή μεσαίο γωνιακό βήμα και υψηλή συχνότητα παλμών.

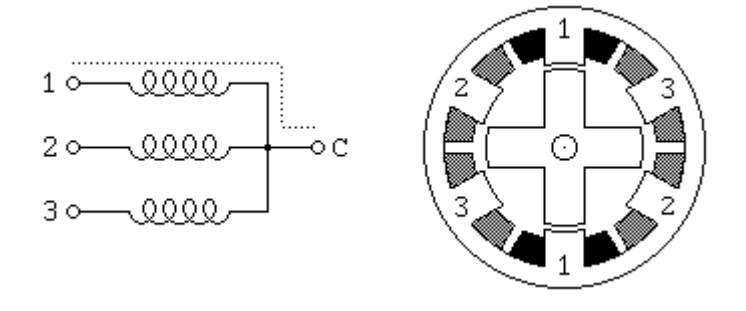

Σχήμα 2-11 Τυλίγματα βηματικού κινητήρα Μεταβλητής Απροθυμίας

<span id="page-30-1"></span>Ο στάτης και ο πυρήνας στροφέων αποτελούνται κανονικά από τον τοποθετημένο σε στρώματα πυριτίου χάλυβα, αλλά εκτενώς υιοθετούνται και οι στερεοί στροφείς πυριτίου χάλυβα. Τα υλικά στατών και στροφέων πρέπει να έχουν την υψηλή διαπερατότητα και να είναι ικανά για υψηλή μαγνητική ροή, για να περάσουν ακόμα κι αν εφαρμόζεται μια χαμηλή μαγνητική δύναμη. Η συγκεκριμένη κατηγορία βηματικών κινητήρων περιλαμβάνει ένα στάτη που κρατιέται σε θέση με το εξωτερικό περίβλημα του κινητήρα και τα τυλίγματα. Ο στροφέας κατασκευάζεται ως ενιαία μονάδα, που υποστηρίζεται σε κάθε άκρη της μηχανής από τα ρουλεμάν, και περιλαμβάνει έναν άξονα προβολής για τη σύνδεση των εξωτερικών φορτίων. Ο δρομέας του κινητήρα μεταβλητής απροθυμίας έχει έκτυπους πόλους (οδόντες), όπου διαφέρουν σε πλήθος από αυτό των πόλων του στάτη. Επομένως, πάντα υπάρχουν οδόντες που δεν είναι ευθυγραμμισμένοι με αυτούς του στάτη.

Ο δρομέας αναγκάζεται να περιστραφεί από τη διέγερση του τυλίγματος του κατάλληλου οδόντα έτσι ώστε κάποιο ζεύγος οδόντων να ευθυγραμμιστεί με τους

πόλους του ενεργοποιημένου τυλίγματος. Αποτέλεσμα είναι η ελαχιστοποίηση της μαγνητικής αντίστασης στο δρόμο της μαγνητικής ροής.

#### <span id="page-31-0"></span>2.6.3 Υβριδικοί Βηματικοί Κινητήρες

Οι Υβριδικοί Βηματικοί Κινητήρες συνδυάζουν τα κύρια χαρακτηριστικά των άλλων δύο προηγούμενων τύπων. Ο δρομέας αποτελείται, όπως και στους βηματικούς κινητήρες μόνιμου μαγνήτη, από μόνιμους μαγνήτες σε μορφή κυλίνδρου. Στα άκρα των μαγνητών, προσαρμόζονται τμήματα με μορφή οδοντωτών τροχών. Λόγω του ενδιάμεσου μαγνήτη αυτά μετατρέπονται σε βόρειο και σε νότιο πόλο.

Ο δρομέας αποτελείται από ζεύγη τμημάτων και επειδή είναι μόνιμος μαγνήτης υπάρχει πάντα κάποια ροπή συγκράτησης. Ο στάτης έχει έκτυπους πόλους ή οδόντες και τα τυλίγματά του είναι συνεχή και κατά μήκος του άξονα.

Οι υβριδικοί βηματικοί κινητήρες είναι οι πλέον διαδεδομένοι στις βιομηχανικές εφαρμογές.

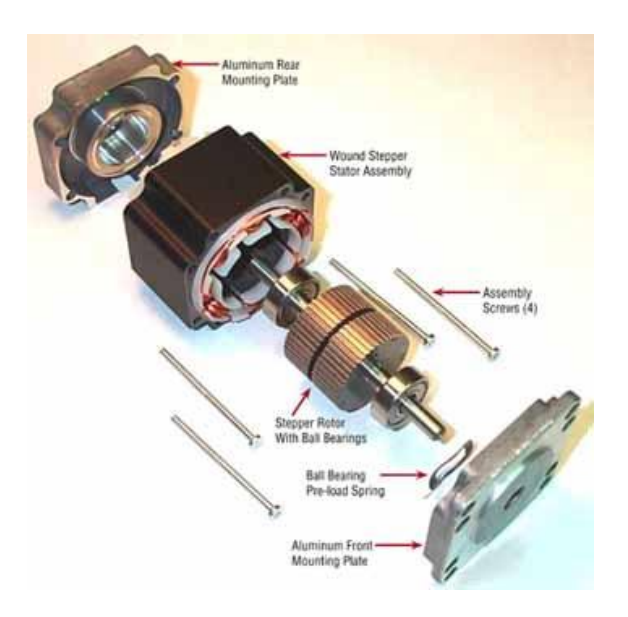

<span id="page-31-1"></span>Σχήμα 2-12 Ο υβριδικός βηματικός κινητήρας

### <span id="page-32-0"></span>3 Θεωρητική Επεξεργασία του Πειράματος

#### <span id="page-32-1"></span>3.1 Σκοπός του πειράματος

Σκοπός του πειράματος είναι, η λήψη κατάλληλων μετρήσεων με σκοπό τη χάραξη της χαρακτηριστικής καμπύλης ροπής-στροφών καθώς και ο υπολογισμός του συντελεστή απόδοσης μηχανής συνεχούς ρεύματος.

Για την κατανόηση του πειράματος απαιτούνται βασικές γνώσεις της λειτουργίας των μηχανών συνεχούς ρεύματος (γεννήτριες και κινητήρες).

### <span id="page-32-2"></span>**3.2 Διζαγυγή**

Στο πείραμα αυτό, θα μελετήσουμε τη μεταβολή της ροπής της μηχανής συνεχούς ρεύματος σαν συνάρτηση των στροφών. Για να γίνει αυτό, θα πρέπει ο DC κινητήρας να οδηγεί ένα μεταβλητό φορτίο. Κάθε φορά που αλλάζει το φορτίο θα αλλάζει και η ροπή του κινητήρα. Έτσι με σταδιακές μεταβολές του φορτίου θα μπορέσουν οι φοιτητές να χαράξουν τη χαρακτηριστική καμπύλη ροπής – στροφών (Τ – ω) αρχίζοντας από τις στροφές σε κενό φορτίο και φτάνοντας έως τις στροφές στο σημείο ανατροπής (μέγιστη ροπή). Στο συγκεκριμένο πείραμα το μεταβλητό φορτίο δίνεται από μια γεννήτρια συνεχούς ρεύματος η οποία είναι συνδεδεμένη με τον κινητήρα. Όσο αυξάνει το παραγόμενο ρεύμα στα τυλίγματα της γεννήτριας, τόσο αυξάνει το φορτίο του κινητήρα και κατά συνέπεια αυξάνει και η ροπή του. Η πειραματική διάταξη απεικονίζεται στο Σχήμα 3-1.

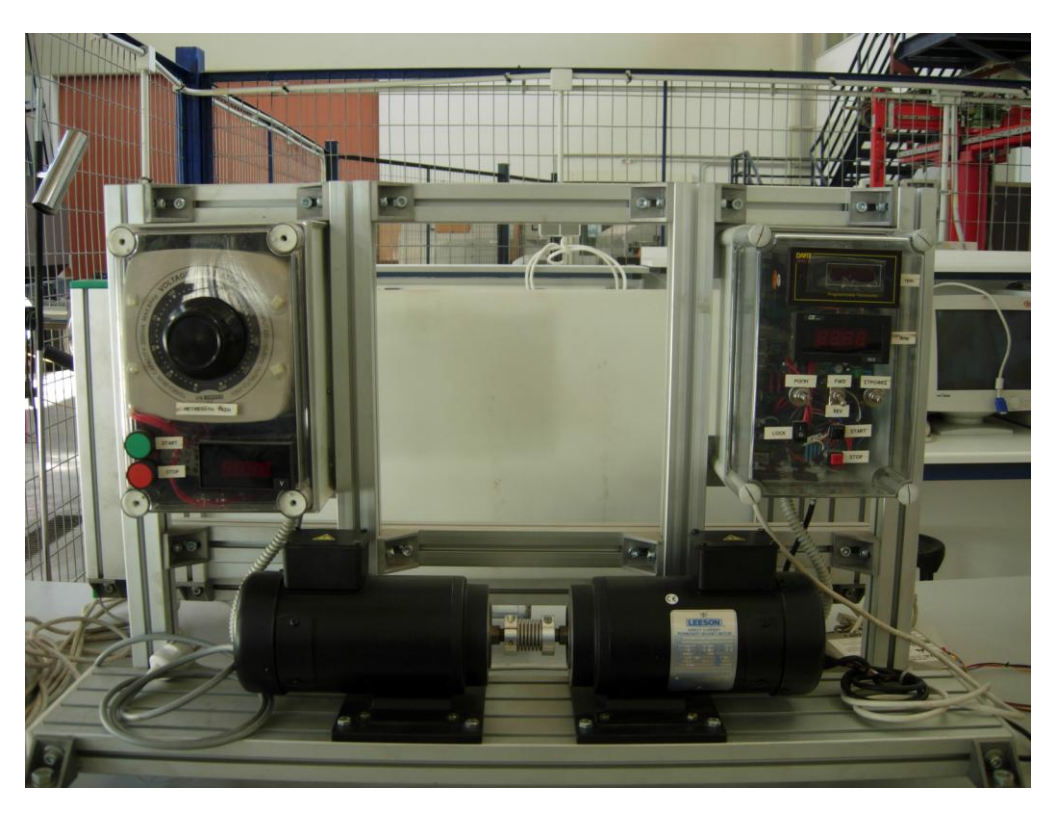

Σχήμα 3-1 Η ηλεκτρομηχανική διάταξη κινητήρων DC - DC

Αποτελείται από τα μέρη που αναφέρονται κατωτέρω.

Για το συγκεκριμένο πείραμα θα χρειαστούμε:

- Ένα κινητήρα συνεχούς ρεύματος μόνιμου μαγνήτη
- Μια γεννήτρια συνεχούς ρεύματος μόνιμου μαγνήτη 1/2 Hp
- Μονοφασικό ανορθωτή τεσσάρων τεταρτημορίων DF8P-10
- Μια παλμογεννήτρια (encoder)

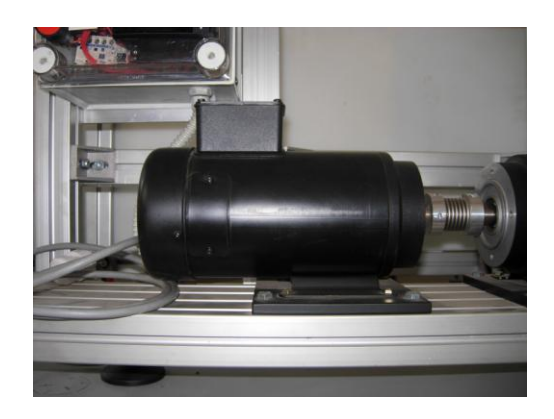

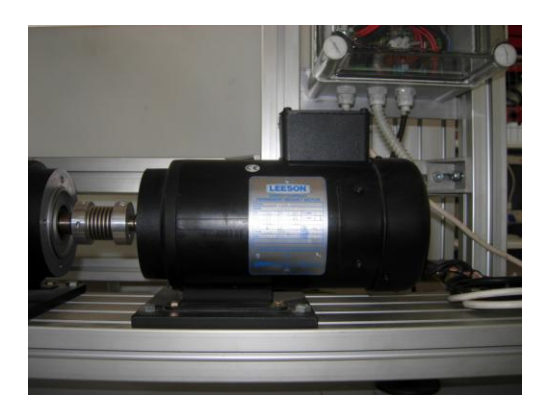

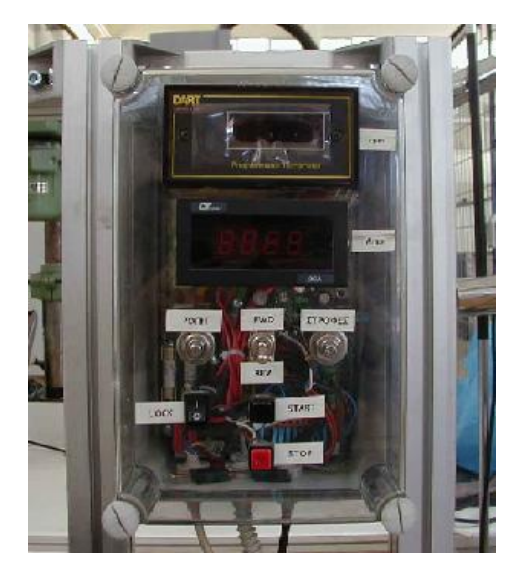

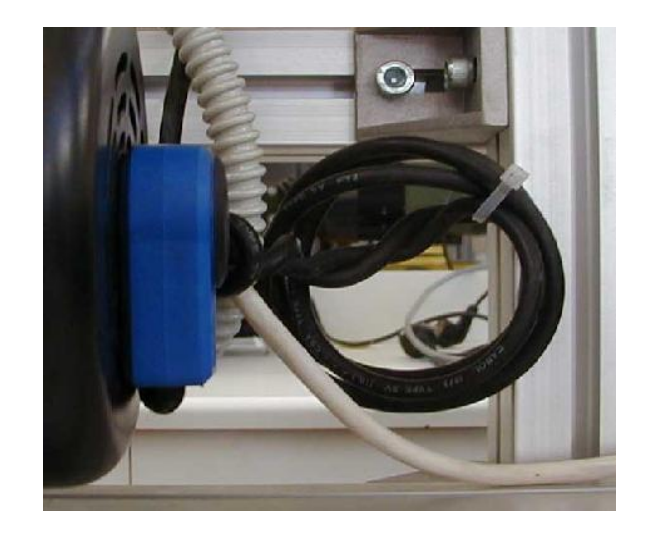

**Σχήμα 3-2** (α) Ο κινητήρας συνεχούς ρεύματος μόνιμου μαγνήτη, (β)Η γεννήτρια συνεχούς ρεύματος μόνιμου μαγνήτη ½ Hp, (γ) Ο μονοφασικός ανορθωτής τεσσάρων τεταρτημορίων DF8P-10 και (δ) Η παλμογεννήτρια (encoder).

#### <span id="page-35-0"></span>3.3 Προσδιορισμός Παραμέτρων Κινητήρα Συνεχούς Ρεύματος

Για τον προσδιορισμό συγκεκριμένων παραμέτρων του κινητήρα ΣΡ χρησιμοποιήθηκε το φυσικό μοντέλο και πειράματα μετρήσεις για αναγνώριση συγκεκριμένων παραμέτρων. Πιο συγκεκριμένα, με τη μέθοδο αυτή θα προσδιορίσουμε την αντίσταση R του κινητήρα και την σταθερά ροπής του κινητήρα Κ<sub>Τ</sub>.

#### **Σχήμα 3-3 Φυσικό Μοντέλο**

Με βάση το φυσικό μοντέλο, που παρουσιάζεται στο Σχήμα 3-3, η τάση στα άκρα V<sub>K</sub> δίνεται από τη σχέση:

$$
V_k = e_a + i_a R_a \tag{3.1}
$$

Επιπλέον:

$$
e_a = K_v \omega = K_{\mathrm{T}} \omega \qquad (3.2)
$$

Η σταθερά του κινητήρα ως προς το λόγο ισχύος ορίζεται ως:

$$
K_{m} = \frac{T_{\text{max}}}{\sqrt{P_{a}I_{T\text{max}}}} = \frac{K_{T}}{\sqrt{i_{a}^{2}R_{a}}} = \frac{K_{T}}{R_{a}} \text{ (3.3)}
$$

Το μέτρο της ροπής σε κινητήρες ΣΡ δίνεται από τον τύπο :

$$
T = K_{\omega} \Phi_{l_{\alpha}} = \frac{30}{\pi} \mathrm{K}_{n} \Phi_{l_{\alpha}} \quad (3.4)
$$
όπου  $K_{\omega} = \frac{ZP}{2\pi\epsilon_0} = \frac{30}{5}K_{n}$ 2 (3.5).

Στις παραπάνω εξισώσεις *i<sub>a</sub>* είναι το ρεύμα που διαρρέει το τύλιγμα τυμπάνου, *Ρ* ο αριθμός των πόλων, *Φ* η μαγνητική ροή ανά πόλο, *Ζ* ο αριθμός των συνολικών αγωγών στο δρομέα και *α* ο αριθμός των παράλληλων αγωγών.

Γενικά, στους κινητήρες ΣΡ και μόνιμου μαγνήτη (ΜΜ), ο συντελεστής απόδοσης μεγιστοποιείται σε υψηλές στροφές, υψηλότερες από τις στροφές όπου έχουμε μέγιστη ροπή και είναι:

$$
n_{\max} = \left(1 - \sqrt{\frac{i_{a,\kappa\epsilon\nu}}{i_{a,\max}}}\right)^2 (3.6)
$$

Όσον αφορά τα ονομαστικά μεγέθη, η ηλεκτρική ισχύς είναι:

$$
P_{n\lambda} = V_k i_a = e_a i_a + i_a^2 R_a = T\omega + i_a R_a
$$
 (3.7)

και ισχύει επίσης:

$$
T_{\mu\eta\chi}\omega = e_a i_a - P_{a,\mu\eta\chi} = \text{T}\omega - P_{a,\mu\eta\chi}
$$
 (3.8)

Ο συντελεστής απόδοσης είναι:

$$
n_{k} = \frac{P_{\mu\eta\chi}}{P_{\eta\lambda}} = \frac{T_{\mu\eta\chi}\omega}{V_{k}i_{a}} = \frac{T_{\mu\eta\chi}\omega}{e_{a}i_{a} + i_{a}^{2}R_{a}}
$$
(3.9)

Η χαρακτηριστική ροπής στροφών περιγράφεται από την εξίσωση:

$$
T = \frac{K_T}{R_\alpha} V_K - \frac{{K_T}^2}{R_\alpha} \omega
$$
 (3.10)

και τελικά η αντίσταση προκύπτει:

$$
R_{\alpha}=\frac{K_{T}V_{K}-\omega {K_{T}}^{2}}{T} \quad (3.11)
$$

Με βάση το φυσικό μοντέλο και την απόκριση έχουμε:

$$
\dot{x} = Ax + Bu
$$
\n
$$
\dot{x} = f(x, u)
$$
\n(3.12)\n  
\n
$$
Ax = b
$$
\n(3.13)

όπου χ είναι οι άγνωστοι παράμετροι, Α ο πίνακας συνάρτηση των χ και τα χ και b αντιπροσωπεύουν το διάνυσμα εισόδων u.

Για την επίλυση του έχουμε:

$$
x = A^{+}b
$$
  
\n
$$
A^{+} = (A^{T}A)^{-1}A^{T} = \text{pinv}(A)
$$
\n(3.14)

Η επίλυση του παραπάνω συστήματος παρουσιάζεται παρακάτω κι έγινε με τη βοήθεια του προγράμματος MATLAB.

$$
A = \begin{bmatrix} A_1 \\ A_n \end{bmatrix} \quad b = \begin{bmatrix} b_1 \\ b_n \end{bmatrix} \quad \text{(3.15)}
$$

Με βάση την εξίσωση για την τάση V<sub>K</sub>, έχουμε:

$$
x = \begin{bmatrix} R_a \\ K_T \end{bmatrix} \quad A = \begin{bmatrix} i_{a1} & \omega_1 \\ i_{a2} & \omega_2 \\ i_{a3} & \omega_3 \end{bmatrix} \text{KCI } b = \begin{bmatrix} V_{k1} \\ V_{k2} \\ V_{k3} \end{bmatrix} \quad (3.16)
$$

και το σύστημα προσδιορισμού των παραμέτρων προκύπτει ως εξής:

$$
\begin{bmatrix} i_{a1} & \omega_1 \\ i_{a2} & \omega_2 \\ i_{a3} & \omega_3 \end{bmatrix} \begin{bmatrix} R_a \\ K_T \end{bmatrix} = \begin{bmatrix} V_{k1} \\ V_{k2} \\ V_{k3} \end{bmatrix} \quad \text{(3.17)}
$$

Με βάση τα πειράματα που διεξήχθησαν στην ηλεκτρομηχανική διάταξη των DC κινητήρων δημιουργήθηκε ο πίνακας που περιλαμβάνεται στο Παράρτημα. Οι μετρήσεις αποτέλεσαν τα δεδομένα που εισήχθησαν στο MATLAB και η επίλυση του συστήματος είχε τα εξής αποτελέσματα:

$$
K_{T}=65{,}43542 Nm/A \text{ km } R_{a}=10{,}1949 \text{ }\Omega
$$

Στη συνέχεια μπορούμε να προσδιορίσουμε τη μέγιστη ροπή χρησιμοποιώντας τη σχέση:

$$
T_{\text{max}} = \frac{K_{T}}{R_{a}} V_{k} \quad (3.18) \quad \text{f}_{\text{max}} = K_{T} i_{\text{max}} \quad (3.19)
$$

όπου τελικά προκύπτει.

### 3.4 Πειραματική Διαδικασία – Χρήση της Διάταξης

Εκκινούμε τον κινητήρα, ο κινητήρας στρέφει την γεννήτρια και αυτή προσδίδει ρεύμα στο δίκτυο. Αρχίζουμε να μεταβάλλουμε (να αυξάνουμε) το ρεύμα που προσδίδει η γεννήτρια στο δίκτυο (αυτό είναι δυνατό μέσω της οδήγησης της γεννήτριας) συνεπώς αυξάνουμε την ροπή (φορτίο) που ασκεί η γεννήτρια στον κινητήρα. Αυτό έχει ως αποτέλεσμα μια αλλαγή στην κοινή ταχύτητα περιστροφής και ο κινητήρας μεταπηδά σε επόμενο σημείο λειτουργίας της χαρακτηριστικής του.

Αλλάζοντας σταδιακά το ρεύμα που παρέχει η γεννήτρια στο δίκτυο επιβάλλουμε συνεχώς διαφορετικό φορτίο στον κινητήρα και έτσι μετακινούμε το σημείο λειτουργίας πάνω στην χαρακτηριστική. Παρακολουθώντας αυτές τις αλλαγές (Τ,ω) μπορούμε να χαράξουμε τη χαρακτηριστική.

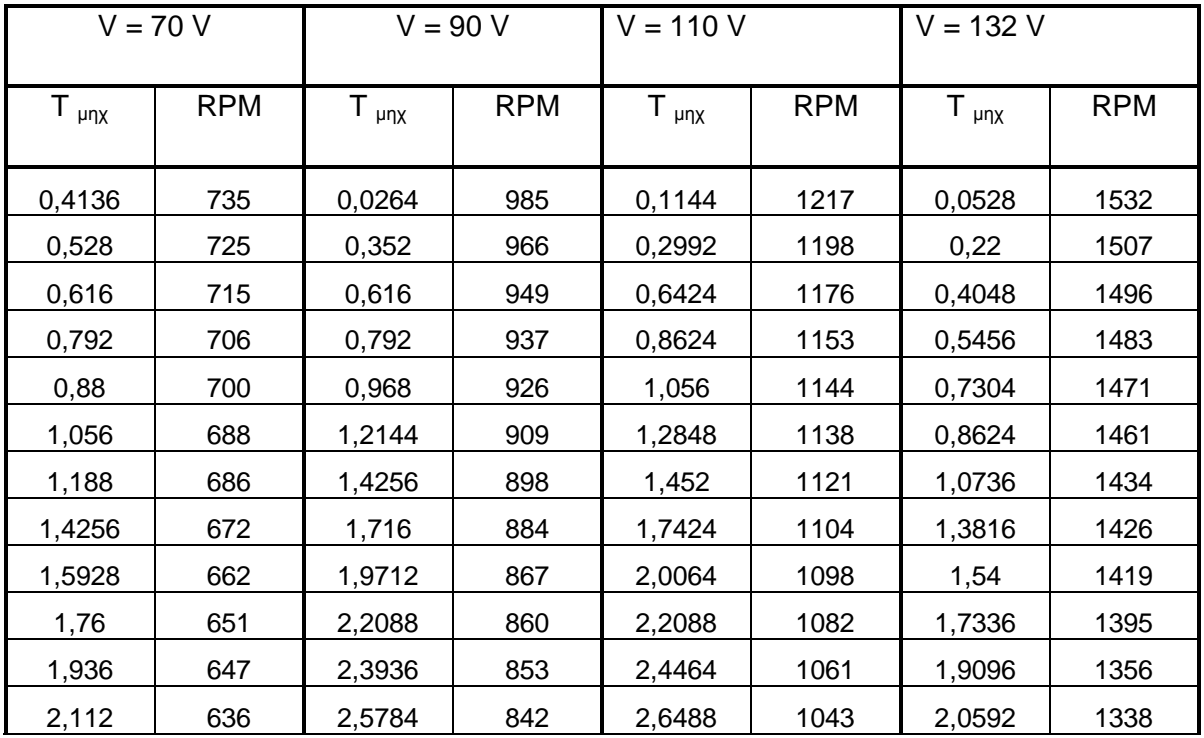

| 2,288  | 624 | 2,7456 | 828 | 2,8688 | 1031 | 2,3672 | 1326 |
|--------|-----|--------|-----|--------|------|--------|------|
| 2,464  | 619 | 2,9128 | 807 | 3,0712 | 1017 | 2,7632 | 1258 |
| 2,64   | 611 | 3,1064 | 802 | 3,1856 | 998  | 2,9656 | 1274 |
| 2,7016 | 611 | 3,3    | 796 | 3,3704 | 993  | 3,1592 | 1248 |
| 2,816  | 598 | 3,564  | 772 | 3,6256 | 976  | 3,3704 | 1226 |
| 3,0272 | 597 | 3,6344 | 761 | 3,7928 | 972  | 3,5904 | 1178 |

**Πίνακας 1 Πειραματικά Αποτελέσματα** 

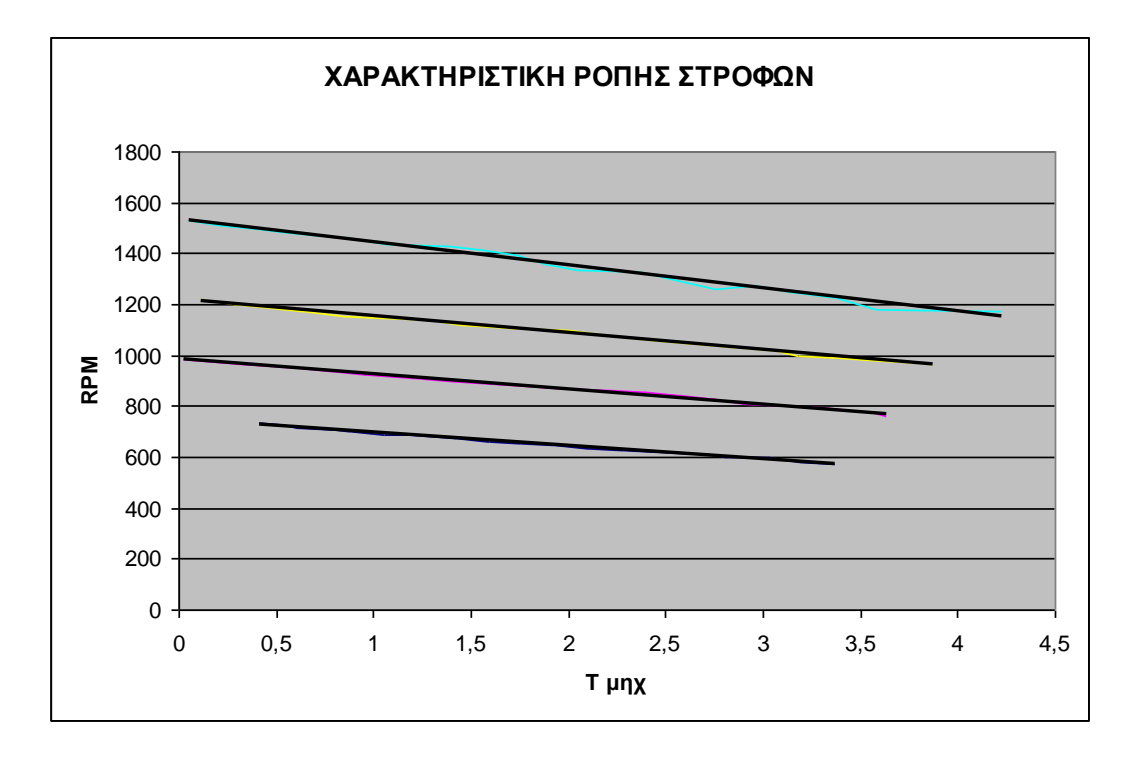

Σχήμα 3-4 Χαρακτηριστική Καμπύλη Ροπής - Στροφών

Σκοπός της εργασίας είναι ο έλεγχος της παραπάνω διάταξης μέσω υπολογιστή. Ο βηματικός κινητήρας θα ελέγχει πλέον την οδήγηση του DC κινητήρα μέσω μιας συνδεσμολογίας με κόπλερ. Η δυσκολία έγκειται στο γεγονός της ταυτοποίησης των ακριβή βημάτων του βηματικού με το κουμπί εκκίνησης και καθορισμού της τάσης (Volt) του κινητήρα.

## 4 Παρουσίαση και Υλοποίηση Υλικού Διάταξης **(Hardware)**

### **4.1 Διζαγυγή**

Η καινούργια διάταξη που θα προστεθεί αποσκοπεί στον καλύτερο έλεγχο της ηλεκτρομηχανικής διάταξης DC του εργαστηρίου. Αποτελείται από έναν βηματικό κινητήρα, μία κάρτα οδήγησης του και ένα ολοκληρωμένο κύκλωμα επεξεργαστή. Η δημιουργία της καινούργιας διάταξης σχεδιάστηκε στο κατασκευαστικό πρόγραμμα SolidWorks και ολοκληρώθηκε με την ένωση κομματιών αλουμινίου και την τοποθέτηση κόπλερ για τη μετάδοση κίνησης μεταξύ βηματικού και οδήγησης DC κινητήρα.

Στην παράγραφο αυτή θα γίνει η παρουσίαση των στοιχείων που αποτελούν την κατασκευή μας. Ο βηματικός κινητήρας είναι της εταιρείας RS (hybrid stepper motor stock no. 440-458). Η κάρτα ελέγχου ομοίως (4-Phase Unipolar Stepper Motor Drive Board RS stockno.217-3611) και το ηλεκτρονικό κύκλωμα ελέγχου αποτελείται από έναν μικροεπεξεργαστή pic (microcontroller P16F876), ένα πρωτόκολλο σειριακής επικοινωνίας RS 232 και ένα κύκλωμα TTL – CMOS.

#### **4.2 Ο Βηματικός Κινητήρας**

Όπως αναφερθήκαμε στα στοιχεία θεωρίας, η εφαρμογή των βηματικών κινητήρων είναι πολύ διαδεδομένη. Στην συγκεκριμένη εφαρμογή σκοπός μας ήταν η οδήγηση του DC κινητήρα μέσω βηματικού για έναν έλεγχο πιο ακριβή.

Αρχικά, η επιλογή ενός βηματικού κινητήρα γίνεται με βάση την ροπή που χρειάζεται να εφαρμοστεί. Στην συγκεκριμένη περίπτωση, ο βηματικός κινητήρας θα αντικαταστήσει τη χειροκίνητη ρύθμιση της οδήγησης του DC κινητήρα. Αναλυτικότερα, η ροπή που θα χρειαζόταν να παράγει στο ελάχιστο ο βηματικός είναι αυτή που εφαρμόζει το ανθρώπινο χέρι για να γυρίσει το κουμπί καθορισμού των Volts. Ο υπολογισμός αυτής της ροπής έγινε με τη βοήθεια ενός δυναμόμετρου και μια ιδιοκατασκευής ιμάντασκοινιού (εύκαμπτος φορέας) για την περιστροφή του κουμπιού (knob).

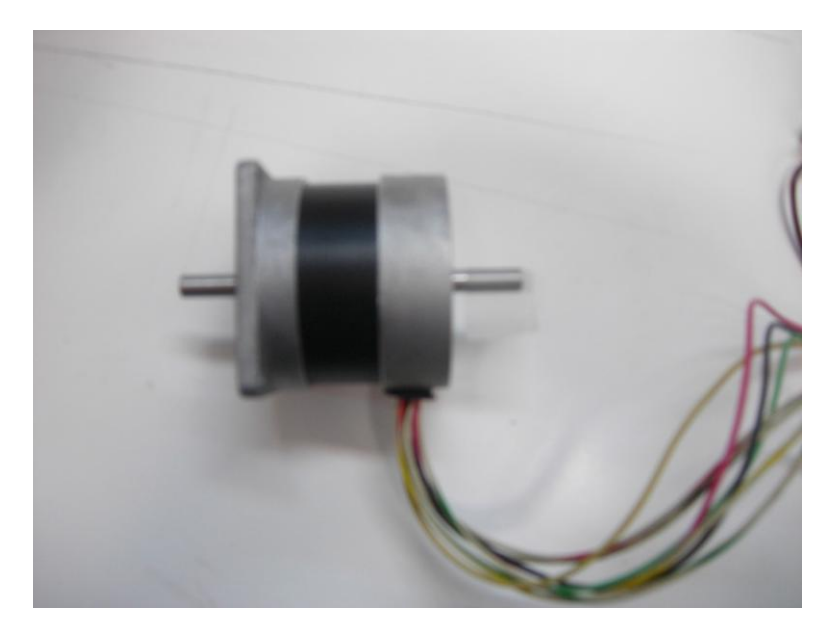

**Σχήμα 4-1** Ο Βηματικός κινητήρας

Ο Βηματικός κινητήρας που επιλέχθηκε είναι της εταιρείας RS. Είναι υβριδικός και τετραφασικός (4 phase hybrid stepper motor stock no. 440-458). Οι υβριδικοί βηματικοί κινητήρες, όπως αναφέρθηκε και στα στοιχεία θεωρίας, είναι ικανοί να μεταφέρουν μεγαλύτερη ροπή από οποιουδήποτε τύπου βηματικούς μόνιμου μαγνήτη. Ο συγκεκριμένος είναι μεγέθους 23 και αποτελείται από συνδεσμολογία 8 καλωδίων. Αυτό επιτρέπει τη μέγιστη ευελιξία κατά τη σύνδεση του με την κάρτα οδήγησης (drive board). Η προέκταση του άξονα, που παρατηρείται και στο σχέδιο στο Σχήμα 4-2, μας δίνει τη δυνατότητα σύνδεσης σε άλλες συσκευές.

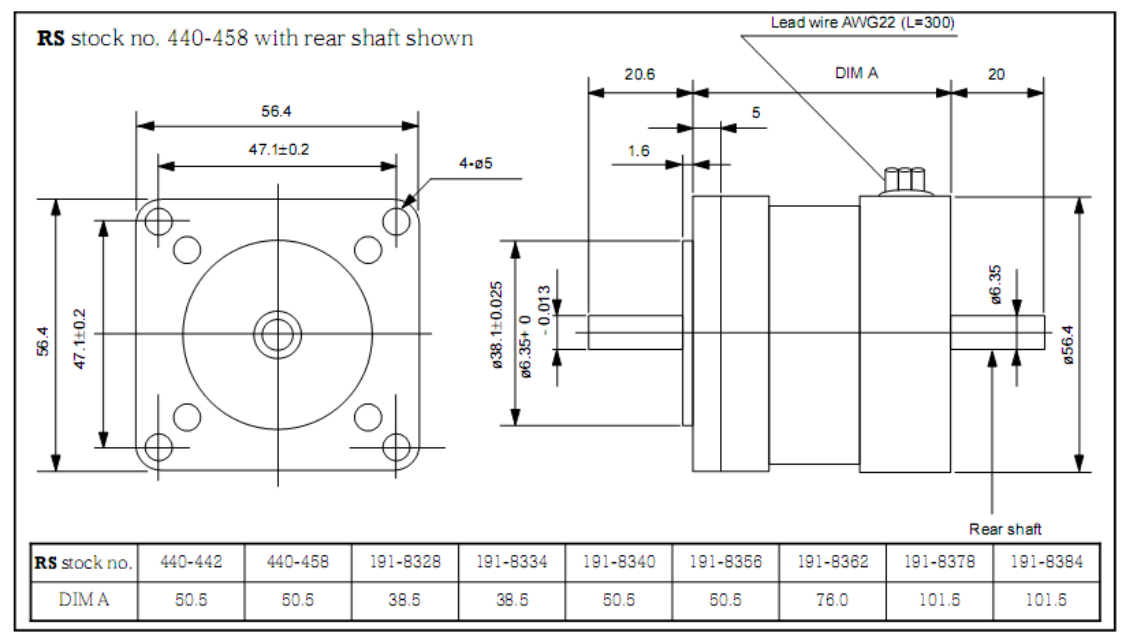

**Σχήμα 4-2** Το μηχανολογικό σχέδιο του κινητήρα

Η σύνδεση των καλωδίων παρουσιάζεται στο Σχήμα 4-3.

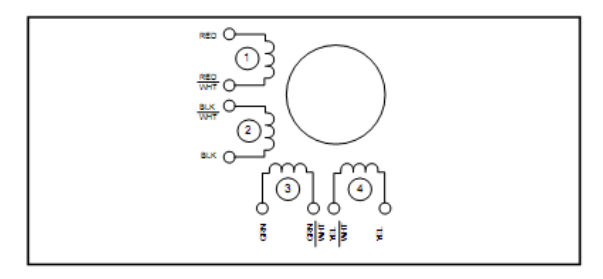

| Exciting sequence and direction of rotation when<br>facing mounting flange end. |     |    |    |                              |        |    |
|---------------------------------------------------------------------------------|-----|----|----|------------------------------|--------|----|
| Step                                                                            | Red |    |    | Green   Black   Yellow   Com |        | CW |
|                                                                                 | Dп  | On |    |                              |        |    |
|                                                                                 |     | On | On |                              | $+dcV$ |    |
|                                                                                 |     |    | Dп | On                           |        |    |
|                                                                                 |     |    |    |                              |        |    |

Σχήμα 4-3 Η σύνδεση των καλωδίων

Τα χαρακτηριστικά λειτουργίας του κινητήρα που επιλέχθηκε παρουσιάζονται στον Πίνακα 2.

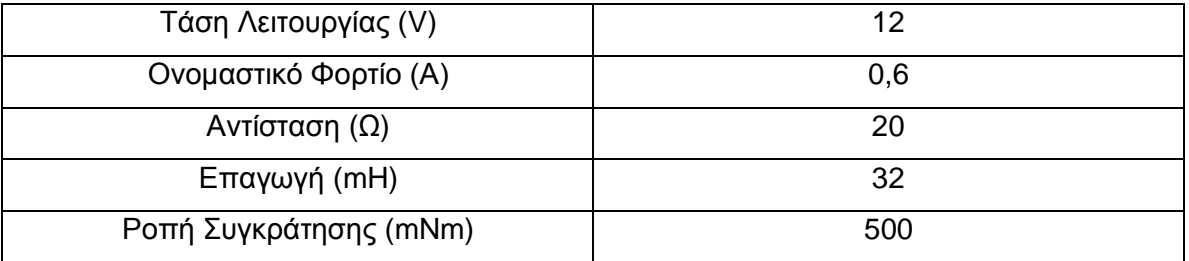

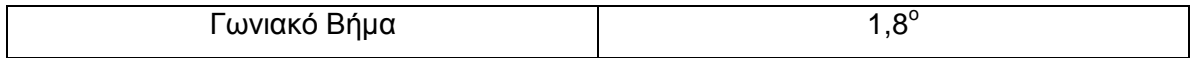

Πίνακας 2 Τεχνικά Χαρακτηριστικά Βηματικού Κινητήρα

Πολλές φορές, σε συγκεκριμένες συχνότητες λειτουργίας παρατηρείται μια αντήχηση και ο κινητήρας χάνει σε απόδοση. Επίσης αυτό γίνεται αντιληπτό και από ηχητικές δονήσεις. Αυτό πρέπει να αποφεύγεται και ο πιο συνήθης τρόπος για την ελαχιστοποίηση και την αποφυγή του είναι η λειτουργία του βηματικού κινητήρα με οδήγηση μισού βήματος (half step mode).

Η πιο συνήθης οδήγηση 4-φασικού βηματικού κινητήρα είναι η οδήγηση που απεικονίζεται στο Σχήμα 4-4.

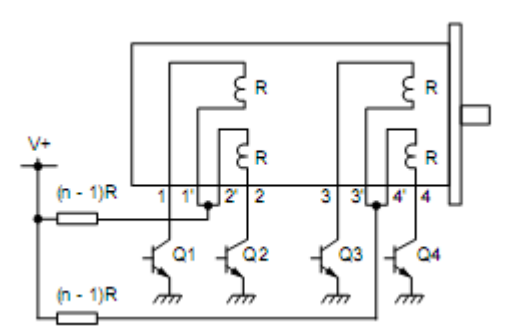

**Σχήμα 4-4** Συνήθης Οδήγηση Βηματικού Κινητήρα

Σε αυτήν την περίπτωση, όταν ενεργοποιείται το φορτίο σε κάθε τύλιγμα, ρέει το φορτίο προς μία κατεύθυνση, την n, όπου έχουμε τιμή ->= 1 (αλλά όχι απαραίτητα ακέραιη τιμή) και nR είναι το άθροισμα της εξωτερικής αντίστασης με την αντίσταση του τυλίγματος (R). Επιλέγοντας μια μεγαλύτερη τιμή για το n (πχ μεγαλύτερη εξωτερική αντίσταση) και χρησιμοποιώντας μια μεγαλύτερη παροχή συνεχούς ρεύματος για τη διατήρηση της ονομαστικής τάσης και του φορτίου για κάθε τύλιγμα, μπορούμε να επιτύχουμε βελτιωμένη χαρακτηριστική ροπής ταχύτητας. Με αυτόν τον τρόπο ένας κινητήρας 6V 6Ω 1 Α ανά φάση μπορεί να οδηγηθεί από μία παροχή 6 V συνεχούς ρεύματος χωρίς καμία αντίσταση σε σειρά στην συνδεσμολογία LR. Εναλλακτικά, μπορεί να οδηγηθεί από μία παροχή 24 V συνεχούς ρεύματος χρησιμοποιώντας 18 Ω αντίσταση σε σειρά σε συνδεσμολογία R/4L με αποτέλεσμα μία πιο βελτιωμένη απόδοση και λειτουργία.

Για τη λειτουργία του βηματικού κινητήρα απαιτούνται τα παρακάτω στοιχεία:

- Μία μονάδα ελεγκτή: τις περισσότερες φορές ένας μικροεπεξεργαστής που θα  $\bullet$ στέλνει και θα καθορίζει το βήμα και την κατεύθυνση (ωρολογιακή ή αντι ωρολογιακή φορά) του κινητήρα.
- Τροφοδοσία: δίνοντας της συγκεκριμένη τιμή ρεύματος και τάσης στην κάρτα οδήγησης.
- Κάρτα οδήγησης: η κάρτα οδήγησης μετατρέπει τα σήματα από την μονάδα ελεγκτή στην απαραίτητα συχνότητα που χρειάζεται ο βηματικός για να λειτουργήσει.

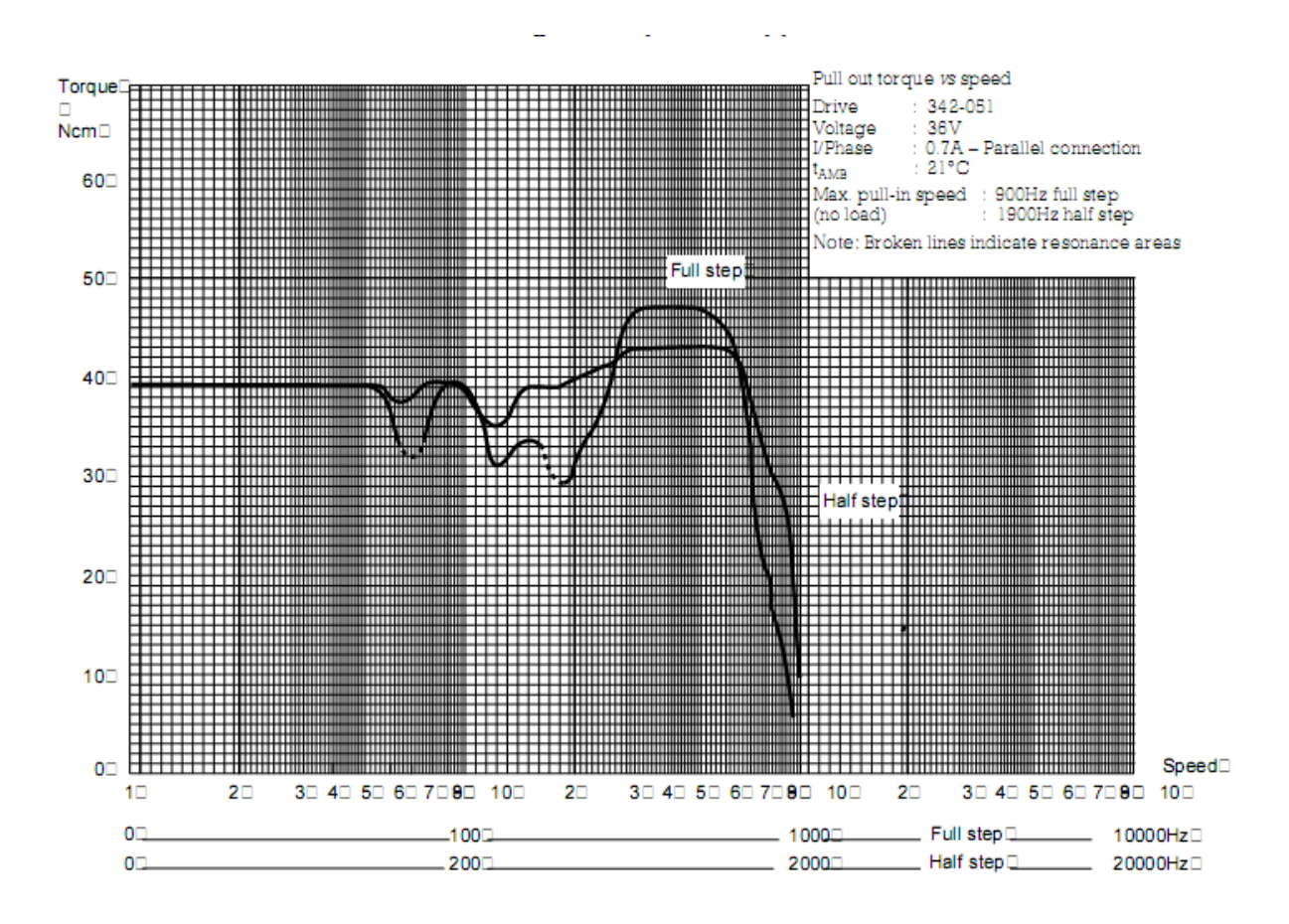

Σχήμα 4-5 Διάγραμμα Ροπής Ταχύτητας Βηματικού Κινητήρα

### **4.3 Η κάρτα οδήγησης του βηματικού κινητήρα**

Η κάρτα οδήγησης που επιλέχθηκε είναι της εταιρείας RS, τετραφασική και μονοπολική (4-Phase Unipolar Stepper Motor Drive Board RS stockno.217-3611) και παρουσιάζεται στο Σχήμα 4-6. Μας παρέχει τη δυνατότητα να ελέγχουμε απόλυτα τον κινητήρα. Αποτελείται από 24 μικρές προεξοχές (ακροδέκτης). Στέλνοντας την κατάλληλη είσοδο στους ακροδέκτες ελέγχουμε την εκκίνηση, τη φορά περιστροφής και τον αριθμό βημάτων του κινητήρα.

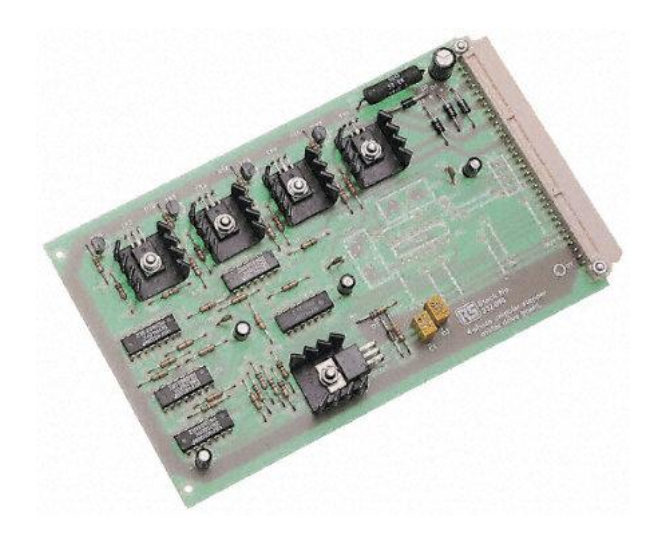

Σχήμα 4-6 Η τετραφασική και μονοπολική κάρτα οδήγησης 217-3611 Τα χαρακτηριστικά λειτουργίας της κάρτας οδήγησης απεικονίζονται στον Πίνακα

<sup>3.</sup>

| Μέγεθος                          | 168 x 100 x 15       |  |
|----------------------------------|----------------------|--|
| Τροφοδοσία (κάρτας και κινητήρα) | 15 - 30 Vdc, 10% max |  |
| Κατανάλωση ρεύματος              |                      |  |
| Κάρτα                            | 60 mA                |  |
| Τυλίγματα κινητήρα               | 2 Α ανά φάση         |  |
| Επιπλέον έξοδος (βοηθητική)      | 12 Vdc, 50 mA        |  |

#### Πίνακας 3 Τεχνικά Χαρακτηριστικά κάρτας οδήγησης 217-3611

Για τη σύνδεση της με τον κινητήρα είναι απαραίτητη η παρουσίαση δύο αντιστάσεων των 10,5 Ω. Η συνδεσμολογία παρουσιάζεται παρακάτω Σχήμα 4-7.

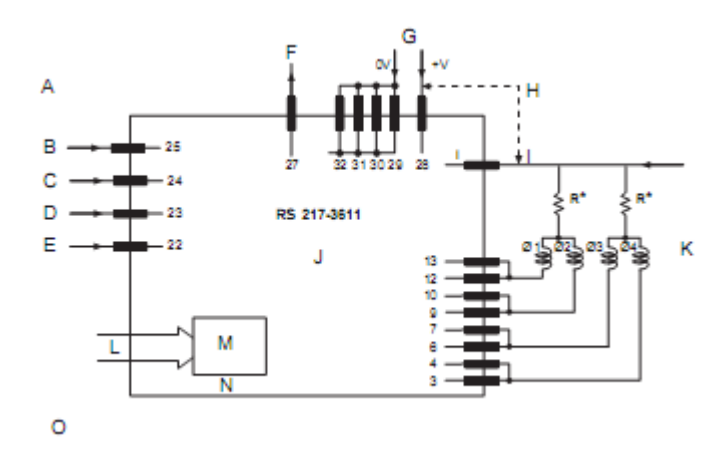

Σχήμα 4-7 Η συνδεσμολογία της κάρτας οδήγησης

Η αρίθμηση που παρατηρούμε αναφέρεται σε κάθε ένα από τους ακροδέκτες. Πιο συγκεκριμένα, οι ακροδέκτες με αριθμούς 22 μέχρι 25 αναφέρονται στον έλεγχο της λειτουργίας του βηματικού. Στον ακροδέκτη 25 με τροφοδοσία 0 V ο βηματικός θα κινηθεί σε full step mode ενώ με τροφοδοσία 12 V σε half step mode. Έτσι, αν θέλουμε το βήμα του κινητήρα να είναι 1,8° παρέχουμε 0 V ενώ 0,9° 12 V. Στην συγκεκριμένη εφαρμογή επιλέξαμε τις 0,9° για μεγαλύτερη ακρίβεια βημάτων. Ο ακροδέκτης 23 καθορίζει την φορά του κινητήρα. Αντίστοιχα, με παροχή 0 V αλλάζει η φορά περιστροφής. Ο ακροδέκτης 24 είναι αυτός που δέχεται την τάση από τον μικροεπεξεργαστή και την μετατρέπει στους αντίστοιχους παλμούς που χρειάζεται ο βηματικός. Ο ακροδέκτης 22 είναι αυτός που ρυθμίζει ποια τυλίγματα θα ενεργοποιηθούν κατά την εκκίνηση. Στους ακροδέκτες 3 με 13 γίνεται η σύνδεση των αντίστοιχων τυλιγμάτων του κινητήρα με τις απαραίτητες αντιστάσεις των 10,5 Ω που αναφέρθηκαν παραπάνω. Στους ακροδέκτες 28 και 29 με 32 συνδέεται η τροφοδοσία. Ο ακροδέκτης 27 αποτελεί μία βοηθητική έξοδο για περαιτέρω εφαρμογές.

47

#### **4.4 Η ζειπιακή επικοινυνία RS 232 και ηο κύκλυμα MAX 232**

Στις τηλεπικοινωνίες, το πρωτόκολλο rs-232 αποτελεί πρωτόκολλο για τη σύνδεση τμηματικών δυαδικών σημάτων των υπολογιστών σειριακά. Η σειριακή επικοινωνία μπορεί να συνδέσει 2 συσκευές μεταξύ τους με μικρότερο κόστος από ότι άλλου είδους συνδέσεις (π.χ από την παράλληλη). Αυτό συμβαίνει γιατί μπορούν να συνδεθούν μόνο με 3 καλώδια (εκπομπός, δέκτης, γείωση).

Το πρόβλημα που παρουσιάστηκε είναι ότι η σειριακή επικοινωνία RS232 δεν είναι συμβατή με την τεχνολογία TTL για την αποστολή δεδομένων. Έτσι, κρίθηκε απαραίτητη η χρησιμοποίηση ενός ολοκληρωμένου κυκλώματος MAX 232. Το πρωτόκολλο επικοινωνίας RS232 χρησιμοποιεί αρνητική ψηφιακή λογική για διάδοση του σήματος χωρίς απώλειες και δεν είναι συμβατό με TTL συσκευές οι οποίες λειτουργούν από 0 έως 5 V. Το ολοκληρωμένο κύκλωμα ΜΑΧ 232 της εταιρείας MAXIM αποτελείται από λογικές πύλες κι επιτυγχάνει την μετατροπή των τάσεων στην κλίμακα 0 έως 5 V για την πραγματοποίηση της σειριακής επικοινωνίας.

Στην συγκεκριμένη εφαρμογή, χρησιμοποιήθηκαν δέκτες σειριακής θύρας 9 ακροδεκτών με τη μορφή που παρουσιάζεται στο Σχήμα 4-8 και ένα τυπικό καλώδιο σειριακής επικοινωνίας.

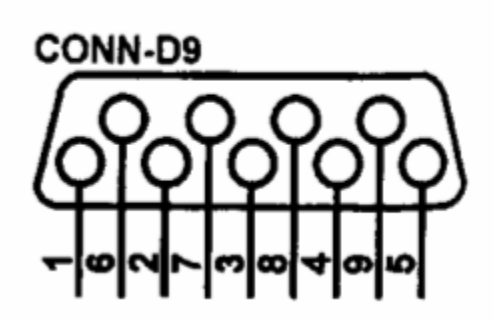

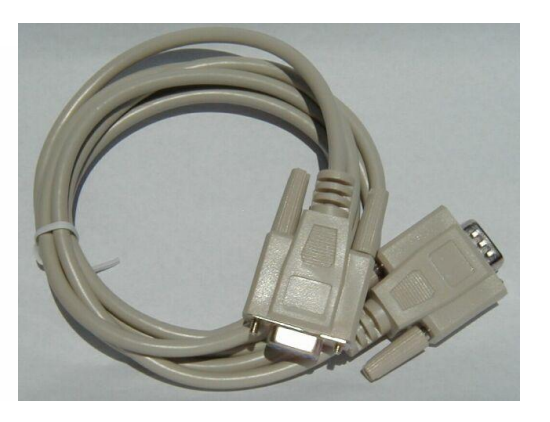

Σχήμα 4-8 Οι ακροδέκτες και το καλώδιο της σειριακής

Μία τυπική σύνδεση του ολοκληρωμένου κυκλώματος ΜΑΧ 232 και της σειριακής θύρας του υπολογιστή παρουσιάζεται στο Σχήμα 4-9.

Serial interface RS232

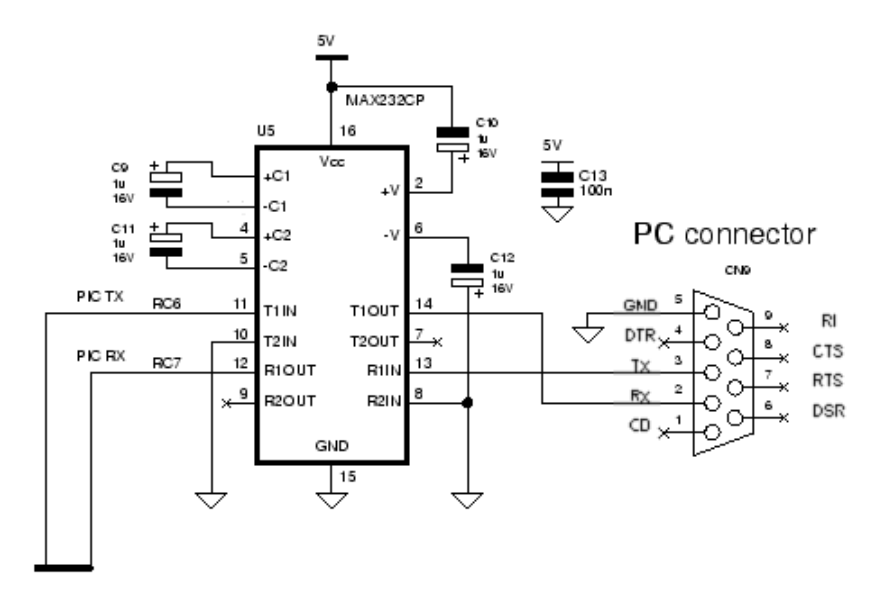

**Σχήμα 4-9** Η σύνδεση του ΜΑΧ 232 με τη σειριακή

Η τελική σύνδεση του μικροεπεξεργαστή και του κυκλώματος απεικονίζεται στο Σχήμα 4-10.

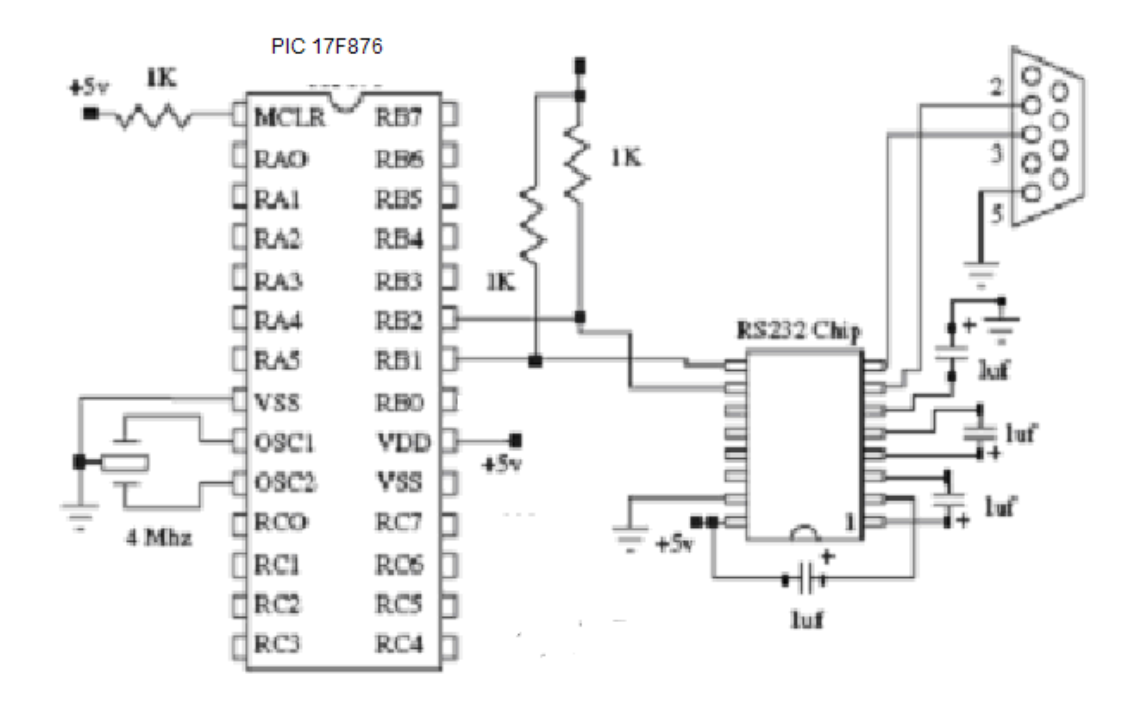

Σχήμα 4-10 Η σύνδεση του μικροεπεξεργαστή με το κύκλωμα της σειριακής

#### **4.5 Το ολοκληρωμένο Κύκλωμα CD4504B**

Όπως αναφέρθηκε και στην προηγούμενη παράγραφο, η έξοδος του μικροεπεξεργαστή είναι 5 V. Όμως για τη λειτουργία του βηματικού μας κρίνεται αναγκαία η είσοδος 12 V. Έτσι, η χρήση ενός ολοκληρωμένου κυκλώματος αλλαγής τάσης από τα 5 στα 12 V κρίθηκε απαραίτητη.

Το ολοκληρωμένο κύκλωμα CD4594B είναι της εταιρείας Texas Instruments και έχει την μορφή που απεικονίζεται στο Σχήμα 4-11.

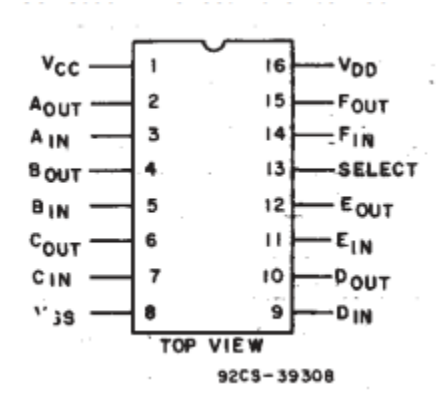

Σχήμα 4-11 Το κύκλωμα CD4594B και οι ακροδέκτες του

Το διάγραμμα λειτουργίας του καθώς και τα τεχνικά χαρακτηριστικά του παρουσιάζονται στη συνέχεια στο Σχήμα 4-12.

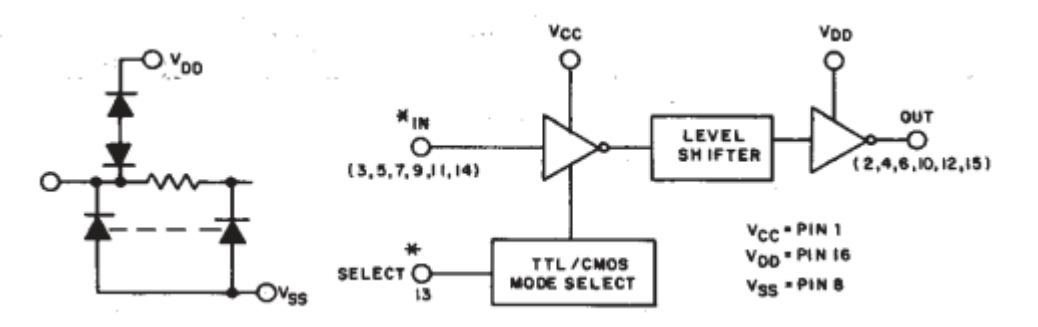

Σχήμα 4-12 Διάγραμμα λειτουργίας CD4594B

Το ολοκληρωμένο κύκλωμα CD4594B αποτελείται από έξι κυκλώματα τα οποία μετατρέπουν το σήμα της λογικής εισόδου V<sub>CC</sub> στη λογική έξοδο V<sub>DD</sub>. Αν θέσουμε την είσοδο SELECT στη μέγιστη τιμή της V<sub>CC</sub> είσοδο, τότε επιτυγχάνεται η μετατροπή σημάτων από TTL σε CMOS. Αν η είσοδος του SELECT είναι στην ελάχιστη τιμή τότε κάθε κύκλωμα μετατρέπει τα σήματα από τη μία μορφή CMOS στην άλλη.

| Τροφοδοσία DC στην είσοδο Vss                                              | - 0,5 V έως +20 V                     |  |
|----------------------------------------------------------------------------|---------------------------------------|--|
| Τάση εισόδων (A <sub>in</sub> , B <sub>in</sub> , C <sub>in</sub> , …)     | - 0,5 V έως V <sub>cc</sub> +0,5 V    |  |
| Ρεύμα εισόδων                                                              | $\pm$ 10 mA                           |  |
| Απώλεια Ισχύος ανά πακέτο (package P <sub>D</sub> )                        |                                       |  |
| Για θερμοκρασία Τ <sub>α</sub> =-55 <sup>°</sup> C έως +100 <sup>°</sup> C | 500 <sub>mw</sub>                     |  |
| Για θερμοκρασία Τ <sub>α</sub> =+100° C έως +125° C                        | 12mW έως 200mW                        |  |
| Απώλεια Ισχύος ανά εξωτερικό τρανζίστορ                                    |                                       |  |
| Τ <sub>α</sub> =Πλήρες Πακέτο<br>Εύρος<br>Για                              |                                       |  |
| Θερμοκρασιών                                                               | 100mW                                 |  |
| Θερμοκρασία Λειτουργίας (Τ <sub>α</sub> )                                  | $-55^{\circ}$ C έως +125 $^{\circ}$ C |  |

Πίνακας 4 Τεχνικά Χαρακτηριστικά του κυκλώματος CD4594B

Στην συγκεκριμένη εφαρμογή, επιτευχθεί η έξοδος των 12 V. Με είσοδο V<sub>DD</sub> σταθερή στα 12 V, οι παλμοί των 5 V που φεύγουν από το κύκλωμα του μικροεπεξεργαστή αποτελούν την είσοδο Α<sub>in</sub> και στην έξοδο Α<sub>out</sub> έχουμε παλμούς των 12 V. Ο ακροδέκτης V<sub>SS</sub> αποτελεί τη γείωση του ολοκληρωμένου κυκλώματος και είναι συνδεδεμένος στα 0 V. Ο ακροδέκτης SELECT είναι συνδεδεμένος με την είσοδο των 5 V, που αποτελεί και τροφοδοσία για τον μικροεπεξεργαστή.

# 5. Υλοποίηση Κυκλωμάτων Ελέγχου

Σε αυτό το κεφάλαιο γίνεται μια παρουσίαση των μικροεπεξεργαστών τύπου PIC και του τρόπου προγραμματισμού τους. Επιπλέον παρουσιάζεται και ο προγραμματισμός σε Visual Basic για τη δημιουργία του εκτελέσιμου αρχείου που θα πραγματοποιεί την επικοινωνία μεταξύ χρήστη και βηματικού σε πρώτη φάση, δηλαδή στην αποστολή δεδομένων μέσω της σειριακής.

#### **5.1 Ο Μικροεπεξεργαστής – Μικροελεγκτής PIC**

Όλα τα υπολογιστικά συστήματα λειτουργούν με βάση κάποιες εντολές που είναι γραμμένες σε γλώσσα αναγνωρίσιμη από αυτά, την λεγόμενη γλώσσα μηχανής. Ένα τέτοιο σύστημα είναι και ο Pic. Μοιάζει με ψηφιακό ολοκληρωμένο κύκλωμα μα περιλαμβάνει ένα σωρό περιφερειακά στο εσωτερικό του, όπως μνήμη Ram, Eprom, timer, και άλλα που θα δείτε αναλυτικότερα στην συνέχεια. Το όνομά του το πήρε από τα αρχικά των λέξεων PIC (Peripheral Interface Controller) και είναι one-chip microprocessor.

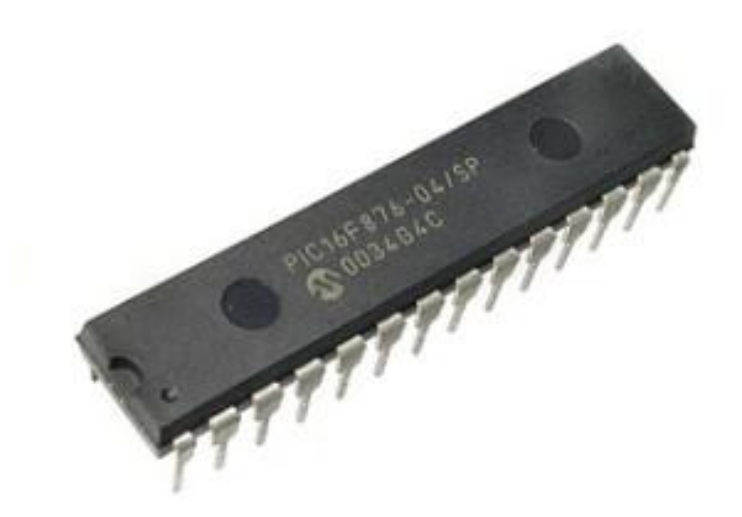

**Σχήμα 5-1** Ο μικροεπεξεργαστής PIC16F876

Οι μικροεπεξεργαστής PIC είναι ολοκληρωμένα κυκλώματα πού παράγονται από την Microchip [Technology](http://www.microchip.com/) Inc., και ανήκουν στην κατηγορία των μικροεπεξεργαστών. Μέσα τους περικλείουν όλα τα απαραίτητα στοιχεία για την κατασκευή ενός ψηφιακού προγραμματιζόμενου συστήματος. Εξωτερικά μοιάζουν με ψηφιακά ολοκληρωμένα, όμως μέσα τους κρύβουν ένα μικρό υπολογιστή.

Ο μικροεπεξεργαστής PIC είναι ένας μικρός και συμπαγής υπολογιστής. Χαρακτηριστικά, μέσα του ενσωματώνει μία κεντρική μονάδα επεξεργασίας και μνήμη. Παρότι το μέγεθος της μνήμης του για την αποθήκευση του κώδικα δεν είναι μεγάλο (εξαρτάται από τον τύπο) είναι αρκετό για τις περισσότερες εφαρμογές. H μνήμη προγράμματος (program memory) έχει χωρητικότητα 8192 λέξεων μεγέθους 14 bit η καθεμιά. Η διεύθυνση κάθε λέξης προσδιορίζεται μέσω ενός 13bit μετρητή. Κάθε εντολή ενός κώδικα που έχει κατασκευασθεί από τον προγραμματιστή, καταλαμβάνει μια λέξη στη μνήμη προγράμματος. Η χωρητικότητα σε μνήμη Flash είναι μέχρι 8Kbytes x 14 words και σε μνήμη RAM 368 x 8 bytes.

Η μέγιστη συχνότητα χρονισμού του είναι τα 20MHz και η χωρητικότητα μνήμης κυμαίνεται από 1 έως 4 κιλομπάιτ (Kb). Η συχνότητα χρονισμού είναι ανάλογη της ταχύτητας με την οποία διαβάζει και εκτελεί τις εντολές. Η αρχιτεκτονική του είναι τύπου Harvard και ο ίδιος ονομάζεται από την κατασκευάστρια εταιρεία Risk controller, (Reduced instruction set controller) επεξεργαστής ή ελεγκτής (για όσους θέλουν την ακριβή μετάφραση) με μειωμένο σετ εντολών.

Οι εντολές του σε low-end PICs είναι μόνο 35 απλές λέξεις στο σύνολο και σχεδόν όλες εκτελούνται σε ένα κύκλο μηχανής. Έχει όλα τα απαραίτητα για να αποτελέσει μια μικρού μεγέθους με μεγάλες δυνατότητες κατασκευή που μπορεί ταυτόχρονα να μετράει, να ελέγχει διακόπτες, να ανάβει Led, να οπλίζει ρελέ, να βγάζει ήχους, να οδηγεί οθόνη υγρού κρυστάλλου και πολλά άλλα ανάλογα με τις ανάγκες του καθενός. Οι εντολές των μικροεπεξεργαστών ποικίλλουν σε αριθμό από περίπου 35 εντολές για low-end PICs σε περίπου 70 για high-end PICs. Το σύνολο εντολών (σετ εντολών) περιλαμβάνει τις οδηγίες για να εκτελέσει διάφορες διαδικασίες άμεσα στους καταλόγους (registers), το συσσωρευτή (accumulator) και έναν κατάλογο ή γενικότερα για την δημιουργία προγραμμάτων.

53

Η αρχιτεκτονική του μικροεπεξεργαστή PIC 16F876 που χρησιμοποιήθηκε στη συγκεκριμένη διπλωματική εργασία, αναπτύχθηκε στο πανεπιστήμιο του Harvard και είναι άκρως μινιμαλιστική με όμως υψηλή απόδοση. Χαρακτηριστικά είναι η ταχύτητα λειτουργίας του, που μπορεί να φθάσει τα 20MHz, δηλαδή 200nsec ανά κύκλο λειτουργίας και το ευρύ πεδίο τάσεων τροφοδοσίας που κυμαίνεται από 2.0V έως 5.5V. Η κατανάλωση ισχύος είναι χαμηλή και τα ρεύματα που αναπτύσσονται είναι της τάξεως των 25mA.

Ο μικροελεγκτής PIC16F876 διαθέτει 22 ακροδέκτες (pins) εισόδων/εξόδων, οι οποίες ενσωματώνονται σε τρεις επιμέρους θύρες (PORTS). Η θύρα Α διαθέτει 6 ακροδέκτες (RA0,RA1...RA5) ενώ οι θύρες Β και C διαθέτουν από 8 ακροδέκτες η καθεμία (RB0...RB7 και RC0 ...RC7).

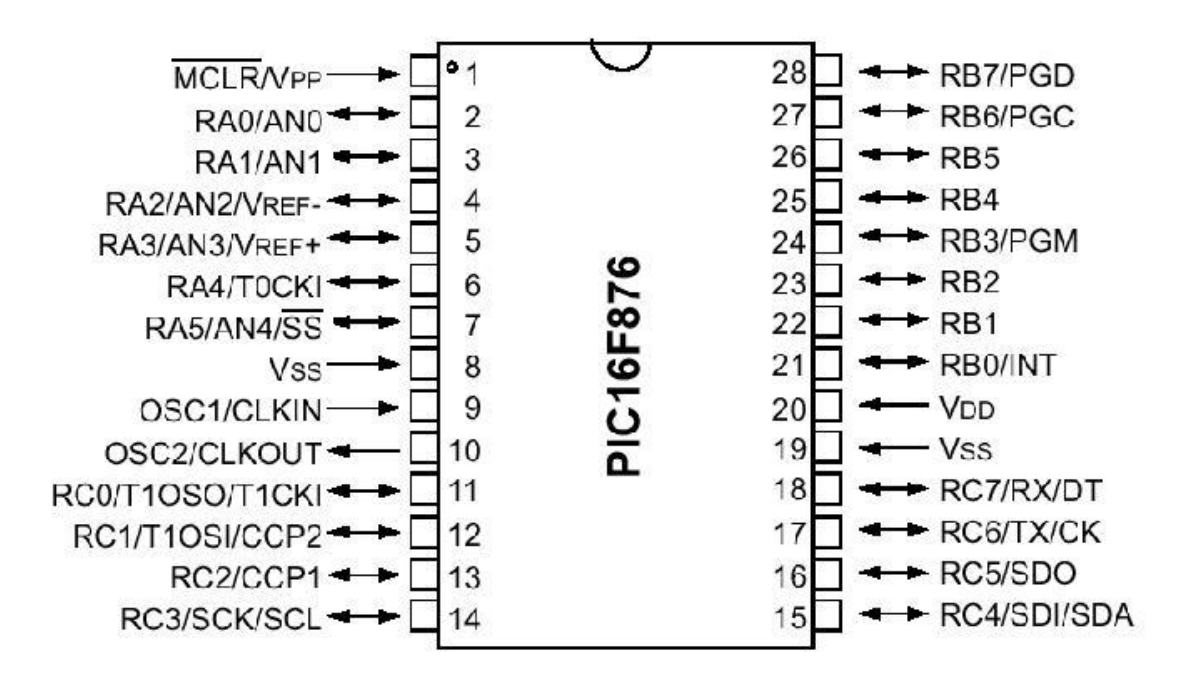

**Σχήμα 5-2** Pin Diagram – Διάγραμμα Ακροδεκτών

Eπιπλέον αποτελείται από δύο 2 χρονιστές των 8 bit (TIMER0, TIMER2) και 1 χρονιστή των 16 bit (TIMER1). Οι ακροδέκτες 12 και 13 είναι ακροδέκτες CCP (Capture-Compare-PWM) και έχει 5 κανάλια μετατροπής από αναλογική σε ψηφιακή μορφή (ADC) με ανάλυση των 10-bit. Ο συγκεκριμένος μικροεπεξεργαστής διαθέτει το κύκλωμα USART (Universal Synchronous Asynchronous Receiver Transmitter) για σειριακή επικοινωνία.

Χαρακτηριστική είναι η λειτουργία SLEEP, η οποία απενεργοποιεί προσωρινά τον μικροελεγκτή και σαν αποτέλεσμα μειώνει την κατανάλωση ενέργειας. Η λειτουργία αυτή, μπορεί να διακοπεί μέσω WDT, interrupt ή RESET.

### **5.2 Προγραμματισμός του PIC 16F876**

Ο προγραμματισμός του μικροεπεξεργαστή έγινε σε PicBasic Pro. Οι μικροεπεξεργαστές παρουσιάζουν μια ευελιξία στη διαδικασία του προγραμματισμού τους καθώς υπάρχουν πολλές γλώσσες με τις οποίες μπορούμε να προγραμματίσουμε ένα μικροελεγκτή, όπως είναι η C, η assembly, η Picbasic κ.α. Για την πραγματοποίηση του προγραμματισμού του μικροεπεξεργαστή χρησιμοποιήθηκαν τα προγράμματα CodeDesignerLite και MpLab Ide.

Το CDLite μας παρέχει τη δυνατότητα της σύνταξης του κειμένου του προγράμματος. Ένα τυπικό παράθυρο του παρουσιάζεται στο Σχήμα 5-3.

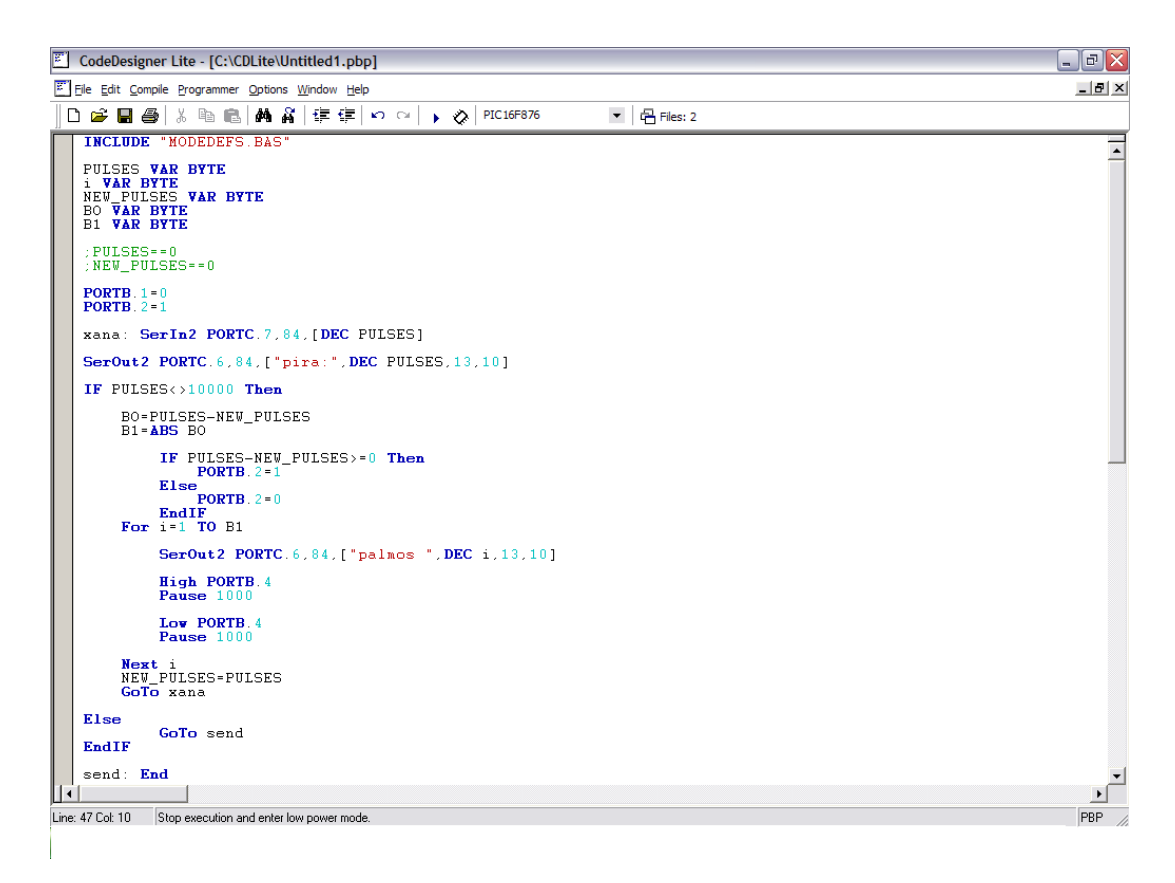

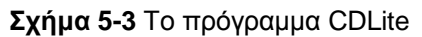

Χαρακτηριστικά, σε ένα καινούργιο φύλλο σχεδιασμού γίνεται η συγγραφή των εντολών σε γλώσσα PicBasicPro. Η γλώσσα αυτή είναι διαδικασιακός μη αντικειμενοστραφής προγραμματισμός.

Είναι πολύ σημαντικό να μην ξεχάσουμε να ορίσουμε στην δεύτερη γραμμή εντολών τον τύπο του μικροεπεξεργαστή μας. Στη συγκεκριμένη περίπτωση είναι ο 16F876.

H εντολή include "MODEDE FES" σαν πρώτη εντολή είναι απαραίτητη γιατί συμπεριλαμβάνει τις βιβλιοθήκες εντολών που θα χρειαστούν για την ολοκλήρωση του προγράμματος. Οι μεταβλητές ορίζονται όπως και σε κάθε γλώσσα προγραμματισμού ανάλογα με τη μνήμη καταχώρησης που χρειάζονται. Ο ορισμός των μεταβλητών ως τύπου word σημαίνει ότι παίρνουν τιμές ανάμεσα στο 0 και το 65535.

Το κυρίως πρόγραμμα είναι αυτό που θα επιτρέψει στο χρήστη να στέλνει τους σωστούς παλμούς που απαιτούνται στην κάρτα οδήγησης του κινητήρα και να επιτυγχάνει τη σωστή λειτουργία του βηματικού. Οι ακροδέκτες, όπως αναφέρθηκε και ανωτέρω, λέγονται PORTS και έτσι ορίζονται και στη PicBasicPro. Με τη δήλωση της τιμής «0» ή «1» σε κάθε ακροδέκτη ορίζεται η τιμή 5V και 0V αντίστοιχα.

Αρχικά, από τον ακροδέκτη Β1 στέλνουμε 0 V με την εντολή:

PORTB.1=0

Η τιμή αυτή τροφοδοτεί τον ακροδέκτη 25 της κάρτας του κινητήρα για να επιτευχθεί η κίνηση του βηματικού στο μισό γωνιακό βήμα και κάθε βήμα να είναι 0,9<sup>°</sup> half step mode.

Στη συνέχεια της ανάγνωσης του προγράμματος γίνεται η είσοδος της τιμής που στέλνει διαδικτυακά ο χρήστης αλλά τροποποιημένη έτσι ώστε να μετατραπεί από τάση Volts σε παλμούς. Αυτό επιτυγχάνεται από το εκτελέσιμο αρχείο της Visual Basic το οποίο αναλύεται στην επόμενη παράγραφο. Οι παλμοί λαμβάνονται ως είσοδος στον ακροδέκτη 7 με την εντολή:

#### SerIn2 PORTC.7,84, [DEC PULSES]

Ο μικροεπεξεργαστής λαμβάνει την τιμή αυτή, την καταχωρεί στην μεταβλητή PULSES και στέλνει τις κατάλληλες εντολές. Για παράδειγμα, με την εντολή:

High PORTB.4

Low PORTB.4

Ο ακροδέκτης Β4 στέλνει τετραγωνικούς παλμούς των 5V. Στη συνέχεια, η μεταβλητή PULSES δίνει τη θέση της στη μεταβλητή NEW\_PULSES και η καινούργια είσοδος παλμών πηγαίνει στη μεταβλητή PULSES. Αν η διαφορά τους PULSES-NEW\_PULSES είναι μεγαλύτερη από το μηδέν (0) τότε η φορά του βηματικού δεν αλλάζει και ο βηματικός κινείται τόσες θέσεις (βήματα ή πολλαπλάσια των 0,9°) όσες και η διαφορά τους. Σε αυτήν την περίπτωση, ο μικροεπεξεργαστής στέλνει παλμούς στον ακροδέκτη της κάρτας οδήγησης του κινητήρα που ελέγχει τη φορά περιστροφής. Αυτό συμβαίνει γιατί η κάρτα οδήγησης ελέγχει και την φορά περιστροφής ανάλογα με την είσοδο που δέχεται. Αν η είσοδος που δέχεται στον ακροδέκτη 23 που ρυθμίζει την φορά περιστροφής είναι διάφορη του μηδενός (των 0 V) τότε η φορά δεν αλλάζει. Στην αντίθετη περίπτωση έχουμε αρνητική διαφορά μεταξύ των παλιών και των νέων παλμών. Αυτό σημαίνει ότι η τάση στην οδήγηση του κινητήρα DC έχει εντολή να μειωθεί και ο βηματικός κινητήρας θα το επιτύχει αυτό αν κινηθεί με την αντίθετη φορά περιστροφής. Έτσι, η είσοδος στον ακροδέκτη 23 της κάρτας πρέπει να είναι 0 V και για επιτευχθεί αυτό ο μικροελεγκτής στέλνει 0 V από τον ακροδέκτη Β2 στον ακροδέκτη 23 της κάρτας.

Ο μικροεπεξεργαστής θα συνεχίσει να στέλνει παλμούς μέχρι να δεχθεί σαν είσοδο συγκεκριμένη τιμή από τον χρήστη.

Το περιβάλλον MpLab μας παρέχει τη δυνατότητα να προγραμματίσουμε το μικροεπεξεργαστή. Ένα τυπικό παράθυρο λειτουργίας παρουσιάζεται στο Σχήμα 5-4.

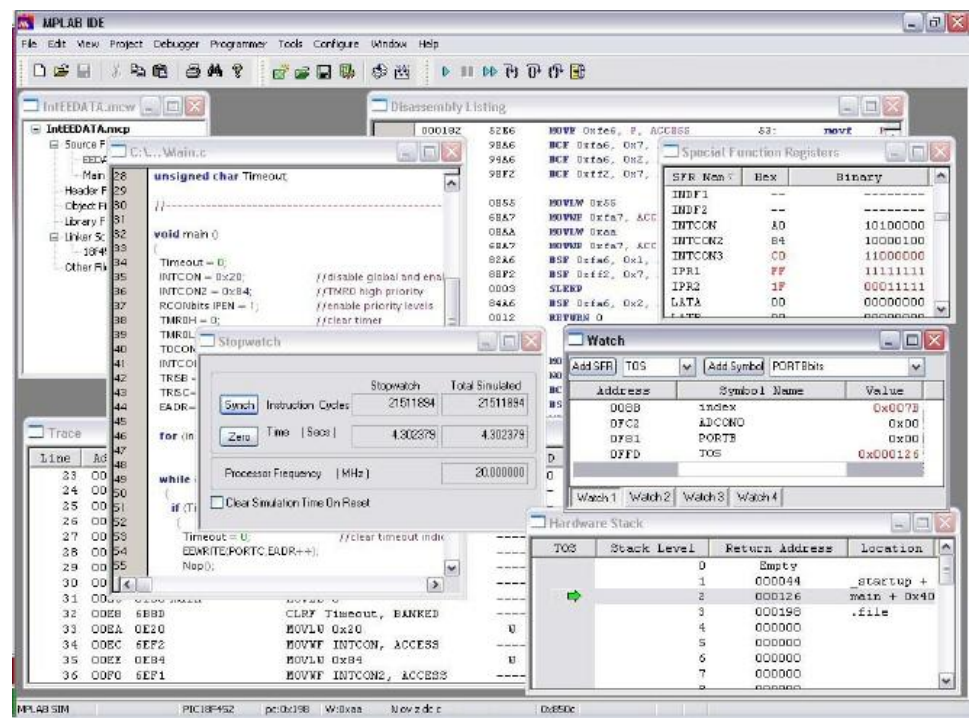

**Σχήμα 5-4** Το πρόγραμμα MpLab

Από τη γραμμή εργαλείων στο Programmer επιλέγουμε το MpLab IDE. Στη συνέχεια, από το File->Import εισάγουμε το αρχείο με κατάληξη .hex που δημιουργήσαμε με το CdLite. Το MpLab μας δίνει τη δυνατότητα να διαγράψουμε ότι πρόγραμμα υπήρχε στο μικροεπεξεργαστή μας και να τον προγραμματίσουμε με αυτό που δημιουργήθηκε με το CdLite. Το MpLab αποτελεί μία συσκευή που συνδέεται με τον υπολογιστή μας μέσω μιας θύρας USB και έχει στο κύκλωμα της μια υποδοχή για τον μικροεπεξεργαστή.

#### **5.3 Η γλώσσα προγραμματισμού Visual Basic**

Η γλώσσα προγραμματισμού Visual Basic θεωρήθηκε αρχικά η αντικατάσταση για το Windows shell, χρησιμοποιώντας την εισαγωγή αντικείμενα ως συστατικά στο ενδιάμεσο (interface) με τον χρήστη. Η Microsoft αγόρασε τα δικαιώματα από την ιδέα από του Alan Cooper το 1988, και αντικατέστησε την ακατέργαστη γλώσσα σεναριογραφιών με μια τροποποιημένη έκδοση του QuickBasic τους, η οποία πετυχαίνει μια γλώσσα προγραμματισμού με έναν οπτικό σχεδιαστή UI. Το εμπορικό προϊόν το 1992.

Η Visual Basic βασίζεται στην ευκολία εκμάθησης και χρησιμοποίησης της και γι' αυτό είναι τόσο διαδεδομένη. Η γλώσσα όχι μόνο επιτρέπει στους προγραμματιστές να δημιουργήσουν εύκολα τις απλές εφαρμογές [GUI,](http://en.wikipedia.org/wiki/GUI) αλλά προσφέρει και την ευελιξία να αναπτύξουν επίσης τις αρκετά πιο σύνθετες εφαρμογές. Ο προγραμματισμός σε VB είναι ένας συνδυασμός κυρίως οπτικός που αποσκοπεί να τακτοποιήσει τα συστατικά (components) ή τους ελέγχους (controls) σε μια φόρμα (form), να διευκρινίζει τις ιδιότητες και τις ενέργειες εκείνων των συστατικών, και υπάρχει η δυνατότητα, πέρα από τα οπτικά αντικείμενα, η δημιουργία γραπτού κώδικα για καλύτερη λειτουργία. Δεδομένου ότι οι ιδιότητες προεπιλογής και οι ενέργειες καθορίζονται για τα συστατικά, ένα απλό πρόγραμμα μπορεί να δημιουργηθεί χωρίς ο προγραμματιστής να πρέπει να γράψει πολλές γραμμές κώδικα. Υπήρχαν προβλήματα απόδοσης στις προηγούμενες εκδόσεις, αλλά με τους γρηγορότερους υπολογιστές και την εγγενή σύνταξη κώδικα (native code compilation) σχεδόν εξαλείφθηκαν.

Στην διπλωματική αυτή χρησιμοποιήθηκε η γιατί μας παρέχει τη δυνατότητα να δημιουργήσουμε εκτελεστικά αρχεία (executable files .exe). Γενικότερα, η κύρια εφαρμογή της Visual Basic είναι να αναπτύξει εφαρμογές των Windows και διασυνδέσει (interface) διαδικτυακά συστήματα βάσης δεδομένων. Mπορούν να χρησιμοποιηθούν και πλαίσια διαλόγου (dialog boxes) με τη όλες ή και λιγότερες λειτουργίες (π.χ. καμία μεγιστοποίηση/ελαχιστοποίηση του παραθύρου) για να παρέχουν τις υπερεμφανιζόμενες ικανότητες. Οι έλεγχοι (controls) παρέχουν τη βασική λειτουργία της εφαρμογής, ενώ οι προγραμματιστές μπορούν να παρεμβάλουν πρόσθετα στοιχεία στους αρμόδιους χρήστες. Παραδείγματος χάριν, ένα εξελισσόμενο κιβώτιο συνδυασμού (drop-down combination box) θα επιδείξει αυτόματα τον κατάλογό του και θα επιτρέψει στο χρήστη για να επιλέξει οποιοδήποτε στοιχείο. Ένας χειριστής γεγονότος (event handler) καλείται όταν επιλέγεται ένα στοιχείο, έπειτα εκτελεί το συμπληρωματικό κωδικό

59

που έχει δημιουργηθεί από τον προγραμματιστή για να εκτελέσει κάποια δράση που βασίζεται σε ποιο στοιχείο επιλέχτηκε.

Το εκτελέσιμο αρχείο της Visual Basic λαμβάνει την τιμή που πληκτρολογεί ο χρήστης και με ένα κατάλληλο αλγόριθμο μετατρέπει την τιμή των Volts που εισήχθησαν στους κατάλληλους παλμούς που θα δεχτεί ο μικροεπεξεργαστής και θα στείλει στην κάρτα. Κάθε μονάδα τάσης (Volt) δεν αντιστοιχεί ακριβώς σε ένα βήμα του βηματικού και γι' αυτό δημιουργήθηκε ο αλγόριθμος που αναφέρθηκε παραπάνω. Ο βηματικός είναι προγραμματισμένος να δουλεύει σε half-step mode, δηλαδή κάθε βήμα του δεν είναι 1,8<sup>°</sup> (full step mode) αλλά στο μέσο, στις 0,9<sup>°</sup> μοίρες. Έτσι ο αλγόριθμος που εκτελείται μετατρέπει με μία σχέση αναλογική τα επιθυμητά Volts στους ακριβείς παλμούς. Κάθε Volt στην οδήγηση του DC κινητήρα αντιστοιχεί περίπου σε 1,30° μοίρες, ενώ ένας παλμός σε 0,9° μοίρες. Η είσοδος (Α) που βάζει ο χρήστης πολλαπλασιάζεται με το 1,3 για να μετατραπεί στις μοίρες που χρειάζεται το κουμπί της οδήγησης για να γυρίσει (moirés). Στη συνέχεια η μεταβλητή moires διαιρείται με το 0,9 για να μετατραπεί σε παλμούς (palmoi) οι οποίοι ακεραιοποιούνται καθώς τα βήματα του κινητήρα είναι ακέραια. Οι καινούργιοι ακέραιοι πλέον παλμοί (palmoi real) πολλαπλασιάζονται με το 0,9 και προκύπτουν οι ακριβείς μοίρες (moires real) και στη συνέχεια η τελική τιμή της εισόδου προκύπτει με τη διαίρεση των πραγματικών μοιρών με το 1,3. Για παράδειγμα, αν χρήστης εισάγει την τιμή των 34 Volt, αυτά μεταφράζονται σε 49,11 παλμούς, δηλαδή σε ακέραιο αριθμό βημάτων 49 παλμοί. Η τιμή των Volts που εξάγεται τελικά είναι 33,92 αντί για 34 Volts. Στη συνέχεια παρουσιάζεται το κομμάτι του κώδικα που εκτελείται σε Visual Basic και στέλνει τους παλμούς στον μικροεπεξεργαστή.

moires  $= A * 1.3$ palmoi = moires / 0.9 palmoi\_real = palmoi moires\_real = palmoi\_real \* 0.9 A real = moires real  $/ 1.3$ 

Οι παλμοί στέλνονται σειριακά στον μικροεπεξεργαστή μέσω του πρωτόκολλο RS-232 για σειριακή επικοινωνία. Στη Visual Basic οι εντολές που πραγματοποιούν την εισαγωγή δεδομένων και την μεταφορά τους στη σειριακή θύρα παρουσιάζονται παρακάτω.

Η εισαγωγή της μεταβλητής που πληκτρολογεί ο χρήστης από το πρόγραμμα της Visual Basic είναι η εξής:

inval = Command

 $A = inval$ 

Η σειριακή θύρα ελέγχεται από το μηχανισμό MsComm και οι βασικές εντολές και ρυθμίσεις παρουσιάζονται παρακάτω:

MSComm1.CommonPort=1 Δηλώνει τη θύρα του Η/Υ που θα εκτελεσθεί η σειριακή επικοινωνία. ΜSComm1.Settings= "9600,N,8,1" Επιλέγουμε ρυθμό μετάδοσης (baud rate), την ισοτιμία και τα stop bits. ΜSComm1.PortOpen=Σrue Παίρνει 2 τιμές: Ενεργοποιεί (True) ή απενεργοποιεί την σειριακή θύρα (False). MSComm1.Output= Str\$(palmoi\_real) Είναι Αλφαριθμητική μεταβλητή και περιέχει τους χαρακτήρες που δίνει η θύρα.

Τα προγράμματα παρουσιάζονται αναλυτικά στο παράρτημα.

# **6 Διαδικτυακός Έλεγχος**

#### **6.1 Διζαγυγή**

Στην παρούσα διπλωματική εργασία τελικός μας σκοπός είναι ο έλεγχος της ηλεκτρομηχανικής διάταξης που αναλύθηκε στα προηγούμενα κεφάλαια μέσω διαδικτύου. Ο χρήστης θα έχει πρόσβαση στον έλεγχο για να ελέγξει τελικά τη διάταξη διαδικτυακά. Για την πραγματοποίηση του παραπάνω σκοπού χρησιμοποιήθηκαν και υλοποιήθηκαν τα παρακάτω:

- Ένας XAMPP server, ο οποίος εγκαταστάθηκε στον Η/Υ που γίνεται ο έλεγχος.
- Οι ιστοσελίδες σε HTML και PHP μέσω των οποίων ο χρήστης θα ελέγχει τη διάταξη.

Στις επόμενες παραγράφους ακολουθεί λεπτομερειακή επεξήγηση των παραπάνω.

#### **6.2 Γιαδικηςακόρ Δξςπηπεηηηήρ XAMPP**

Ο διαδικτυακός εξυπηρετητης είναι ουσιαστικά ο υπολογιστής στον οποίο υπάρχουν αντίγραφα της ιστοσελίδας που αναζητούμε από τον υπολογιστή – πελάτη. Περιέχει ουσιαστικά αρχεία και καταλόγους που βρίσκονται στο διαδίκτυο μέσω του πρωτοκόλλου HTTP και στην ουσία δέχεται κλήσεις τύπου HTTP από φυλλομετρητές (web browsers) που βρίσκονται στους client H/Y και επιστρέφουν εικόνες, HTML κείμενα, Java Applets κτλ.

Ο ΧΑΜΡΡ είναι ένας διαδικτυακός εξυπηρετητής που παρέχεται δωρεάν και αποτελείται κυρίως από έναν εξυπηρετητή APACHE server, μία βάση δεδομένων MySQL database και μεταφραστές (interpreters) σε γλώσσα PHP και δυναμικές γλώσσες προγραμματισμού (πχ Perl programming languages). Τα αρχικά του αναφέρονται:

**Χ**:γιατί είναι συμβατό και στα 4 λειτουργικά [\(Microsoft Windows,](http://en.wikipedia.org/wiki/Microsoft_Windows) [Linux,](http://en.wikipedia.org/wiki/Linux) [Sun Solaris](http://en.wikipedia.org/wiki/Sun_Solaris) και [Mac OS X\)](http://en.wikipedia.org/wiki/Mac_OS_X)

**Α**:γιατί χρησιμοποιεί εξυπηρετητή APACHE server

**Μ**: γιατί χρησιμοποιεί βάση δεδομένων MySQL database

**Ρ**: γιατί χρησιμοποιεί γλώσσα PHP

**Ρ**: γιατί χρησιμοποιεί γλώσσες Perl programming languages

Στην συνέχεια γίνεται η παρουσίαση της εγκατάστασης του προγράμματος και ο προσδιορισμός των παραμέτρων που απαιτούνται για τη σωστή του λειτουργία.

Aρχικά κατεβάζουμε το xampp aπό [http://www.apachefriends.org/en/xampp](http://www.apachefriends.org/en/xampp-windows.html#641)[windows.html#641](http://www.apachefriends.org/en/xampp-windows.html#641) (Installer [MD5] 33 MB). Το "τρέχουμε" και ακολουθούμε τα βήματα εγκατάστασης:

Πατάμε "Next".

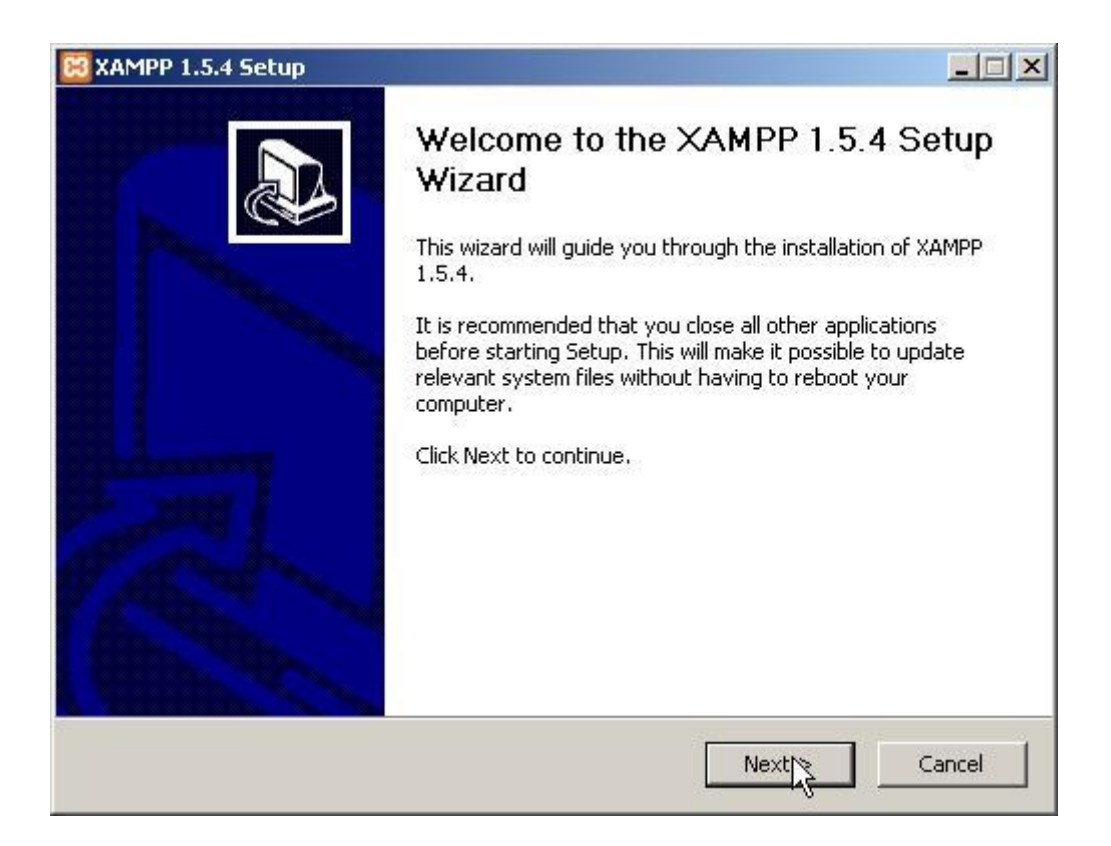

**Σχήμα 6-1** Βήματα Εγκατάστασης ΧΑΜΡΡ. Βήμα 1/15

Αφήνουμε το "Destination Path" ως έχει.

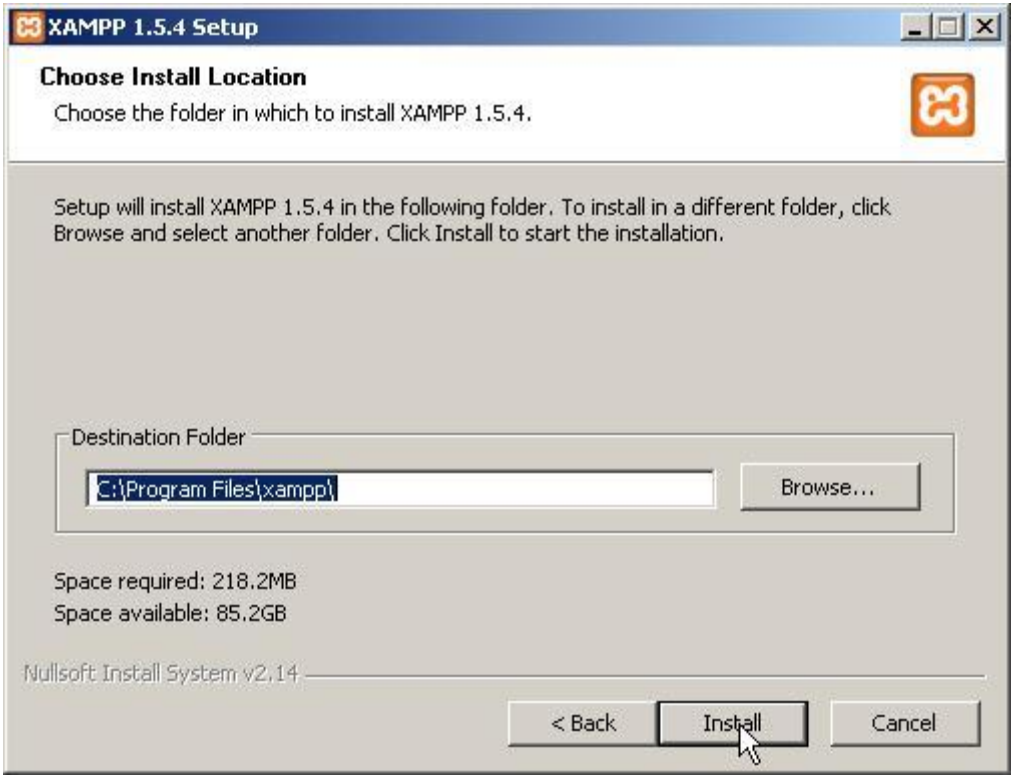

**Σχήμα 6-2** Βήματα Εγκατάστασης ΧΑΜΡΡ. Βήμα 2/15

Στο παρακάτω πλαίσιο διαλόγου επιλέγουμε "No".

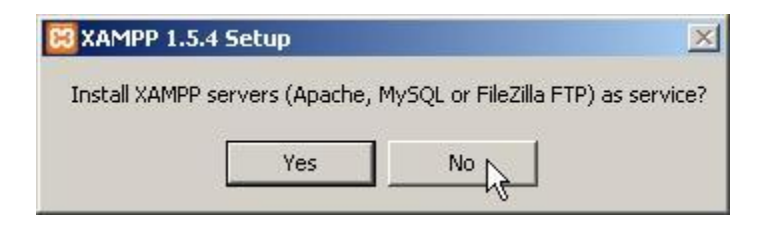

Σχήμα 6-3 Βήματα Εγκατάστασης ΧΑΜΡΡ. Βήμα 3/15

Στο παρακάτω πλαίσιο διαλόγου επιλέγουμε "Yes".

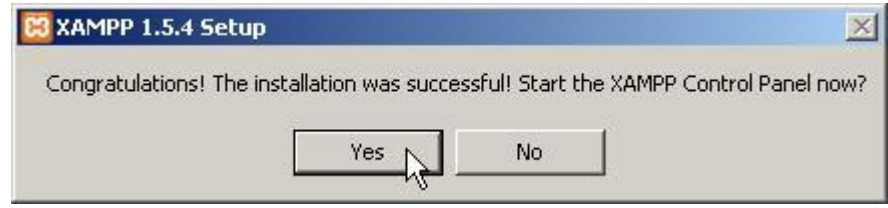

**Σχήμα 6-4** Βήματα Εγκατάστασης ΧΑΜΡΡ. Βήμα 6/15

Θα εμφανιστεί το Control Panel του xampp. Από εδώ μπορούμε να εκκινήσουμε/σταματήσουμε τον web server μας (Apache), τη μηχανή της βάσης δεδομένων (MySql), καθώς και έναν ftp server (FileZilla) και ένα smtp server (Mercury) για τα emails μας.

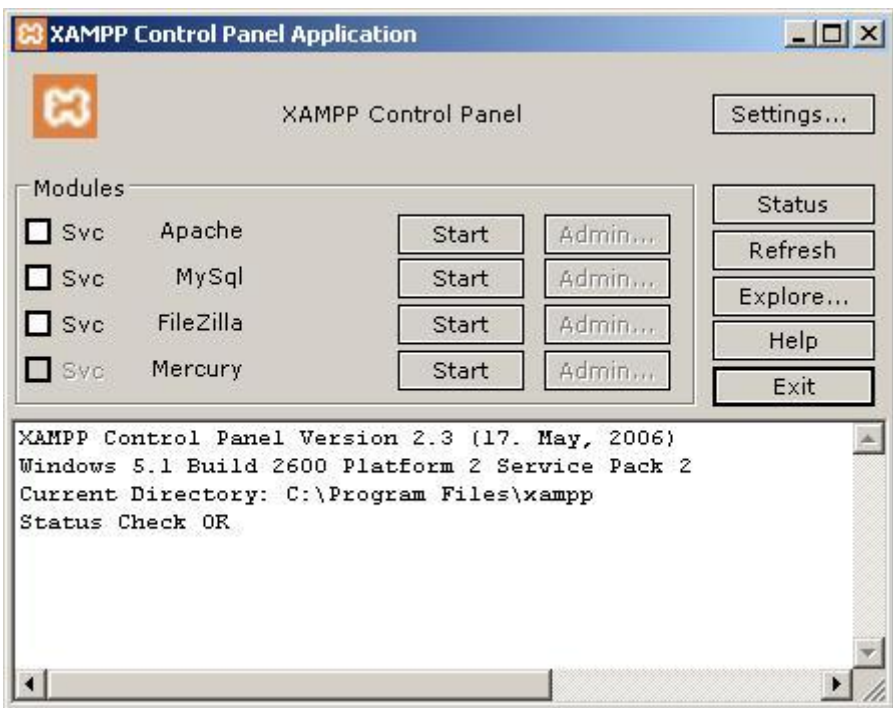

Σχήμα 6-5 Βήματα Εγκατάστασης ΧΑΜΡΡ. Βήμα 6/15

Ας εκκινήσουμε τον Apache και τη MySql.

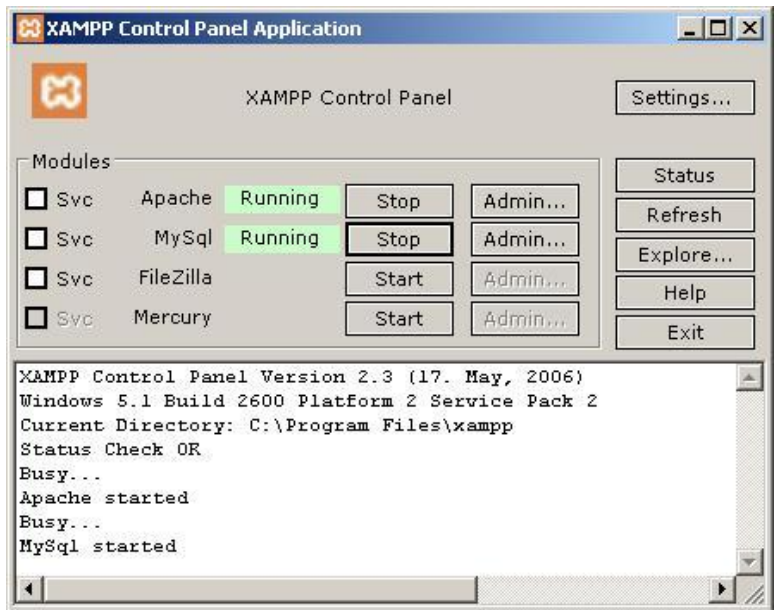

**Σχήμα 6-6** Βήματα Εγκατάστασης ΧΑΜΡΡ. Βήμα 6/15

Τώρα κλείνουμε αυτό το παράθυρο. Αν το χρειαστούμε ξανά, βρίσκεται στην Notification Area.

| @qas⊳Q<br>Monos |  |
|-----------------|--|

**Σχήμα 6-7** Βήματα Εγκατάστασης ΧΑΜΡΡ. Βήμα 7/15

Τώρα είναι εγκατεστημένο το xampp. Έχουμε ένα πλήρως λειτουργικό web server με υποστήριξη php, mysql. Μένουν κάποιες μικρές ρυθμίσεις ακόμη. Ανοίγουμε ένα web browser και εισάγουμε την διεύθυνση http://localhost/. Θα βγει μία σελίδα σαν αυτή. Πατάμε εκεί που λέει "English" ώστε να αλλάξουμε την γλώσσα στα αγγλικά.

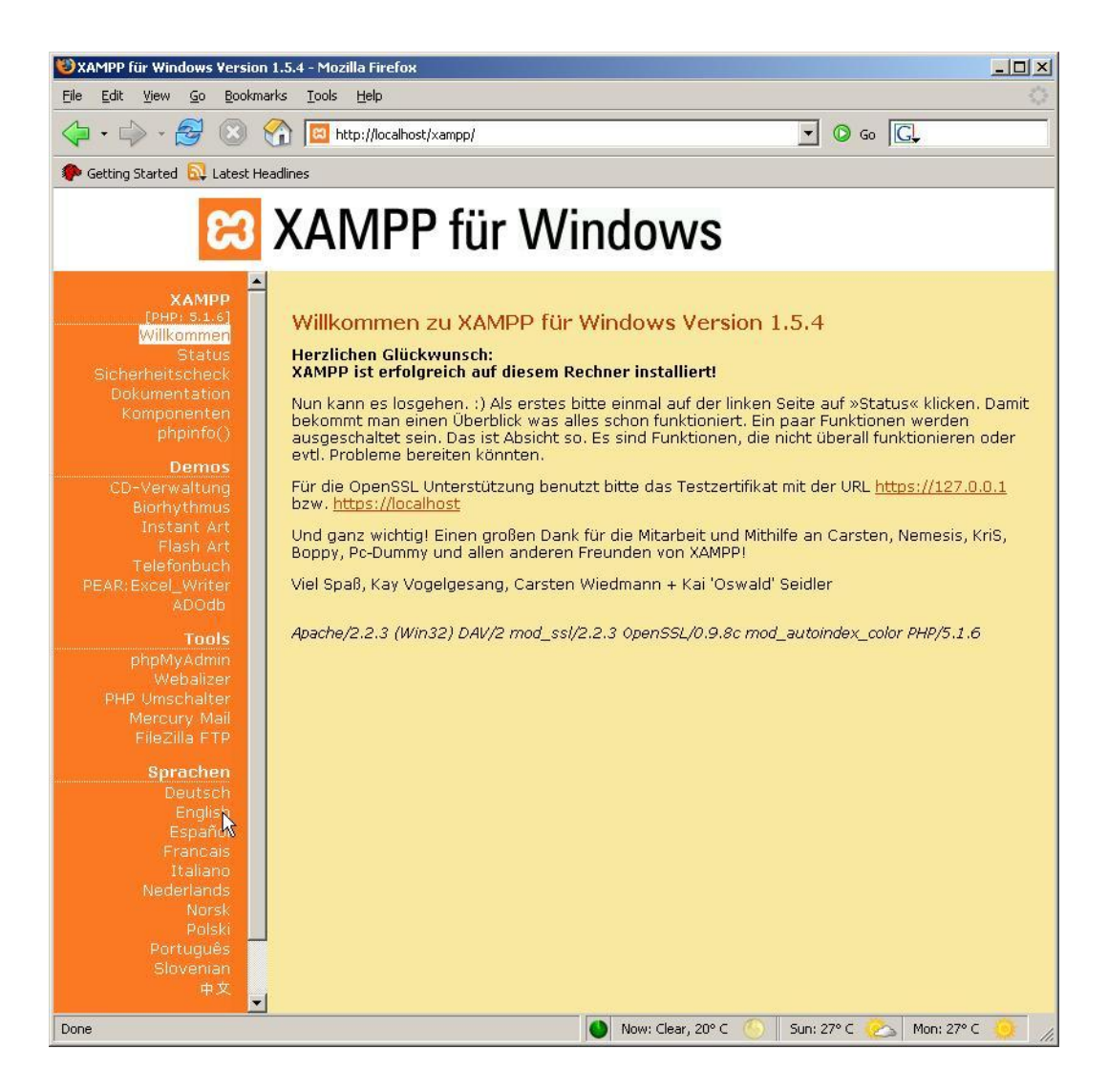

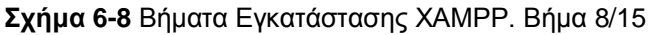

Έπειτα πάμε "Security".

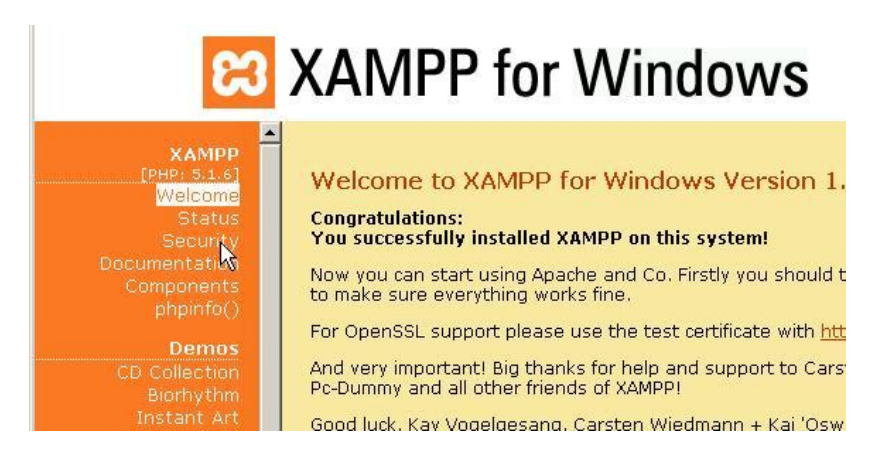

**Σχήμα 6-9** Βήματα Εγκατάστασης ΧΑΜΡΡ. Βήμα 9/15

Θα ανοίξει μία σελίδα σαν αυτή. Πατάμε το λινκ

"http://localhost/security/xamppsecurity.php".

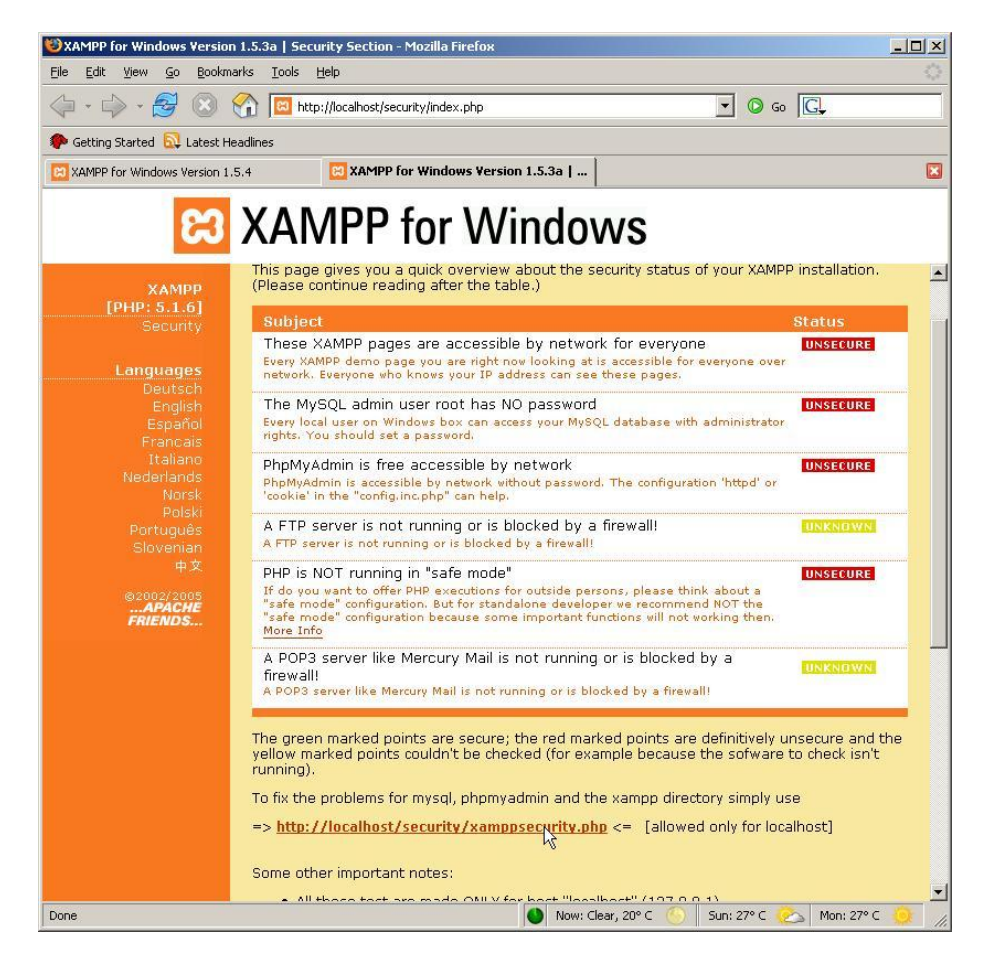

**Σχήμα 6-10** Βήματα Εγκατάστασης ΧΑΜΡΡ. Βήμα 10/15

Πληκτρολογούμε ένα κωδικό για τον χρήστη root της MySql και κλικ στο κουμπάκι "Password changing".

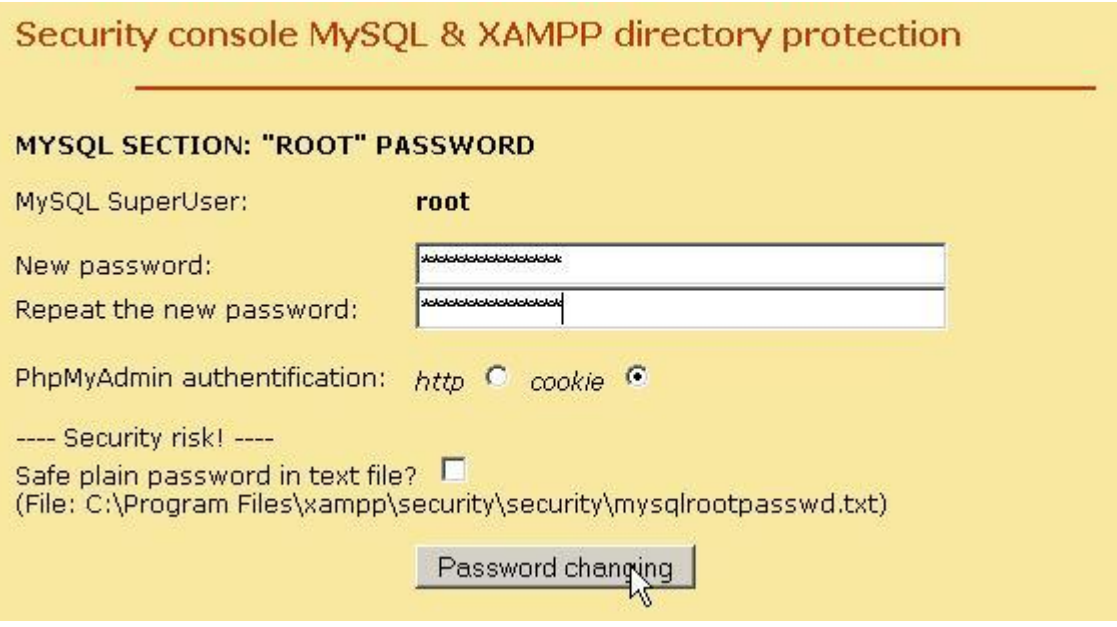

Σχήμα 6-11 Βήματα Εγκατάστασης ΧΑΜΡΡ. Βήμα 11/15

Αν βγει ένα πλαίσιο διαλόγου σαν αυτό, πατάμε "No".

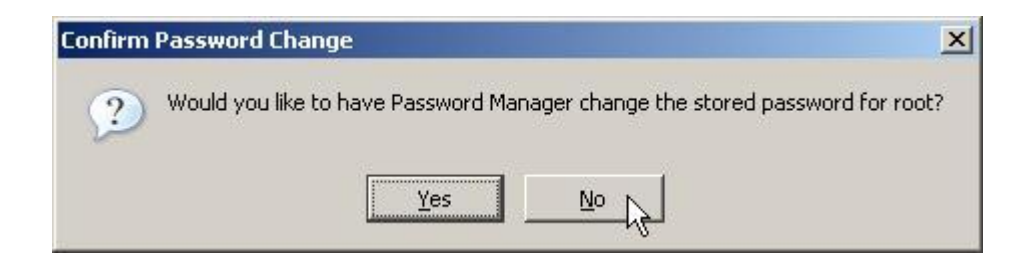

Σχήμα 6-12 Βήματα Εγκατάστασης ΧΑΜΡΡ. Βήμα 12/15

Πληκτρολογούμε ένα όνομα χρήστη και ένα κωδικό για να προστατέψουμε τον φάκελο xampp και κλικ στο κουμπάκι "Make safe the XAMPP directory".

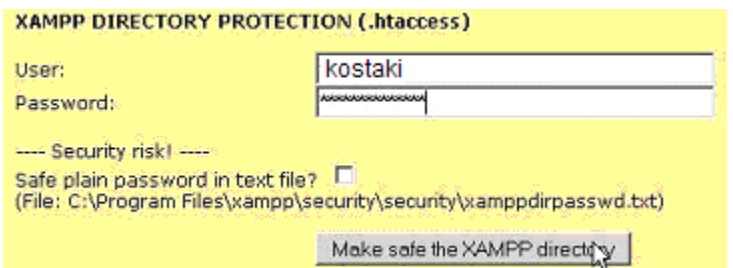

Σχήμα 6-13 Βήματα Εγκατάστασης ΧΑΜΡΡ. Βήμα 13/15

Αν κατά την διάρκεια της εφαρμογής χρειαστεί να ανοίξουμε κάποια σελίδα και μας ζητήσει όνομα χρήστη και κωδικό, βάζουμε τα στοιχεία από το προηγούμενο βήμα.

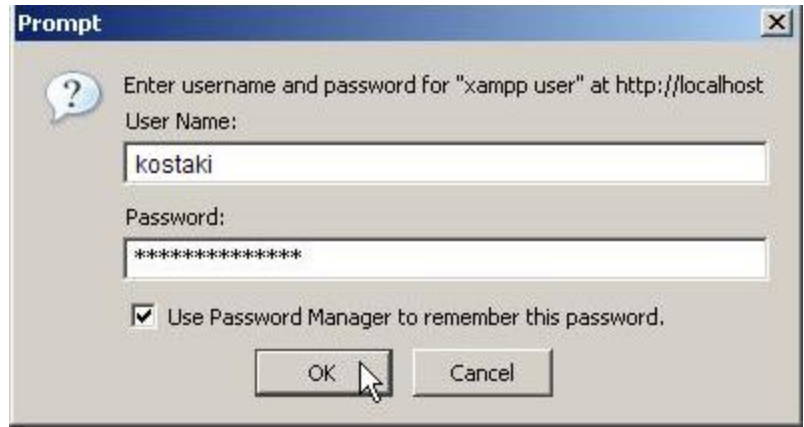

**Σχήμα 6-14** Βήματα Εγκατάστασης ΧΑΜΡΡ. Βήμα 14/15

Στη σελίδα http://localhost/security/index.php πρέπει να είναι τα τρία πρώτα πράσινα.

#### XAMPP SECURITY [Security Check 1.0]

This page gives you a quick overview about the security status of your XAMPP installation. (Please continue reading after the table.)

| <b>Subject</b>                                                                                                    | <b>Status</b>   |
|----------------------------------------------------------------------------------------------------|-----------------|
| These XAMPP pages are no longer accessible by network for everyone                                                                                                    | <b>SECURE</b>   |
| The MySQL admin user root has no longer no password                                                                                                    | <b>SECURE</b>   |
| PhpMyAdmin password login is enabled.                                                                                                    | <b>SECURE</b>   |
| A FTP server is not running or is blocked by a firewall!<br>A FTP server is not running or is blocked by a firewall!                                                                                                    | <b>BRICNOWN</b> |
| PHP is NOT running in "safe mode"<br>If do you vant to offer PHP executions for outside persons, please think about a "safe mode" configuration. But for standalone developer ve<br>recommend NOT the "safe mode" configuration because some important functions vill not vorking then. More Info | <b>UNSECURE</b> |
| A POP3 server like Mercury Mail is not running or is blocked by a firewall!<br>A POP3 server like Mercury Mail is not running or is blocked by a firewall!                                                                                                    | <b>BNKNDWN</b>  |

**Σχήμα 6-15** Βήματα Εγκατάστασης ΧΑΜΡΡ. Βήμα 15/15

Ιδιαίτερα χρήσιμο να αναφερθεί είναι ότι τα αρχεία που πρέπει να ρξεζηκνπνηήζνπκε πξέπεη λα ηνπνζεηεζνύλ ζην θάθειν **htdocs** κέζα ζην **C:\Program**  files\xampp (ή όπου αλλού είναι εγκατεστημένος ο xampp). Στην συγκεκριμένη εφαρμογή, το αρχείο για τη δημιουργία της ιστοσελίδας σε γλώσσα html καθώς και το αρχείο σε γλώσσα php επικοινωνίας της html με το εκτελέσιμο αρχείο για την αποστολή δεδομένων μέσω σειριακής βρίσκονται τοποθετημένα στον παραπάνω φάκελο.

Ο Apache "ακούει" στην port 80. Για να μπορεί οποιοσδήποτε να συνδεθεί, θα πρέπει να ανοίξει το συγκεκριμένο port σε όποιο firewall έχει (router και/ή software). Επίσης, μερικοί ISPs μπλοκάρουν την port 80.

Σε περίπτωση που κατά την εγκατάσταση του xampp εμφανίσει error "Apache is blocked in port 80" κάνουμε τα εξής:

Έναρξη/Πίνακας ελέγχου/Εργαλεία διαχείρισης/Ίντερνετ Information Services/Κλικ στον τοπικό υπολογιστή/Τοποθεσίες Web και με δεξί κλικ στο "Προεπιλεγμένη τοποθεσία Web" και επιλέγουμε διακοπή.

#### **6.3 Ο διαδικηςακόρ Δξςπηπεηηηήρ Apache**

Ο διαδικτυακός εξυπηρετητής APACHE αποτελεί το βασικό δομικό στοιχείο στην αρχική ανάπτυξη του διαδικτύου. Ο Apache ήταν η πρώτη βιώσιμη εναλλακτική λύση στον κεντρικό υπολογιστή δικτύου εταιριών επικοινωνιών Netscape και έχει εξελιχθεί από τότε για να συναγωνιστεί άλλες βασισμένες σε Unix λειτουργίες διαδικτύου από άποψη απόδοσης και λειτουργίας.

Από τον Απρίλη του 1996 ο Apache είναι ο δημοφιλέστερος κεντρικός υπολογιστής HTTP στο [World Wide Web.](http://en.wikipedia.org/wiki/World_Wide_Web) Το Μάρτη του 2006, εντούτοις, παρουσίασε μια σταθερή πτώση του μεριδίου αγοράς του, καθώς εμφανίστηκαν οι υπηρεσίες πληροφοριών της Microsoft στο Διαδίκτυο και της πλατφόρμα NET. Το Σεπτέμβρη του 2007 ο Apache εξυπηρέτησε το 50% όλων των ιστοχώρων του διαδικτύου.

Το όνομα προέρχεται από την αμερικάνικη ινδιάνικη φυλή των Απάτσι γνωστών για την δεξιοτεχνία και την αντοχή τους σε καιρούς εχθροπραξιών και πολέμου. Ο Apache αναπτύσσεται και διατηρείται από μια ανοικτή κοινότητα υπεύθυνων για την ανάπτυξη του υπό την αιγίδα του ιδρύματος λογισμικού Apache. Η εφαρμογή είναι κατάλληλη για μια ευρεία ποικιλία λειτουργικών συστημάτων, συμπεριλαμβανομένων των [Microsoft](http://en.wikipedia.org/wiki/Microsoft_Windows) Windows, [Novell NetWare](http://en.wikipedia.org/wiki/Novell_NetWare) και λειτουργικά συστήματα τύπου Unix-όπως τα [Linux](http://en.wikipedia.org/wiki/Linux) και MAC OS Χ. Ο διαδικτυακός εξηπηρετητής Apache λειτουργεί ελεύθερα με άδεια [Apache,](http://en.wikipedia.org/wiki/Apache_License) δηλαδή αποτελεί ελεύθερο λογισμικό/ανοικτό λογισμικό πηγής (free [software](http://en.wikipedia.org/wiki/Free_software) / [open source software\)](http://en.wikipedia.org/wiki/Open_source_software).

Όπως ήδη αναφέρθηκε, ο Apache έχει το μεγαλύτερο μερίδιο στην παγκόσμια αγορά. Στην παρούσα διπλωματική, ο διαδικτυακός εξυπηρετητής χρησιμοποιείται σαν έναν εξυπηρετητή δικτύου που ελέγχει, έχει πρόσβαση και διαχειρίζεται τα αρχεία του διαδικτύου μέσω του πρωτοκόλλου HTTP (HyperText Transfer Protocol). Συγκεκριμένα τα αρχεία της HTML και της PHP, με άλλα λόγια την ιστοσελίδα και το πρόγραμμα αποστολής των δεδομένων μέσω της ιστοσελίδας για την ολοκλήρωση της εργασίας.
## **6.4 Η γλώσσα προγραμματισμού HMTL**

H γλώσσα προγραμματισμού HMTL ((HyperText Markup Language, Γλώσσα Χαρακτηρισμού Υπερ-Κειμένου) είναι η κυρίαρχη γλώσσα συγγραφής μιας ιστοσελίδας. Παρέχει τα καταλληλότερα μέσα έτσι ώστε να περιγραφεί η δομή των πληροφοριών που βρίσκονται σε ένα έγγραφο στο διαδίκτυο χρησιμοποιώντας η ίδια η γλώσσα δομή συννραφής (εντολών κλτ). Αυτό συμβαίνει καθώς η html αποτελείται από εντολές που δείχνουν το κείμενο ως τίτλους, παράγραφοι, κατάλογοι, και τα λοιπά και δίνει τη δυνατότητα στο χρήστη να συμπληρώσει και να εμπλουτίσει τη μορφή της ιστοσελίδας του με τις διαλογικές φόρμες *(interactive forms)*, τις ενσωματωμένες εικόνες, και άλλα αντικείμενα. Η HTML γράφεται υπό μορφή ετικετών (γνωστών ως tags), που περιβάλλονται από τα εισαγωγικά και έχει τη δυνατότητα επίσης να περιγράψει, μέχρι ενός ορισμένου βαθμού, την εμφάνιση και τη σημασιολογία ενός εγγράφου, και μπορεί να συμπεριλάβει τον ενσωματωμένο γλωσσικό κώδικα σεναριογραφιών που μπορεί να έχει επιπτώσεις στη συμπεριφορά των μηχανών αναζήτησης Ιστού και άλλων επεξεργαστών HTML. Η HTML επίσης συχνά χρησιμοποιείται για να αναφερθεί στο περιεχόμενο του κειμένου τύπων MIME/του HTML ή ακόμα και ευρύτερα ως γενικός όρος για το HTML είτε σε xML-μορφή του (όπως [XHTML](http://en.wikipedia.org/wiki/XHTML) 1.0 και πιο πρόσφατος) είτε η μορφή του κατέβηκε άμεσα από το [SGML](http://en.wikipedia.org/wiki/SGML) (όπως το HTML 4.01 και νωρίτερα).

Βασικά χαρακτηριστικά γνωρίσματα

Δομημένες ιστοσελίδες συγγραφής, με την οπτική μορφοποίηση:

- ο τίτλοι κεφαλαίου και τμημάτων,
- o παράγραφοι και σήμανση κειμένων όπως το σχόλιο σε εφημερίδα με πλάγιους χαρακτήρες και το άρθρο σε εφημερίδα με μαύρους χαρακτήρες για να τονίσει τα μέρη του κειμένου,
- o μη αριθμημένοι και αριθμημένοι κατάλογοι,
- o πίνακες
- ενσωμάτωση των ορατών εικόνων ράστερ στη ροή κειμένων

• συνδέσεις, οι οποίες παρέχουν την πρόσβαση σε άλλες ιστοσελίδες στον παγκόσμιο ιστό.

Στην παρούσα διπλωματική εργασία η γλώσσα προγραμματισμού HTML χρησιμοποιήθηκε για την δημιουργία της ιστοσελίδας της πραγματοποίησης του διαδικτυακού ελέγχου. Η αρχική σελίδα που βλέπει ο χρήστης όταν πληκτρολογεί τη διεύθυνση του ιστότοπου που έχουμε καταχωρήσει είναι σε κώδικα HTML. Η δομή της σελίδας μίας τυπικής σελίδας HTML δείχνει ως εξής :

 $<$ HTML $>$ 

 $<$ HEAD $>$ 

<TITLE> Εδώ είναι ο τίτλος </TITLE>

 $<$ /HEAD $>$ 

<BODY>

... κσρίως κείμενο ...

</BODY>

 $<$ /HTML $>$ 

Στο κυρίως κείμενο <BODY> τοποθετούμε τις εντολές διαμόρφωσης της ιστοσελίδας. Πιο συγκεκριμένα, οι εντολές αυτές είναι για να τελειοποιηθεί η παρουσίαση, τα στοιχεία και η δομή της ιστοσελίδας. Μέσα στις ετικέτες «tags» εμπερικλείονται μια λειτουργία ή ένα χαρακτηριστικό, όπως είναι για παράδειγμα η έντονη γραφή, το χρώμα της γραμματοσειράς, το μέγεθος κτλ. Τα περισσότερα tags της HTML έχουν την εξής μορφή : <ΌνομαTag> κείμενο </ΌνομαTag>. Τα tags της HTML έχουν γενικά ένα tag αρχής και ένα tag τέλους ή ένα tag ανοίγματος και ένα tag κλεισίματος, τα οποία περικλείουν το κείμενο που επηρεάζουν. Τα tags τέλους έχουν το ίδιο όνομα με τα tags αρχής, αλλά με πρόθεμα τον χαρακτήρα /. Το πρόγραμμα παρουσιάζεται ολοκληρωμένο στο παράρτημα.

Είναι πολύ σημαντικό να επισημάνουμε ότι ο συγκεκριμένος κώδικας της HTML εκτός από τη δημιουργία της ιστοσελίδας εκτελεί και μία ακόμη πολύ σημαντική διεργασία. Είναι ο κυρίως σύνδεσμος μεταξύ του διαδικτυακού εξυπηρετητή και της λειτουργίας της αποστολής δεδομένων. Ο server έχει ένα script get.php το οποίο

74

εμπεριέχεται και στον κώδικα της HTML. Η πρόταση δηλαδή <form action="get.php" method="post"> δημιουργεί μία φόρμα στην οποία μόλις πατηθεί το κουμπί get τότε καλεί το αρχείο που υπάρχει και αυτό στον server στέλνοντας του δεδομένα (μέθοδος post). Η κάθε εντολή <ιnput type="" name=""> δημιουργεί ένα textbox για να βάλουμε την επιθυμητή τιμή. Μας παρέχει δηλαδή τη δυνατότητα να εισάγουμε τη μεταβλητή που θέλουμε, στη συγκεκριμένη περίπτωση την τάση σε Volts για τον έλεγχο της ηλεκτρομηχανικής μας διάταξης.

Στη συνέχεια, καλεί το πρόγραμμα της PHP και στέλνει τη μεταβλητή αυτή σαν είσοδο (όρισμα) στον αλγόριθμο της PHP. Στο αρχείο get.php, αφού μετατραπούν οι μεταβλητές από συμβολοσειρά (string) σε αριθμούς κινητής υποδιαστολής (εντολή float), περνάνε ως ορίσματα σε ένα πρόγραμμα που ονομάζεται dc.exe και είναι εκτελέσιμο αρχείο. Μέσω της PHP ενεργοποιείται το πρόγραμμα dc.exe που ανοίγει τη σειριακή θύρα και στέλνει τα δεδομένα στο ολοκληρωμένο κύκλωμα του επεξεργαστή, για το σποίο θα μιλήσουμε σε επόμενη παράγραφο και το οποίο ελέγχει την σειριακή θύρα του υπολογιστή μας.

## **6.5 Η γλώζζα ππογπαμμαηιζμού ΡΗΡ**

Η γλώσσα προγραμματισμού PHP (Hypertext Preprocessor) σχεδιάστηκε αρχικά για την παραγωγή δυναμικών ιστοσελίδων. Χρησιμοποιείται κυρίως για την συγγραφή σεναρίων για τον εξυπηρετητή (server) αλλά μπορεί να σταθεί και αυτόνομα σαν διεπαφή (interface) γραμμής εντολών ακόμα και για την παραγωγή γραφικών εφαρμογών.

Η κύρια εφαρμογή της παράγεται από την ομάδα PHP και απελευθερώνεται με άδεια [PHP.](http://en.wikipedia.org/wiki/PHP_License) Θεωρείται ελεύθερο λογισμικό από το ελεύθερο ίδρυμα λογισμικού . Αυτή η εφαρμογή χρησιμεύει να καθορίσει [de facto](http://en.wikipedia.org/wiki/De_facto) πρότυπα για την PHP, δεδομένου ότι δεν υπάρχει καμία επίσημη προδιαγραφή.

Αυτήν την περίοδο, δύο σημαντικές εκδόσεις της PHP αναπτύσσονται δυναμικά: η 5.χ και η 4.4.χ στις 13 Ιουλίου 2007, η ομάδα ΡΗΡ ανήγγειλε ότι η ενεργός ανάπτυξη PHP4 θα πάψει μέχρι τις 31 Δεκεμβρίου 2007, εντούτοις, οι κρίσιμες αναπροσαρμογές ασφάλειας (critical security updates) θα παράσχουν μέχρι 8 Αυγούστου 2008.

Ιστορικά, η γλώσσα αυτή γράφτηκε αρχικά ως σύνολο κοινών δυαδικών διεπαφών πυλών (CGI) στη γλώσσα προγραμματισμού C από το δανό/Greenlandic προγραμματιστή Rasmus Lerdorf το 1994, για να αντικαταστήσουν ένα μικρό σύνολο χειρογράφων Perl που χρησιμοποιούσε για να διατηρήσει την προσωπική αρχική σελίδα του. . Η πρώτη έκδοση που δόθηκε για χρήση στο κοινό ήταν διαθέσιμη στις αρχές του 1995 με το όνομα Personal Home Page Tools.

Oι Zeev Suraski και Andi [Gutmans,](http://en.wikipedia.org/wiki/Andi_Gutmans) δύο ισραηλινοί υπεύθυνοι για την ανάπτυξη στο [Technion](http://en.wikipedia.org/wiki/Technion_IIT) IIT, ξανάγραψαν τον κατατμητή (parser) το 1997 και διαμόρφωσαν τη βάση 3 PHP, μεταβάλλοντας το γλωσσικό όνομα στα επαναλαμβανόμενα PHP [initialism:](http://en.wikipedia.org/wiki/Recursive_initialism) (PHP: Preprocessor Hypertext - υπερκειμένων). Η ομάδα ανάπτυξης απελευθέρωσε επίσημα την PHP/FI 2 Νοεμβρίου 1997 μετά από τους μήνες της βήτα δοκιμής. Η δημόσια δοκιμή 3 ΡΗΡ άρχισε και η επίσημη έναρξη ήρθε τον Ιούνιο του 1998. Οι Suraski και Gutmans άρχισαν έπειτα να ξαναγράφουν τον πυρήνατης PHP, παράγοντας τη μηχανή Zend το 1999. Ίδρυσαν επίσης τις τεχνολογίες Zend σε [Ramat Gan,](http://en.wikipedia.org/wiki/Ramat_Gan) Ισραήλ, το οποίο διαχειρίζεται ενεργά την ανάπτυξη της PHP.

Τον Μάιο του 2000, η PHP 4, που τροφοδοτήθηκε από τη Zend μηχανή 1.0, δημοσιοποιήθηκε. Η πιο πρόσφατη αναπροσαρμογή που δημοσιοποιήθηκε από την ομάδα ΡΗΡ, είναι για την παλαιότερη έκδοση 4 και είναι κλάδος κώδικα και μέχρι την έκδοση 4.4.7. 4 της PHP θα υποστηρίζει τις αναπροσαρμογές ασφάλειας.

Στις 13 Ιουλίου 2004, η ΡΗΡ5 δημοσιοποιήθηκε και τροφοδοτημένη από τη νέα Zend μηχανή ΙΙ. Η ΡΗΡ 5 συμπεριλαμβάνει νέα χαρακτηριστικά γνωρίσματα όπως:

- Βελτιωμένη υποστήριξη (support) για τον αντικειμενοστρεφή προγραμματισμό
- Η καινούργια κατάληξη των αντικειμένων της PHP, η οποία καθορίζει μια ελαφριά και συνεπή διεπαφή για την πρόσβαση των βάσεων δεδομένων
- Αυξήσεις απόδοσης
- Καλύτερη υποστήριξη για [MySQL](http://en.wikipedia.org/wiki/MySQL) και [MSSQL](http://en.wikipedia.org/wiki/MSSQL)
- Ενσωματωμένη υποστήριξη για [SQLite](http://en.wikipedia.org/wiki/SQLite)
- Ενσωματωμένη υποστήριξη SOAP
- Χειρισμός λαθών μέσω των εξαιρέσεων (Error handling via [exceptions\)](http://en.wikipedia.org/wiki/Exception_handling)

Η πιο πρόσφατη σταθερή έκδοση, η PHP 5.2.4, κυκλοφόρησε στις 30 Αυγ. 2007.

Η ΡΗΡ τρέχει γενικά σε έναν κεντρικό υπολογιστή δικτύου, που παίρνει τον κώδικα της ως εισαγωγή του και σαν αποτέλεσμα δημιουργεί ιστοσελίδες. Εντούτοις, μπορεί επίσης να χρησιμοποιηθεί για τη σεναριογραφία (scripting) γραμμών-εντολών και τις [GUI](http://en.wikipedia.org/wiki/Graphical_user_interface) εφαρμογές από τη μεριά του πελάτη. Η PHP μπορεί να λειτουργήσει δωρεάν στους περισσότερους κεντρικούς υπολογιστές δικτύου και σχεδόν σε κάθε λειτουργικό σύστημα και πλατφόρμα. Η ομάδα της PHP παρέχει επίσης τον πλήρη πηγαίο κώδικα για τους χρήστες για να τον «χτίσουν», να τον προσαρμόσουν και να τον επεκτείνουν για τη δική τους χρήση.

Η ΡΗΡ ενεργεί πρώτιστα ως φίλτρο. Το πρόγραμμα παίρνει τα δεδομένα από ένα αρχείο ή ένα ρεύμα (stream) που περιέχει κείμενο και πρόσθετες οδηγίες PHP και εμφανίζει τα αποτελέσματα σε ένα άλλο stream δεδομένων.

Από την PHP 4, ο κατατμητής (parser) συντάσσει τα δεδομένα για να παράγει [bytecode](http://en.wikipedia.org/wiki/Bytecode) για την επεξεργασία από τη μηχανή Zend και δίνει πιο βελτιωμένη απόδοση από τον προκάτοχο διερμηνέων του [\(interpreter](http://en.wikipedia.org/wiki/Interpreter_%28computing%29) predecessor). Η ΡΗΡ 5 χρησιμοποιεί τη Zend μηχανή II.

Ο σκοπός της γλώσσας είναι να δώσει τη δυνατότητα στους web developers να δημιουργούν δυναμικά παραγόμενες ιστοσελίδες. Η γλώσσα προγραμματισμού Php (Hypertext PreProcessor) έχει το ιδιαίτερο χαρακτηριστικό ότι ο κώδικάς της πρώτα μεταγλωττίζεται στον server και μετά φορτώνεται σαν ένα κανονικό html έγγραφο, χωρίς ο χρήστης να είναι σε θέση να δει τον αρχικό κώδικα. Έτσι με αυτόν τον τρόπο ενισχύεται η ασφάλεια των ιστοσελίδων.

Στη δική μας εφαρμογή χρησιμοποιήσαμε την PHP σαν ενδιάμεσο παράγοντα επικοινωνίας του Η/Υ του πελάτη με την ιστοσελίδα και κατά συνέπεια με τον Η/Υ server και την επίτευξη της εφαρμογής μας. Η ΡΗΡ μας δίνει τη δυνατότητα να περνάμε δεδομένα και να χρησιμοποιήσουμε και μεταβλητές (variables) για να αποθηκεύουμε και να ανακτούμε δεδομένα που χρησιμοποιούμε συχνά. Έτσι στην εφαρμογή μας ο χρήστης ανοίγει το φυλλομετρητή του αρχικά και καλεί τη σελίδα μας που είναι σε μορφή HTML. Στη φόρμα καταχωρεί τα στοιχεία που του ζητούνται και καλείται αυτόματα το πρόγραμμα της ΡΗΡ χωρίς να το βλέπει ο χρήστης. Έτσι η τιμή που εισάγει ο χρήστης στέλνεται για επεξεργασία στο server. Η επεξεργασία που ακολουθεί γίνεται στο εκτελέσιμο αρχείο της Visual Basic (dc.exe) που αναφέρθηκε στην παράγραφο ανάπτυξης των προγραμμάτων.

# 7 Συμπεράσματα – Μελλοντική Εργασία

Η παρούσα διπλωματική εργασία ολοκληρώθηκε με την δημιουργία ηλεκτρονικών κυκλωμάτων και προγραμμάτων. Ο αρχικός της σκοπός ήταν ο διαδικτυακός έλεγχος της ηλέκτρομηχανικής διάταξης μέσω βηματικού κινητήρα με χρήση μικροελεγκτή. Ο έλεγχος δεν παρουσιάζει λάθη και η διάταξη ανταποκρίνεται στις εντολές που δίνονται.

Το αρχικό στάδιο ήταν ο ελέγχος του βηματικού κινητήρα. Οι προτάσεις που θα μπορούσαν να το υλοποιήσουν ήταν αρκετές, όπως η χρησιμοποίηση του προγράμματος Labview. Τελικά, καταλήξαμε στη δημιουργία κυκλώματος με μικροεπεξεργαστή, καθώς μας έδινε μεγαλύτερη ευελιξία στο χειρισμό. Έπειτα από μελέτη της πολυπλοκότητας της κάρτας οδήγησης του βηματικού κινητήρα, συγκεντρώθηκαν οι απαραίτητες εντολές για τον έλεγχο και την κίνηση του βηματικού κινητήρα και υλοποιήθηκαν με τη βοήθεια της γλώσσας προγραμματισμού μικροεπεξεργαστών PicBasic Pro. Οι εντολές του χρήστη αποστέλονται μέσω ενός κυκλώματος σειριακής θύρας στο μικροεπεξεργαστή. Ένα πρόβλημα που παρουσιάστηκε ήταν η «ενίσχυση» του σήματος που παρέχει ο μικροεπεξεργαστής (5 V) στο κατάλληλο σήμα που δέχεται η κάρτα οδήγησης του βηματικού κινητήρα (12 V). H λύση στην οποία καταλήξαμε, ήταν η προέκταση του βασικού μας ηλεκτρονικού κυκλώματος με την προσθήκη ενός ολοκληρωμένου κυκλώματος που θα επιτυγχάνει την απαραίτητη αύξηση της τιμής της τάσης. Το ολοκληρωμένο κύκλωμα με είσοδο 12 V μας παρέχει τη δυνατότητα ενίσχυσης του σήματος των παλμών που παρέχει ο μικροεπεξεργαστής στην κάρτα οδήγησης στην επιθυμητή τιμή λειτουργίας (12 V).

Στη συνέχεια, πραγματοποιήσαμε τον έλεγχο που περιγράφεται παραπάνω διαδικτυακά. Το πρώτο βήμα ήταν η δημιουργία ενός διαδικτυακού τόπου σε έναν διαδικτυακό εξυπηρετητή (Web server Apache). Αυτό επιτεύχθηκε με την βοήθεια του λογισμικού XAMPP και των γλωσσών HTML και PHP. Ο έλεγχος μέσω διαδικτύου της σειριακής θύρας του υπολογιστή – εξυπηρετητή (Server) πραγματοποιήθηκε με τη δημιουργία του κατάλληλου περιβάλλοντος σε Visual Basic και ιδιαίτερα με την χρησιμοποίηση της εντολής control MSComm για τον έλεγχο της σειριακής θύρας.

Μελλοντικά, σε επίπεδο υλικοτεχικού σχεδιασμού προτείνεται η χρήση ηλεκτρονικής πλακέτας αντί για breadboard. Η χρήση των καλωδίων εγκυμονεί πάντοτε κινδύνους δημιουργίας θορύβου και αποκοπής κάποιων, με αποτέλεσμα να γίνεται κακή επαφή. Επιπλέον, προτείνεται η χρησιμοποίηση διαδικτυακής κάμερας, η οποία θα

δείχνει την διάταξη σε λειτουργία σε πραγματικό χρόνο, καθώς ο χρήστης δεν έχει οπτική επαφή.

Σε επίπεδο προγραμματισμού (software) προτείνεται η πραγματοποίηση κυκλώματος ελέγχου κλειστού βρόγχου, με αποτέλεσμα ο χρήστης να λαμβάνει την απόκριση της διάταξης. Επιπροσθέτως, βελτιώσεις προτείνονται και στην εμφάνιση περισσότερων δεδομένων της διάταξης, καθώς και τη δημιουργία γραφικών παραστάσεων και διαγραμμάτων. Πολύ σημαντικό είναι και η αποφυγή οποιωνδήποτε καθυστερήσεων λόγω αργής επεξεργασίας των δεδομένων. Για να λυθεί αυτό, προτείνεται η χρήση υπολογιστή τελευταίας τεχνολογίας. Ένα αδύνατο σημείο που επείκειται βελτίωση είναι ο έλεγχος της διάταξης και η συμπεριφορά του συστήματος στις μέγιστες τιμές της τάσης και στις μεγάλες ροπές.

# **Βιβλιογραφία**

- [1] Ε. Παπαδόπουλος, *"Ηλεκτρομηχανικά Συστήματα Μετατροπής Ενέργειας",* Ε.Μ.Π, Αθήνα, 2000.
- [2] John Webb/ Kevin Greshock, *"Industrial Control Electronics",* MERRILL, Ohio 1990.
- [3] Michael K. Glass *"Beginning PHP, Apache, MySQL Web Development*", Wrox, 2004.

[4] [David G. Alciatore](http://www.engr.colostate.edu/~dga) and [Michael B. Histand](http://www.engr.colostate.edu/~histand) *"Introduction to Mechatronics and Measurement Systems",* WCB/McGraw-Hill, 2007.

- [5] Douglas W. Jones, *"Control of stepping motors",* [The University of Iowa,](http://www.uiowa.edu/) [Department of Computer Science](http://www.cs.uiowa.edu/)
- [6] W. H. Yeadon and A. W. Yeadon, *"Handbook of Small Electric Motors",* McGraw-Hill, 2001.
- [7] P. P. Acarnley, *"Stepping motors: a guide to modern theory and practice"* P. Peregrinus on behalf of the IEEE.
- [8] Kenjo Takashi, *"Stepping motors and their microprocessor controls"*, Oxford University Press.
- [9] Κρικέλης Ν., *"Μοντελοποίηση & Βέλτιστος έλεγχος Συστημάτων"*, Φούντας, 2003.
- [10] Κυριακόπουλος, Κ., "Μικροϋπολογιστές και Ψηφιακός Έλεγχος", ΕΜΠ, 2002.
- [11] Dogan Ibrahim, *"PicBasic*, *Newnes"*, 2003.
- [12] Ελπιζιώτης Ε., "Έλεγχος Ηλεκτρομηχανολογικής Διάταξης Κινητήρων DC-AC μέσω Διαδικτύου", Μεταπτυχιακή Εργασία, Σχολή Μηχανολόγων Μηχανικών 2005.
- [13] Κρικέλης Ν., "*Εισαγωγή στον Αυτόματο Έλεγχο"*, Συμμετρία, 2000.
- [14] Sklar D. and Trachtenberg A., *"PHP Cookbook"* , O'Reilly, 2002.
- [15] Petroutsos E., "*Visual Basic 6"*, Sybex, 1999.
- [16] Deitel & Nieto, "*Internet & World Wide Web – How to Program"* , Prentice Hall, 2000.
- [17] <http://robotoy.elec.uow.edu.au/index.html>
- [18] M.R.Stein: "Painting on the World Wide Web: The PumaPaint Project" [http://pumapaint.rwu.edu.](http://pumapaint.rwu.edu/)
- [19] UWA Telerobot [http://telerobot.mech.uwa.edu.au/Telerobot/index.html.](http://telerobot.mech.uwa.edu.au/Telerobot/index.html)
- [20] Luo R., Lee W. et al, "Tele-Control of Rapid Prototyping Machine Via Internet for Automated Tele Manufacturing", *Proc. of the IEEE Intern. Conf. On Robotics & Automation ICRA'99*, Detroit (USA), 1999, pp.2203-2208.
- [21] P.S. Green, J.W. Hill, J.F. Jensen, and A. Shah, "Telepresence surgery", in *IEEE Engineering in Medicine and Biology Magazine*, 1995.
- [22] A.E.R. Greaves, "State of the art in nuclear telerobotic: focus on the man/machine connection", in *Transactions of the American Nuclear Society*, 1994.
- [23] R. D. Ballard, "A last long look at titanic", *National Geographic*, December 1986.
- [24] C.R. Weisbin and D. Lavery, "Nasa rover and telerobotics technology program", in *IEEE Conference on Robotics and Automation Magazine*, 1994.
- [25] Paul G. Backes, Kam S. Tso t, Jeffrey S. Norris, Gregory K. Tharp t, Jeffrey T. Slostad, Robert G. Bonitz, and Khaled S "Internet-Based Operations for the Mars Polar Lander Mission", *Proceedings of the 2000 IEEE International Conference on Robotics & Automation San Francisco*, CA April 2000.

# **Παράρτημα Α – Κώδικες Προγραμμάτων**

**Α-1. Κώδικας Υλοποίησης Σύνδεσης τύπου Server-Client με πέρασμα μεηαβληηών (ζε ΗΣΜL, PHP).**

**Α-2. Κώδικαρ ςλοποίηζηρ ζειπιακήρ επικοινυνίαρ Server Η/Τ-Microcontroller PIC16F876 (ζε Visual Basic).**

**Α-3. Κώδικας Microcontroller PIC16F876 για τον έλεγχο του κινητήρα (σε PicBasic Pro).**

Α-1. Κώδικας Υλοποίησης Σύνδεσης τύπου Server-Client με πέρασμα **μεηαβληηών (ζε ΗΣΜL, PHP).**

### **Index.html**

<html>

<head>

<title>Εργαστήριο Αυτομάτου Ελέγχου</title>

<body>

<BACKGROUND COLOR="yellow">

<BR>

<BR>

<BR>

<BR>

</head>

<form action="get.php" method="get">

<H1 align = "center">Καλώς ήρθατε στον διαδικτυακό έλεγχο της ηλεκτρομηχανικής μας διάταξης DC-DC με χρήση βηματικού κινήτηρα μέσω μικροελεγκτή.</H1>

<BR>

<BR>

<BR>

<BR>

<FONT COLOR="red">Παρακαλώ πατήστε την τιμή των Volts που θέλετε </font>

<BR>

<BR>

<BR>

<BR>

<input type="text" name ="TIMIV" size="30" maxlengh="6">

<input type="submit" value="get">

<BR>

<BR>

<BR>

<BR>

<BR>

<BR>

<BR>

<BR>

<ADDRESS><A HREF="nereus.mech.ntua.gr">Εργαστήριο Αυτομάτου Ελέγχου</A></ADDRESS> </P>

<p><ADDRESS>

Εθνικό Μετσόβιο Πολυτεχνείο<br>

Σχολή Μηχανολόγων Μηχανικών<br>

Κτίριο M<br>

Tel (210) 772 2348, 772 2643

</ADDRESS> </p>

</form>

</body>

</html>

## **Get.php**

<HTML>

<HEAD>

<TITLE>POST VOLTS</TITLE>

</HEAD>

<BODY>

BALATE

<?PHP

\$TIMIV=\$\_GET["TIMIV"];

ECHO "TIMH VOLTS: \$TIMIV";

\$COOL=(FLOAT)\$TIMIV;

EXEC('C:\Documents and Settings\Grigoris\Desktop\dc.exe \$COOL');

 $?$ 

</BODY>

</HTML>

## **Α-2. Κώδικαρ ςλοποίηζηρ ζειπιακήρ επικοινυνίαρ Server Η/Τ-Microcontroller PIC16F876 (ζε Visual Basic).**

Private Sub Form\_Load() Dim A, moires, palmoi As Double Dim palmoi\_real As Integer Dim moires\_real, A\_real As Double Dim Instring As String  $inval = Command$ 

 $A = inval$ 

moires  $= A^* 1.3$ 

palmoi = moires / 0.9

palmoi\_real = palmoi

moires\_real = palmoi\_real \* 0.9

A real = moires real  $/ 1.3$ 

MSComm1.CommPort = 1

MSComm1.Settings = "9600,N,8,1"

' 9600 baud, no parity, 8 data, and 1 stop bit.

MSComm1.PortOpen = True

'Open the port.

MSComm1.Output = Str\$(palmoi\_real)

' Send the attention command to the modem.

End Sub

## Α-3. Κώδικας Microcontroller PIC16F876 για τον έλεγχο του κινητήρα (σε PicBasic Pro).

**INCLUDE "MODEDEFS.BAS"** 

PULSES VAR BYTE i VAR BYTE NEW PULSES VAR BYTE **BO VAR BYTE B1 VAR BYTE** 

:PULSES==0

;NEW PULSES==0

 $PORTB.1=0$ 

 $PORTB.2=1$ 

xana: SerIn2 PORTC.7,84, [DEC PULSES]

SerOut2 PORTC.6,84,["pira:",DEC PULSES,13,10]

IF PULSES<>10000 Then

BO=PULSES-NEW\_PULSES

B1=ABS BO

IF PULSES-NEW\_PULSES>=0 Then

 $PORTB.2=1$ 

Else

 $PORTB.2=0$ 

EndIF

For  $i=1$  TO B1

SerOut2 PORTC.6,84,["palmos ",DEC i,13,10]

High PORTB.4

**Pause 1000** 

Low PORTB.4

Pause 1000

Next i

**NEW PULSES=PULSES** 

GoTo xana

Else

GoTo send

 $\mathsf{End}\mathsf{IF}$ 

send: End

# Παράρτημα Β – Τεχνικά Χαρακτηριστικά **Ηλεκτρονικών Εξαρτημάτων**

- **Β-1. Τεχνικά Χαρακτηριστικά Κινητήρα Συνεχούς Ρεύματος Leeson.**
- **Β-2. Σεσνικά Υαπακηηπιζηικά Βημαηικού Κινηηήπα RS. 440-458.**
- Β-3. Τεχνικά Χαρακτηριστικά Μικροελεγκτή PIC16786 της Microchip.
- **Β-4. Τεχνικά Χαρακτηριστικά Κάρτας Οδήγησης Βηματικού Κινητήρα RS. 217-3611.**
- **Β-5. Τεχνικά Χαρακτηριστικά Ολοκληρωμένου Κυκλώματος CD4504B.**
- **Β-6.** Τεχνικά Χαρακτηριστικά Κυκλώματος MAX RS 232.

## **Β-1. Τεχνικά Χαρακτηριστικά Κινητήρα Συνεχούς Ρεύματος Leeson.**

## **Product Features**

**Catalog No: 098015.00 Model:** CI42D17FT2C **Product type:** DC **Stock:** Stock **Description:** SCR Type,Round Body , TEFC,All

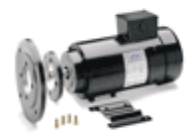

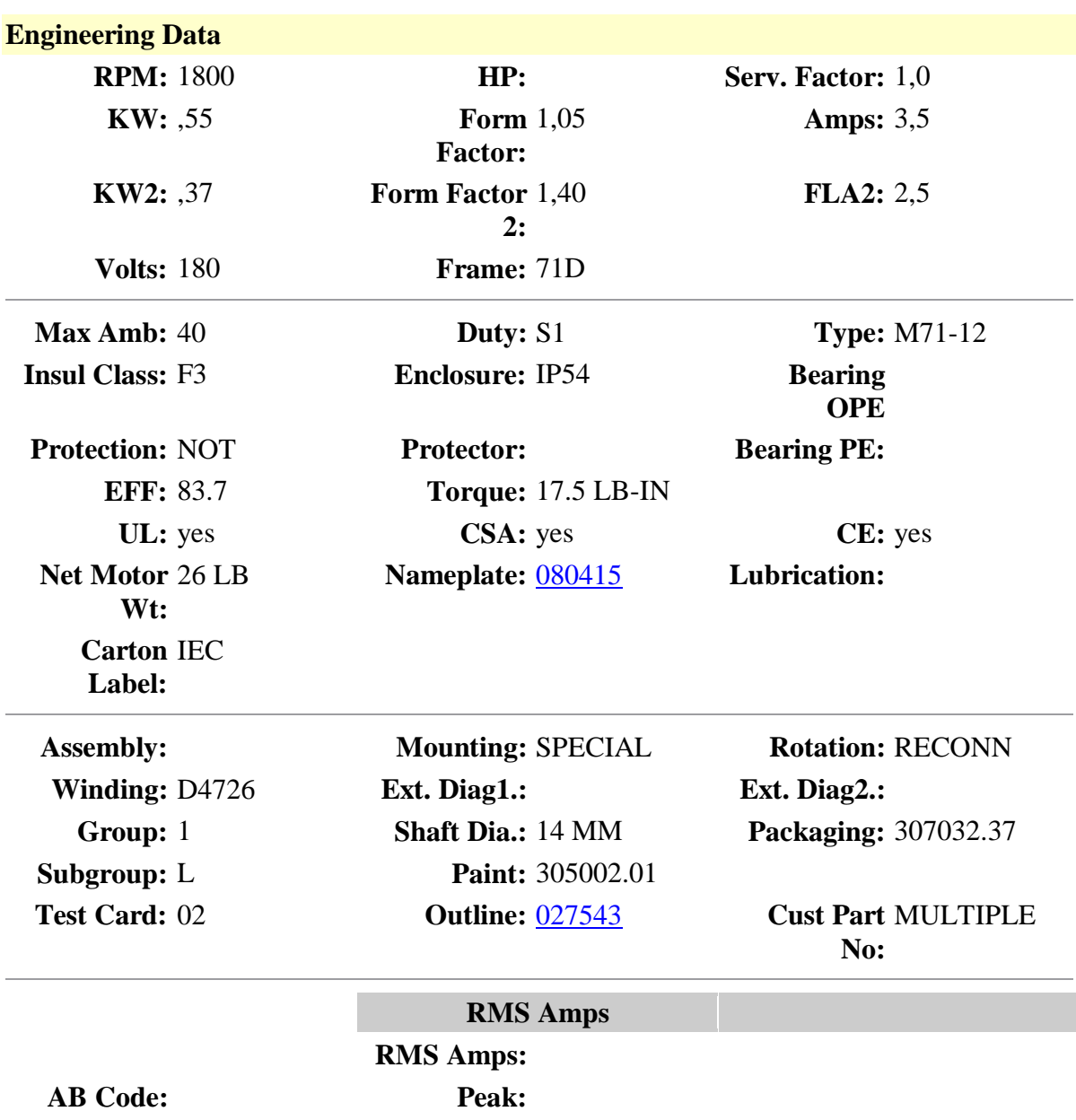

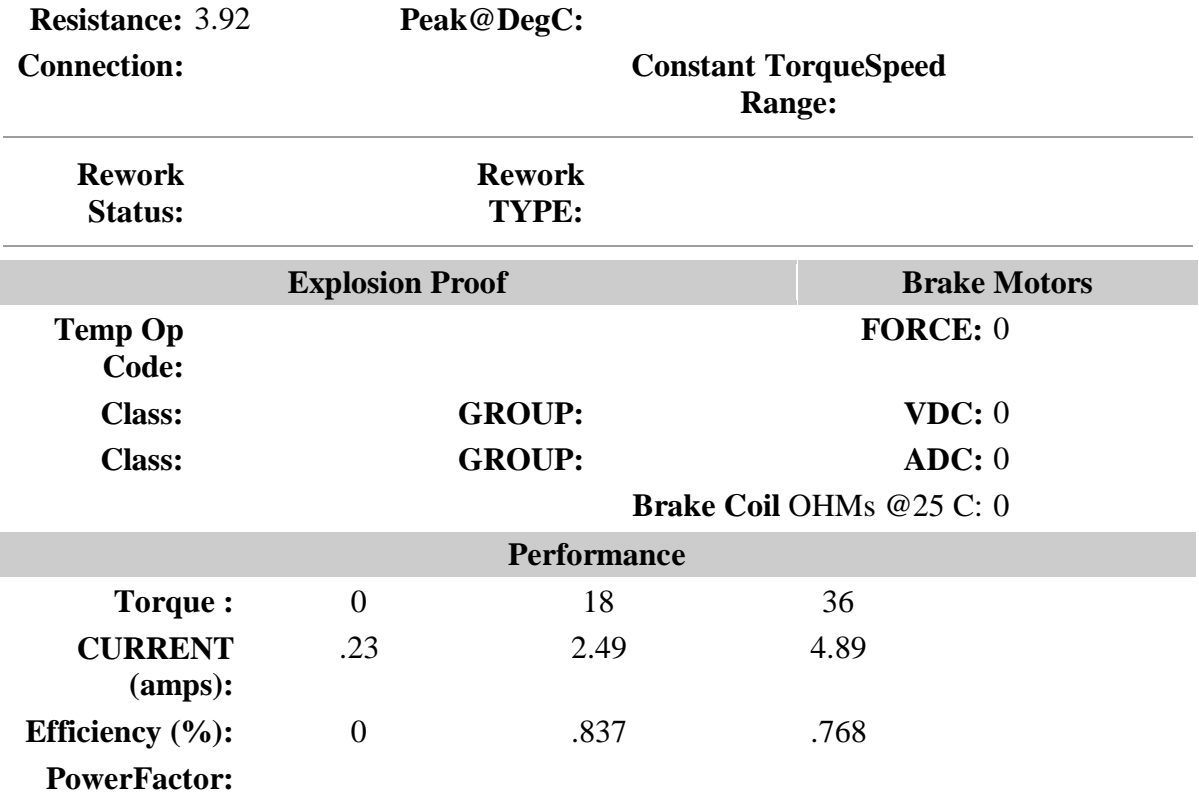

## **Β-2. Σεσνικά Υαπακηηπιζηικά Βημαηικού Κινηηήπα RS. 440-458.**

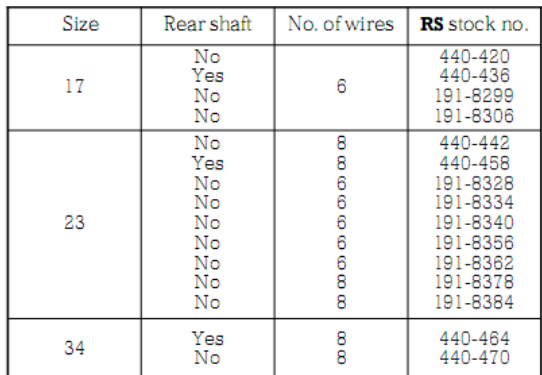

These 4 phase hybrid stepper motors are capable of delivering much higher working torques and stepping rates than permanent magnet (7.5° and 15°) types. Whilst at the same time maintaining a high detent torque even when not energised. This feature is particularly important for positional integrity. Many of the motors are directly compatible with the RS stepper<br>motors are directly compatible with the RS stepper<br>motor drive boards (RS stock nos. 332-098, 342-051 and 440-240).

Size 34 motors and a number of size 23 motors are supplied in 8-lead configuration which allows the maximum flexibility when connecting to the drive boards.

Rear extension shafts are provided on three of the motors to enable connection of other drive requirements and feedback devices.

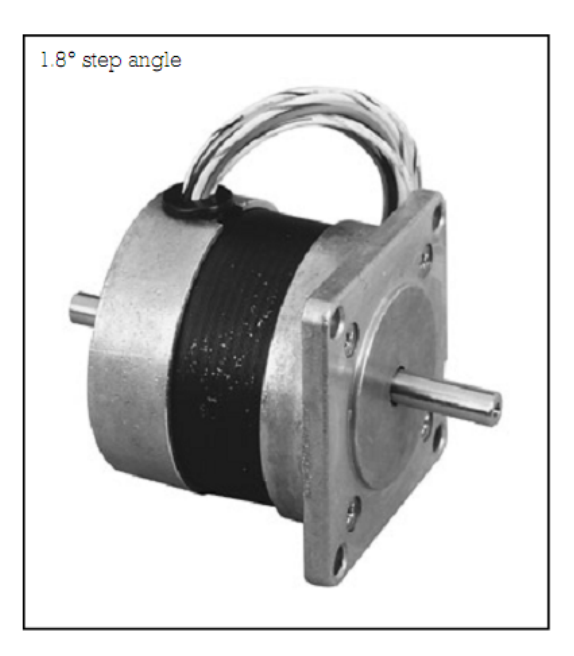

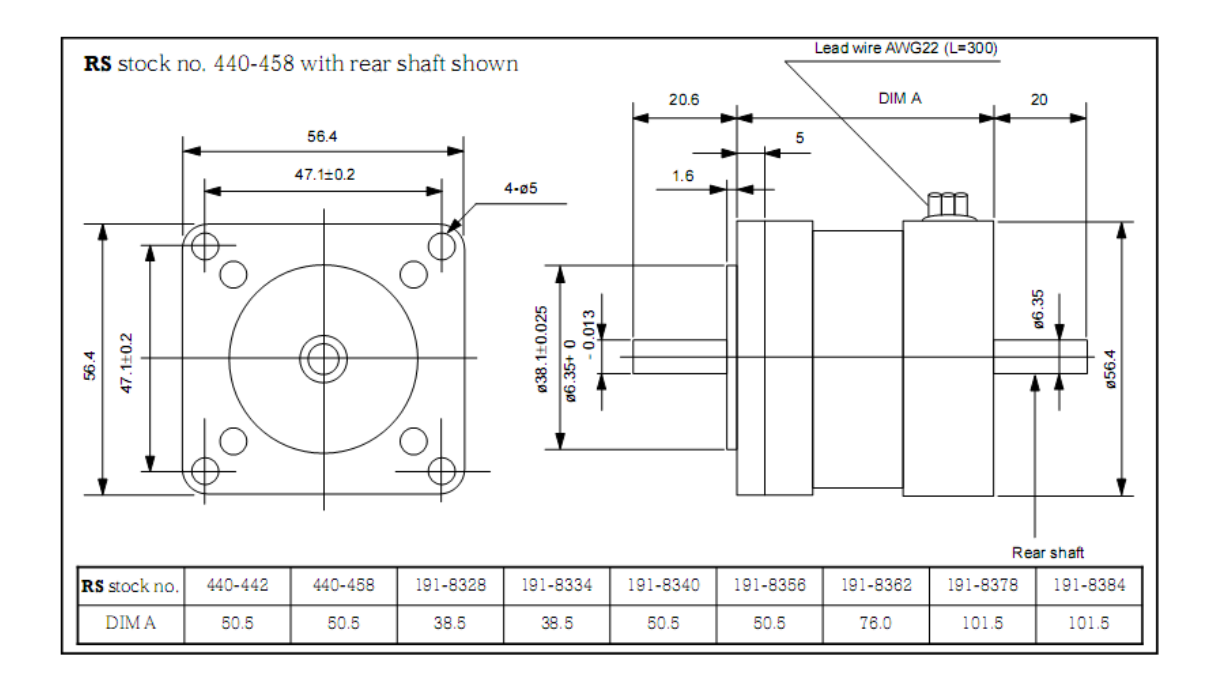

8 Wire configuration

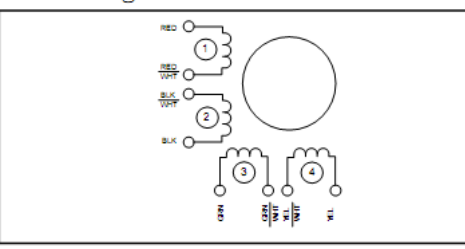

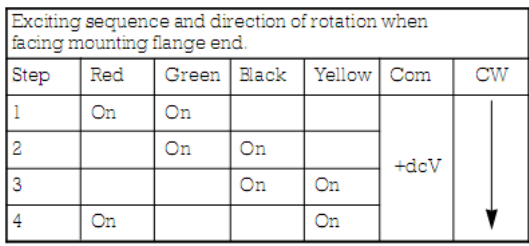

#### Technical specification

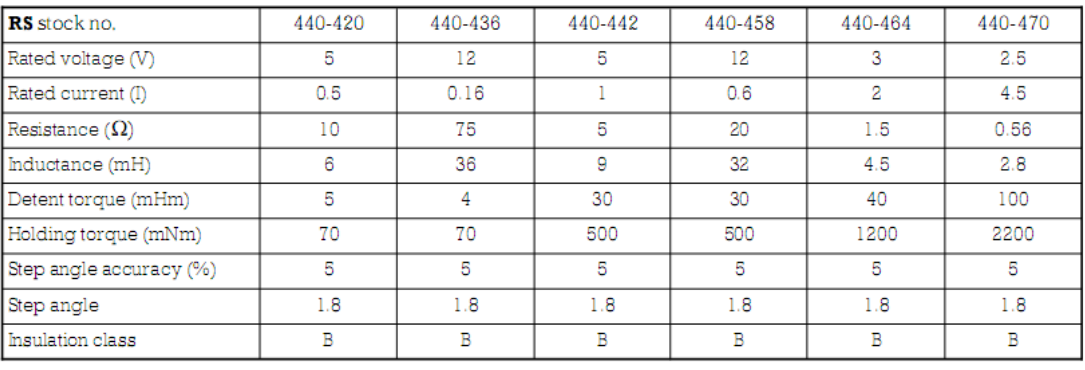

#### Τεχνικά Χαρακτηριστικά Μικροελεγκτή PIC16786 της Microchip. **B-3.**

#### **PIC16F87X MICROCHIP** 28/40-Pin 8-Bit CMOS FLASH Microcontrollers Devices Included in this Data Sheet: Pin Diagram · PIC16F873 · PIC16F876 PDIP · PIC16F874 · PIC16F877 MCUR/Vsp -40 -- RB7/PGD  $30\overline{) \rightarrow -}$  RBLPGC  $\n **RAUAD**$   $\n **...**  $\Gamma$$ Microcontroller Core Features: 38 = RBS RAMAN →→□  $37$   $+ +$  RB4 · High performance RISC CPU RA3MN3MREP+ -36 3 --- RB3/PGM RAMTOCKI ---- $\begin{array}{c}\n 35 \overline{) } \rightarrow \rightarrow \text{R}82 \\
34 \overline{) } \rightarrow \rightarrow \text{R}81\n \end{array}$ . Only 35 single word instructions to learn RASONARES ---· All single cycle instructions except for program PIC16F877/874  $33$   $\overline{)}$   $\longrightarrow$  RB00NT RED/RD/ANS ---branches which are two cycle REIMRIANS -- $32 \overline{) + - 100}$  $31\overline{D}$  +  $\cdots$  V3s RE2/GS/AN7 + + C 10 · Operating speed: DC - 20 MHz clock input Voo- $30\overline{) \rightarrow + \times$  RD7/PSP7  $11$ DC - 200 ns instruction cycle  $\begin{array}{r} 29 \overline{\smash{\big)}\ x \longmapsto} 8060^\circ 596 \\ 28 \overline{\smash{\big)}\ x \longmapsto} 8050^\circ 595 \end{array}$  $-38V$  $12<sup>1</sup>$ • Up to BK x 14 words of FLASH Program Memory, **OSC T/CLKIN** 13  $\rightarrow -$  RDAFGPA Up to 368 x 8 bytes of Data Memory (RAM) OSCI/CLNOUT 4-C  $^{14}$  $\mathbb{Z}^p$ COTIOSOFICKI --- $26\overline{)}$  + RC7/RX/OT Up to 256 x 8 bytes of EEPROM Data Memory 16 RCI/TIOSICCP2 →→→ □ 16  $\Box \leftrightarrow$  ROB/TX/CK 25 · Pinout compatible to the PIC16C73B/74B/76/77 RC2OCP1 === 0 17  $24$  $\Box \rightarrow \rightarrow$  RC5/SDO RCVSCKSCL →→→□18 23 - RCASDISOA · Interrupt capability (up to 14 sources) RD078F0 + + E 19  $-$  RD3PSP3 22 · Eight level deep hardware stack 21 -- RD2PSP2 RD1PSP1 ++ [20 · Direct, indirect and relative addressing modes · Power-on Reset (POR) · Power-up Timer (PWRT) and **Peripheral Features:** Oscillator Start-up Timer (OST) · Watchdog Timer (WDT) with its own on-chip RC · Timer0: 8-bit timer/counter with 8-bit prescaler oscillator for reliable operation · Timer1: 16-bit timer/counter with prescaler, · Programmable code protection can be incremented during SLEEP via external · Power saving SLEEP mode crystal/clock · Timer2: 8-bit timer/counter with 8-bit period · Selectable cscillator options register, prescaler and postscaler - Low power, high speed CMOS FLASH/EEPROM · Two Capture, Compare, PWM modules technology - Capture is 16-bit, max. resolution is 12.5 ns · Fully static design · In-Circuit Serial Programming™ (ICSP) via two - Compare is 16-bit, max. resolution is 200 ns pins - PWM max, resolution is 10-bit · Single 5V In-Circuit Serial Programming capability · 10-bit multi-channel Analog-to-Digital converter · In-Circuit Debugging via two pins · Synchronous Serial Port (SSP) with SPI" (Master mode) and I<sup>2</sup>C<sup>™</sup> (Master/Slave) · Processor read/write access to program memory · Wide operating voltage range: 2.0V to 5.5V · Universal Synchronous Asynchronous Receiver Transmitter (USART/SCI) with 9-bit address · High Sink/Source Current: 25 mA detection · Commercial, Industrial and Extended temperature · Parallel Slave Port (PSP) 8-bits wide, with ranges external RD, WR and CS controls (40/44-pin only) · Low-power consumption:

· Brown-out detection circuitry for Brown-out Reset (BOR)

DS30292C-page 1

 $-$  < 0.6 mA typical @ 3V, 4 MHz

- 20 JIA typical @ 3V, 32 kHz  $-$  < 1  $\mu$ A typical standby current

@ 2001 Microchip Technology Inc.

# **Β-4. Τεχνικά Χαρακτηριστικά Κάρτας Οδήγησης Βηματικού Κινητήρα RS. 217-3611.**

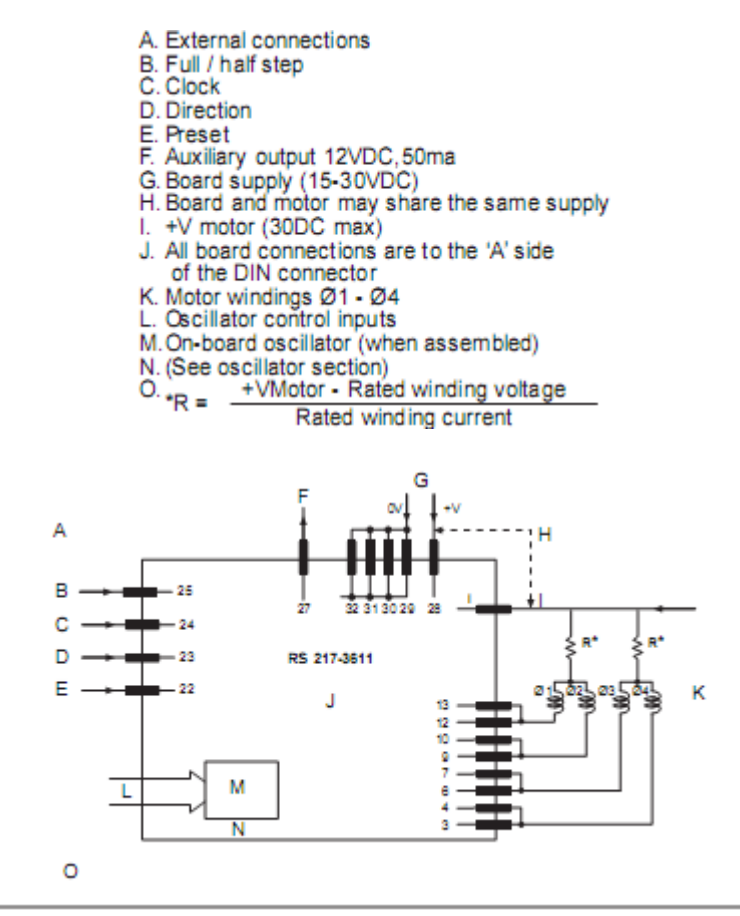

Max. power dissipated through  $R =$  (rated motor current) 2 x R. If the power dissipation is high it is advisable to arrive at the required value of 'R' by using a network of series or parallel resistors. (The use of higher wattage resistors and heat sinks may be required).

Max. current consumption (motor & board) = 2 x (current per phase) + 60mA. Thus ensure power supply cables used are sufficiently rated.

External control signals e.g. full/half step, direction etc. as well as the oscillator (if fitted) stop/run signal can be applied to the circuit in any of the methods of Figure 2.

### Connection to RS stepper motors

When the winding of the RS stepper motors are assigned (Ø1 - Ø4) as shown in Figure 3, they can be connected to the board according to Figure 1. If the supply voltage is set to 24Vdc then 'R' values for use with the RS motors are given in table 1 below.

#### Table 1

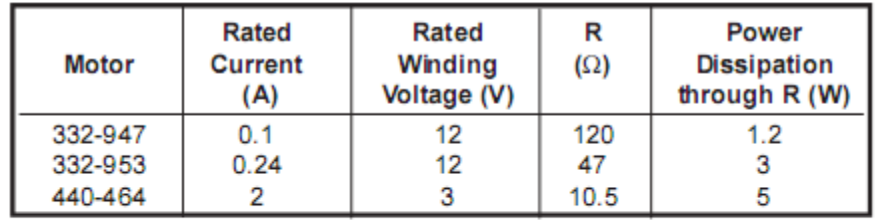

For other details and motors performance refer to RS data sheet on stepper motors.

### On-board oscillator assembly

If external clock source is not available, on-board oscillator can be assembled simply by soldering into place the required RS Components listed below.

Note: the oscillator clock output must be externally wired to the clock, inputpin 24a.

If oscillator remote controls are required (e.g. front panel controls) then plug PLI (5-way inter p.c.b. RS stock no.467-576) can be added together with mating cable shell (RS stock no. 467-627) and crimp terminals (RS stock no.467-598)

#### Starting (base) and running speed control

The on-board oscillator can be arranged to start at a fixed frequency (thus a fixed motor speed) and then ramp up to a final value (the running motor speed). This facility is available to start the motor within its pull-in performance region and then accelerate the motor through so that it can operate within the pull-out mode. On switch-off the motor decelerates automatically.

Three parameters need to be determined for any application :

- a) The starting speed: this should be below the pull-in speed for the motor (with any additional load).
- b) The running (final) speed: this should be within the pull-out capability of the motor (with any additional load).
- c) The acceleration and deceleration rate between starting and running speeds: this is limited by motor capability to accelerate through its own (plus any load) inertia.

#### Oscillator controls (external)

Note: Oscillator frequency corresponds directly to motor speed in step/s or half step/s depending on motor drive mode.

#### For a 1.8' stepper motor:

speed in revs / min =  $60 \times speed$  in step/s 200

or

speed in revs / min =  $60 \times$  speed in 'half' step/s 400

For a 7.5' stepper motor:

speed in revs / min =  $60 \times speed$  in step/s 48

or

speed in revs / min = 60 x speed in 'half' step/s 96

### Oscillator frequency setting

Recommended component values :

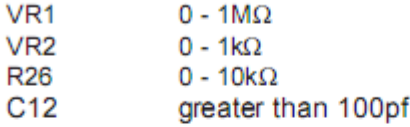

Determine the base frequency and maximum running frequency. Using Fig 7 and the base frequency value choose a value for C12 and VR1. Calculate the ratio max. running frequency/base frequency to determine the ratio :

#### VR1 + R23 (fixed at  $10k\Omega$ )

**R26** 

and thus using Figure 8 establish the required value for R26.

Once all component values are established and assembled the oscillator frequency range is as shown in Figure 9. If SW1 is 'OFF' the oscillator runs at base frequency. When SW1 in 'ON' the oscillator builds up (at a rate depending on R22 x C11 time constant) to a frequency determined by VR2 setting.

**WARNINGS:** Turn OFF power supply before connecting or disconnecting any wiring, circuitry, motor etc., to the board.<br>DISCONNECTING THE\_MOTOR WITH\_THE\_POWER\_ON WILL DESTROY THE RSAIT134. Motor windings can generate very high discharge voltages.

# **Technical specification**

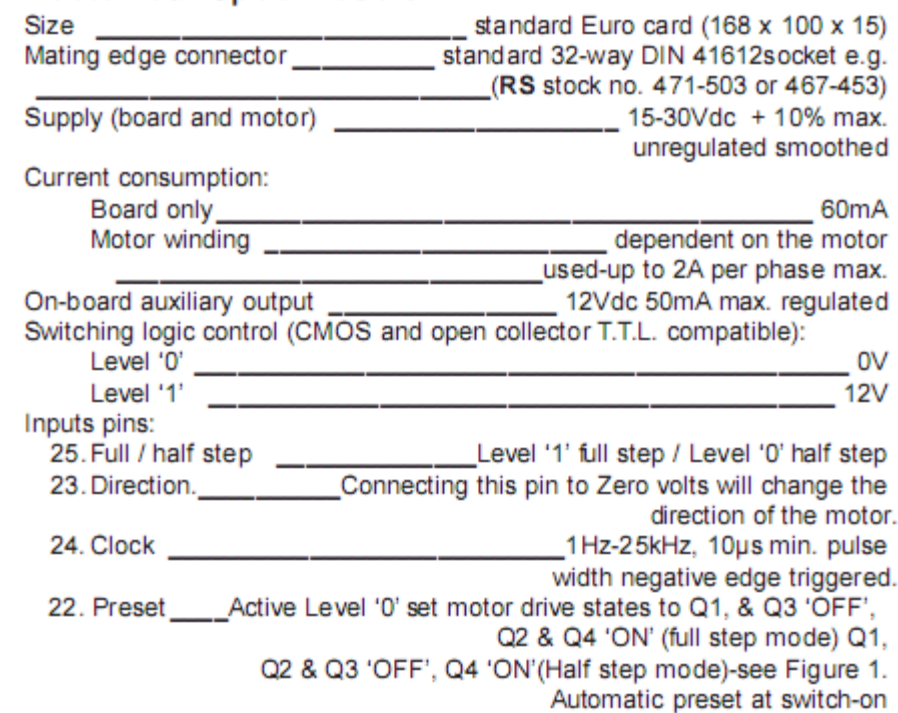

#### Τεχνικά Χαρακτηριστικά Ολοκληρωμένου Κυκλώματος CD4504B.  $B-5.$

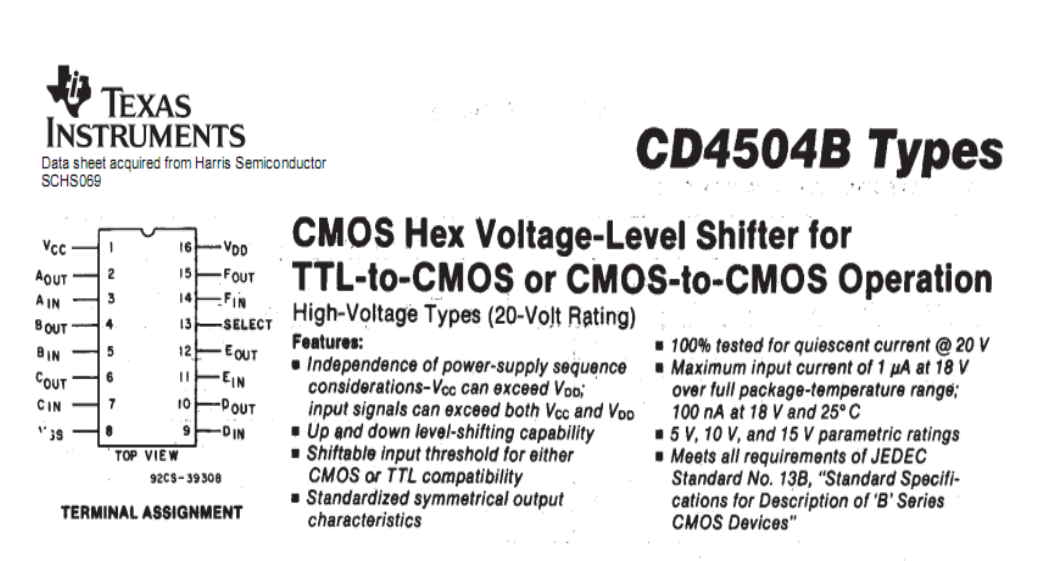

■ CD4504B hex voltage level-shifter consists of six circuits which shift input signals from the V<sub>cc</sub> logic level to the V<sub>pp</sub> logic level. To shift TTL signals to CMOS logic levels, the SELECT input is at the V<sub>cc</sub> HIGH logic state. When the SELECT input is at a LOW logic state, each circuit translates signals from one CMOS level to another.

The CD4504B device is supplied in 16-lead ceramic dual-inline packages (D and F suffixes), 16-lead plastic dual-in-line packages (E suffix), 16-lead dual-in-line surface-mount plastic packages (M suffix), and in chip form (H'suffix).

VDD

 $\mathbf{3}$ 

COMMERCIAL CMOS<br>HIGH VOLTAGE IC8

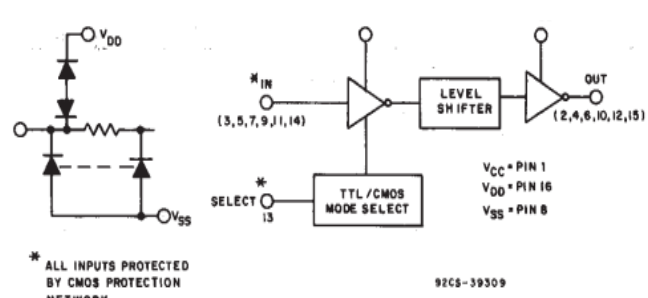

Vcc

**NETWORK** 

Fig. 1 - Functional diagram for CD4504B.

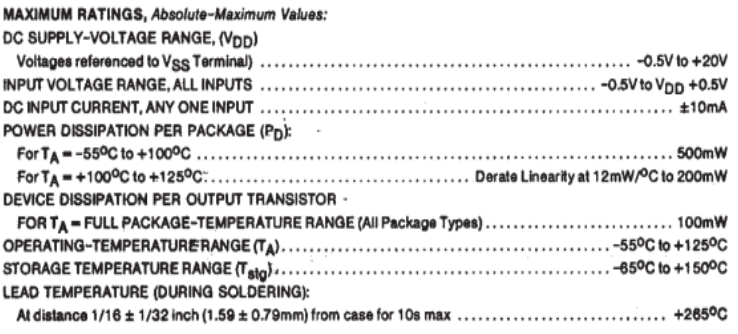

#### CD4504B Types

#### **STATIC ELECTRICAL CHARACTERISTICS**

 $\sim 10^{-11}$ 

 $\mathbf{g}_i$ 

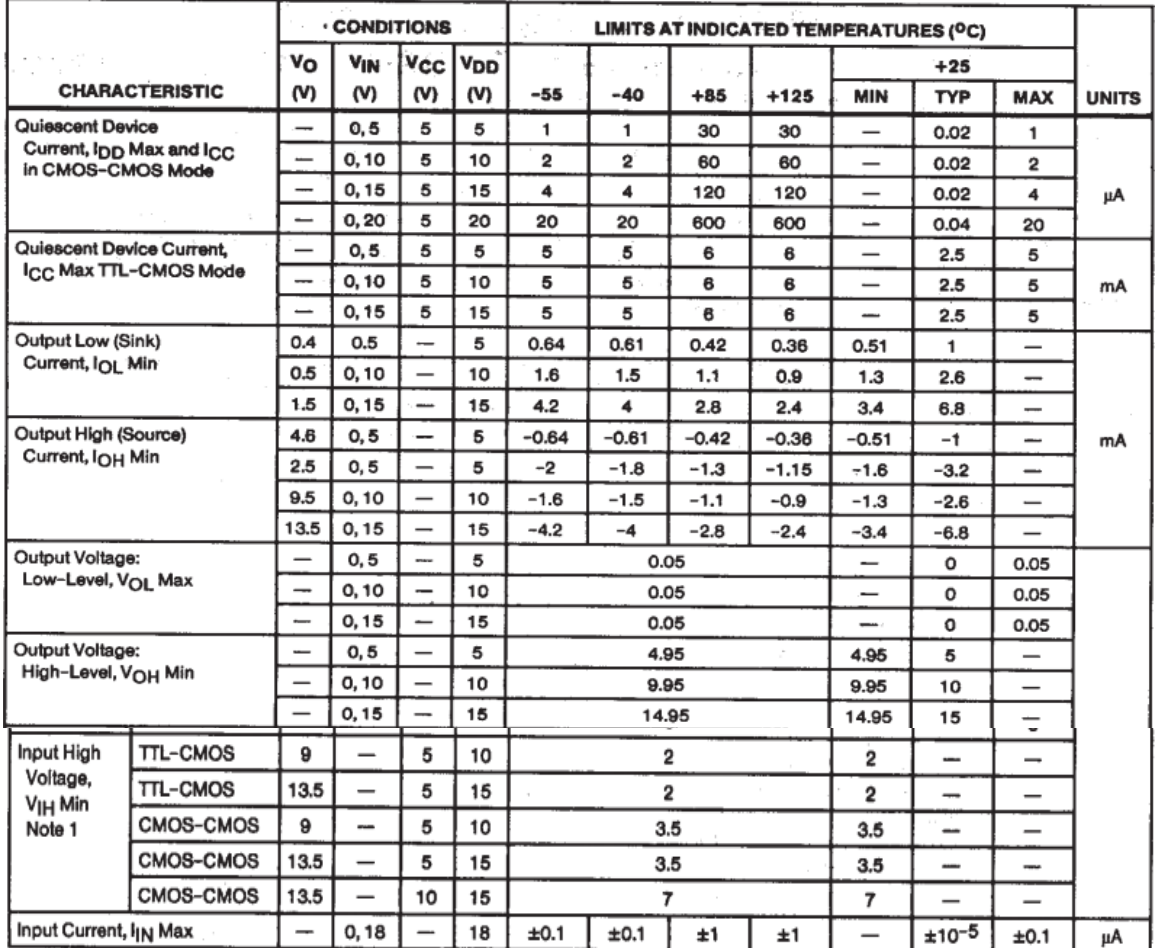

Note 1: Applies to the 6 input signals. For mode control (P13), only the CMOS-CMOS ratings apply.

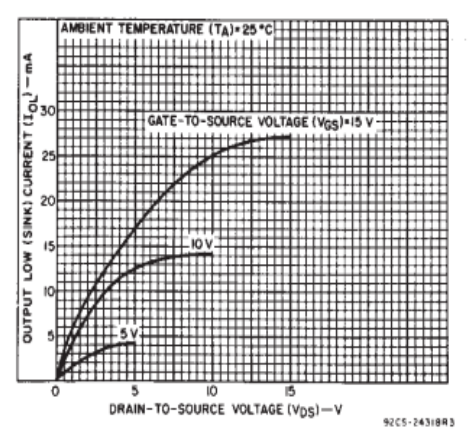

Fig. 2 - Typical output low (sink) current characteristics.

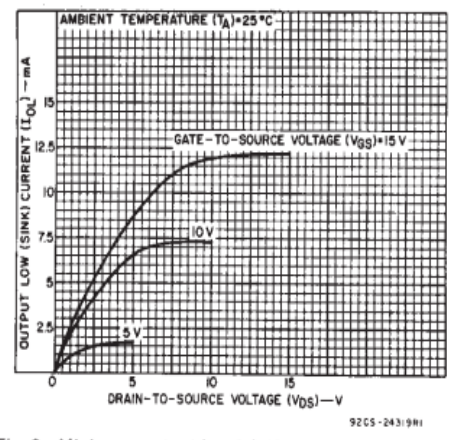

 $\frac{1}{2}\sum_{i=1}^{n-1}\frac{1}{2}\sum_{i=1}^{n-1}\frac{1}{2}\sum_{i=1}^{n-1}\frac{1}{2}\sum_{i=1}^{n-1}\frac{1}{2}\sum_{i=1}^{n-1}\frac{1}{2}\sum_{i=1}^{n-1}\frac{1}{2}\sum_{i=1}^{n-1}\frac{1}{2}\sum_{i=1}^{n-1}\frac{1}{2}\sum_{i=1}^{n-1}\frac{1}{2}\sum_{i=1}^{n-1}\frac{1}{2}\sum_{i=1}^{n-1}\frac{1}{2}\sum_{i=1}^{n-1}\frac{1}{2}\sum_{i=1}^{n-$ 

Fig. 3 - Minimum output low (sink) current characteristics.

# Β-6. Τεχνικά Χαρακτηριστικά κυκλώματος ΜΑΧ232.

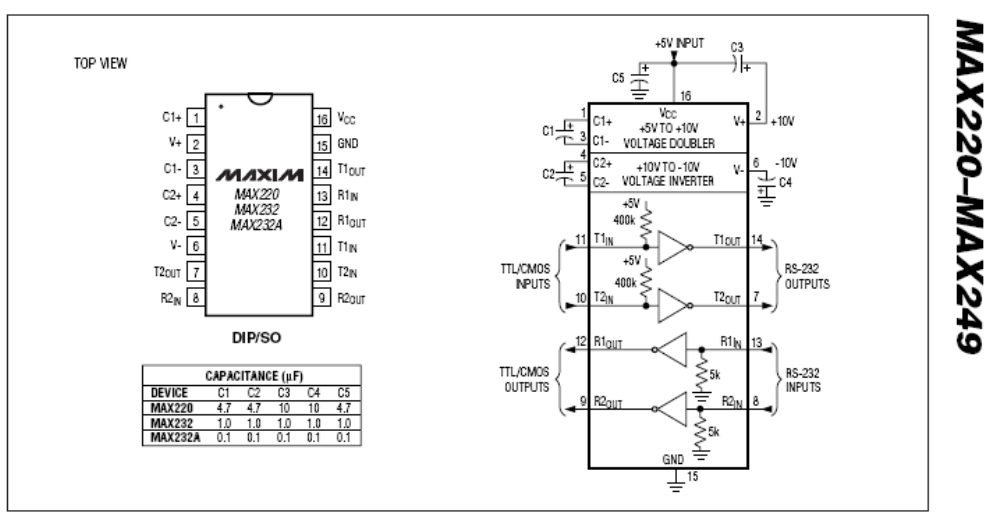

## +5V-Powered, Multichannel RS-232 **Drivers/Receivers**

Figure 5. MAX220/MAX232/MAX232A Pin Configuration and Typical Operating Circuit

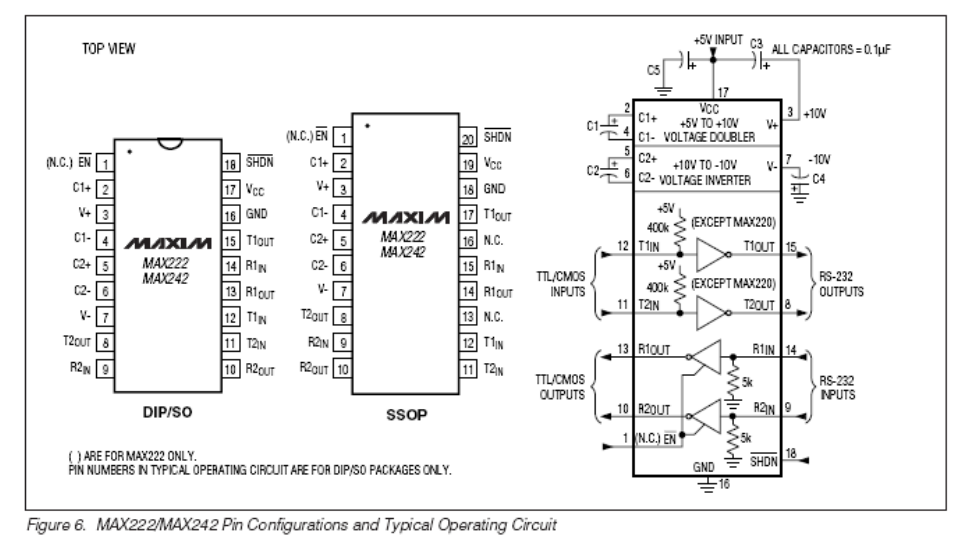

MAXIM

 $17$